# Things you don't want to see in your diffraction data

(Why we do want to see diffraction patterns in 3D)

Andrey Lebedev, CCP4

- Graphical facilities in DIALS
- Low resolution and anisotropy
- Inter-grown crystals
- Non-merohedral twinning
- OD-structures
- Partially disordered OD-structures
- Pseudo-translation
- Non-commensurate modulated structures

# Graphical facilities in DIALS

- A simple example
- Operating DIALS and viewers from the command line

# **Import and image viewer**

Cubic insulin, the experiment 1 from HZB MX tutorial

## dials.import template=images/exp1\_ins\_ssad\_###.img dials.image\_viewer datablock.json

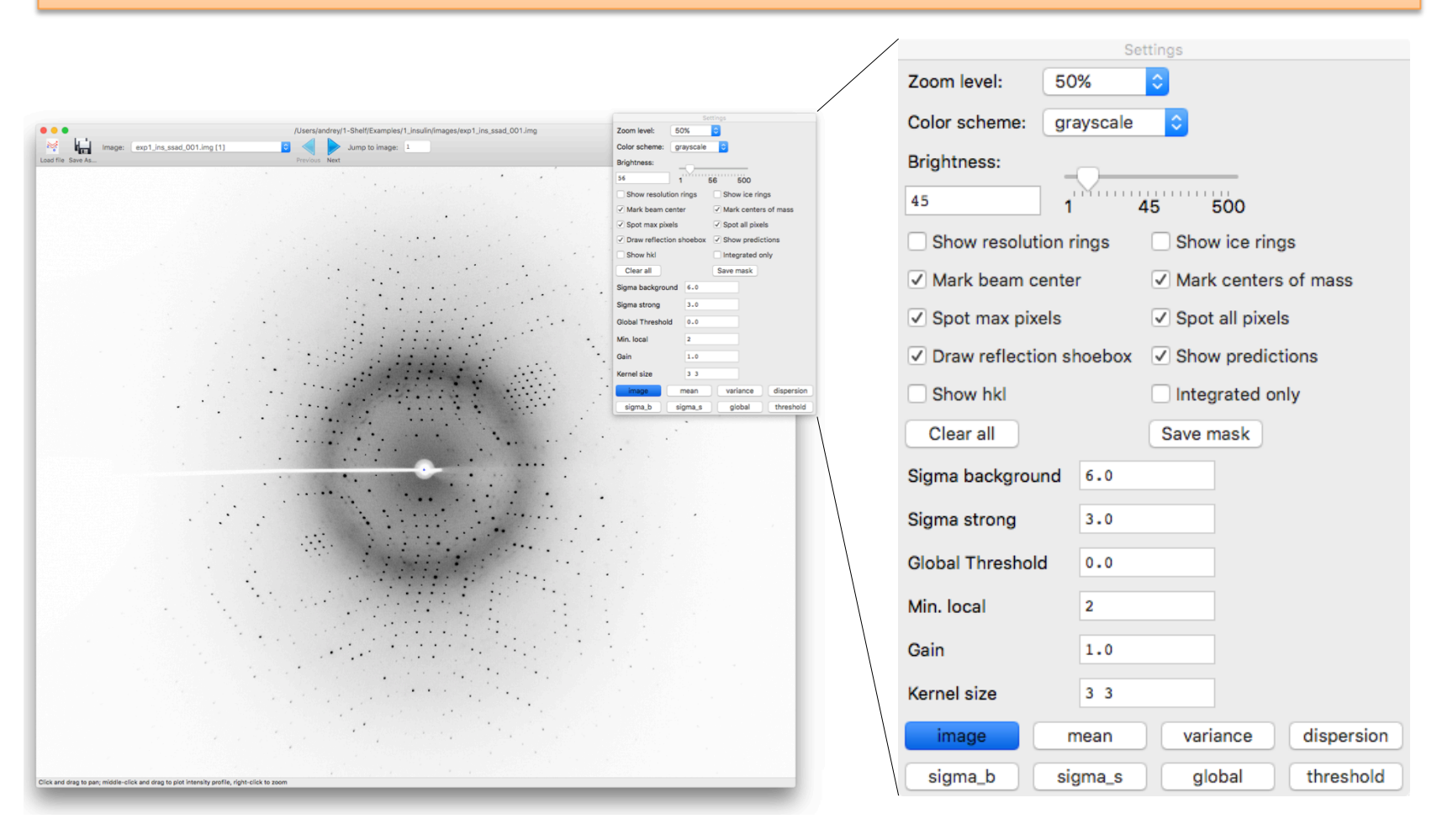

# **Sweep of images as 3D map**

#### dials.rs\_mapper map\_file=output.ccp4 datablock.json coot --map output.ccp4

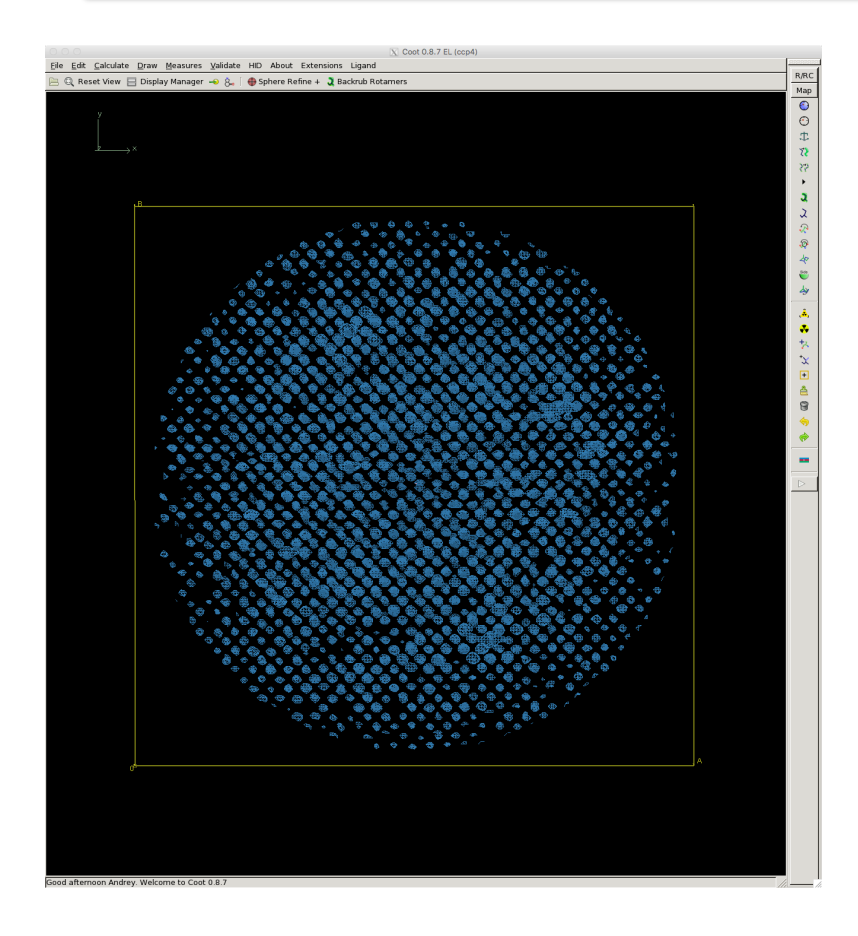

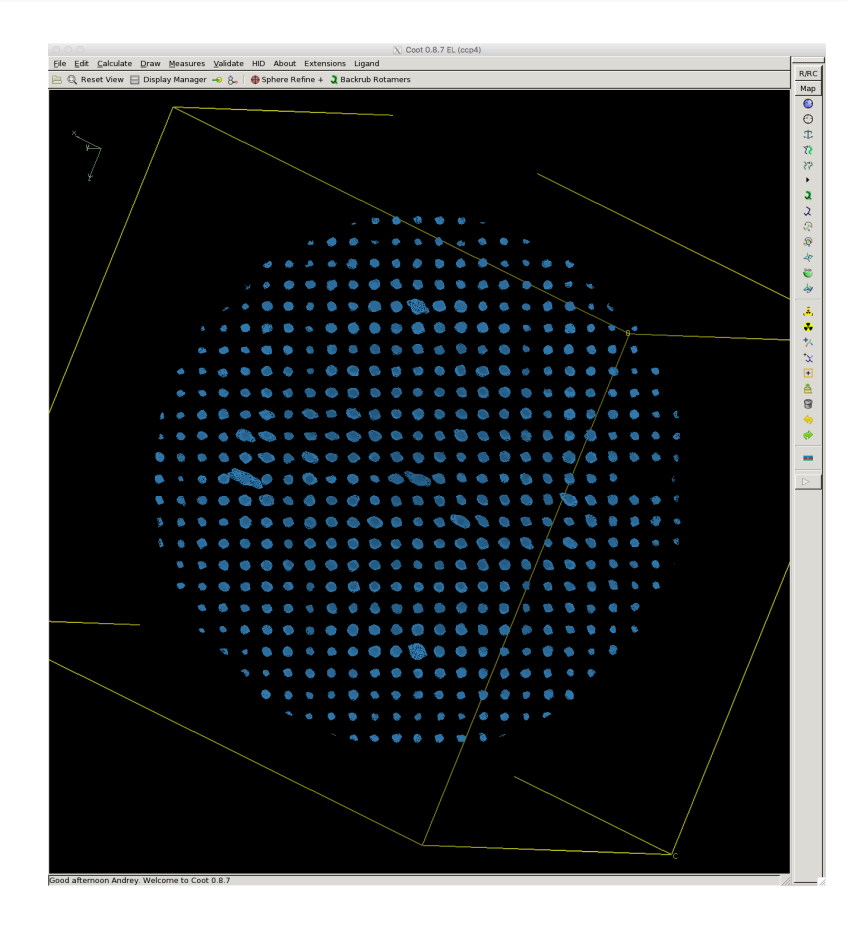

#### PyMol can be used as well

# **Sweep of images: spots positions in 3D**

## dials.find\_spots datablock.json dials.reciprocal\_lattice\_viewer datablock.json strong.pickle

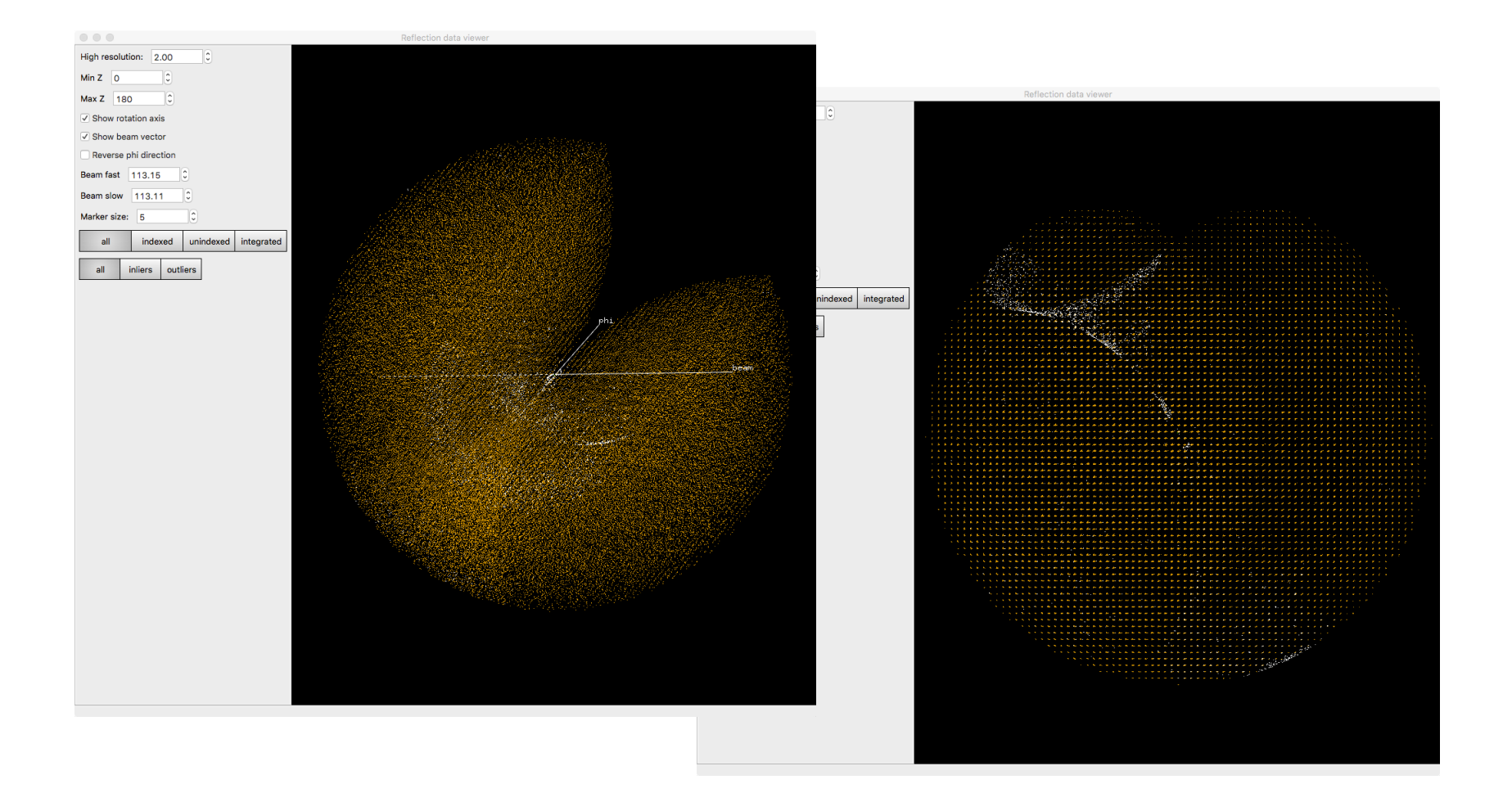

# **More details are available after indexing**

dials.index datablock.json strong.pickle dials.refine experiments.json indexed.pickle scan\_varying=True dials.reciprocal\_lattice\_viewer refined.pickle refined\_experiments.json dials.image\_viewer datablock.json

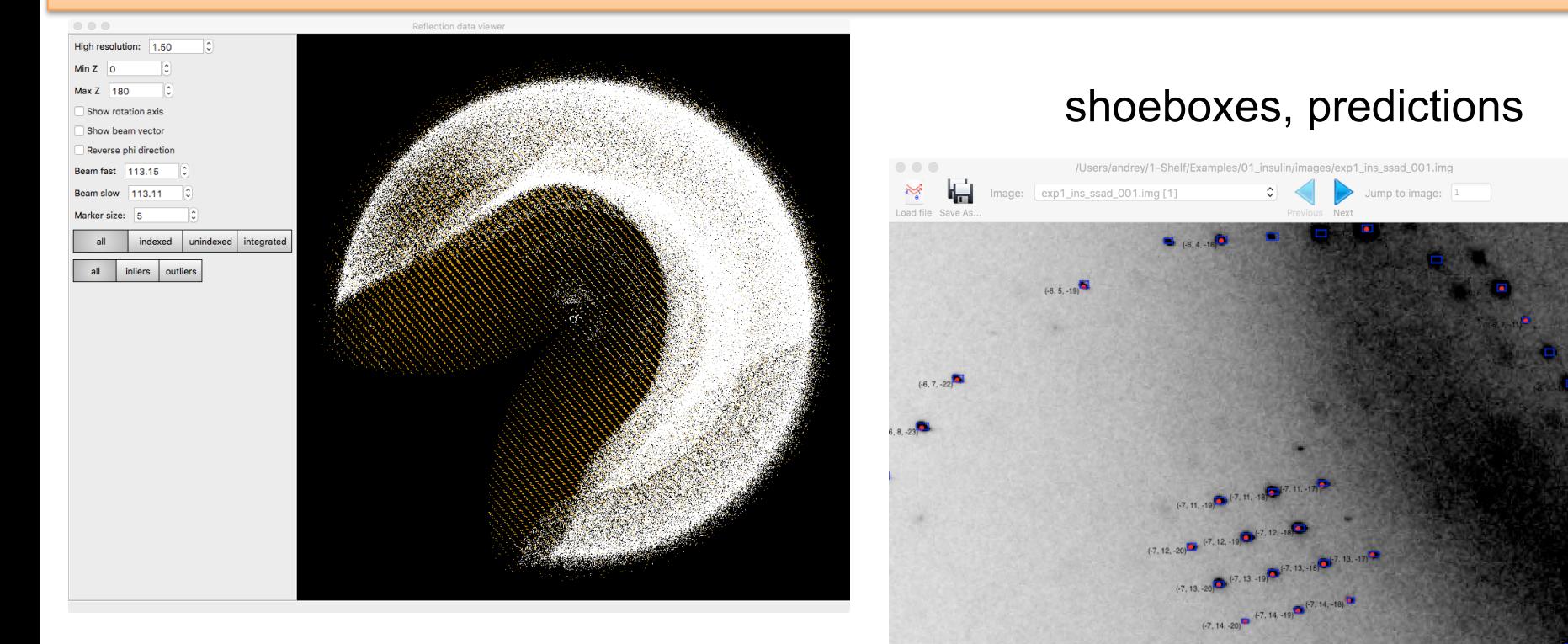

orange: indexed white: not indexed

 $(-6, 18, -17)$ 

slow=1906.875 / fast=1085.000 pixels. Readout: slow=1906.875 / fast=1085.000 pixels. I=56.000 Resolution: 2.56

# **Aimless pipeline is used for data reduction**

dials.integrate refined\_experiments.json refined.pickle nproc=4 dials.export integrated experiments.json integrated.pickle

## ccp4i # aimless pipeline

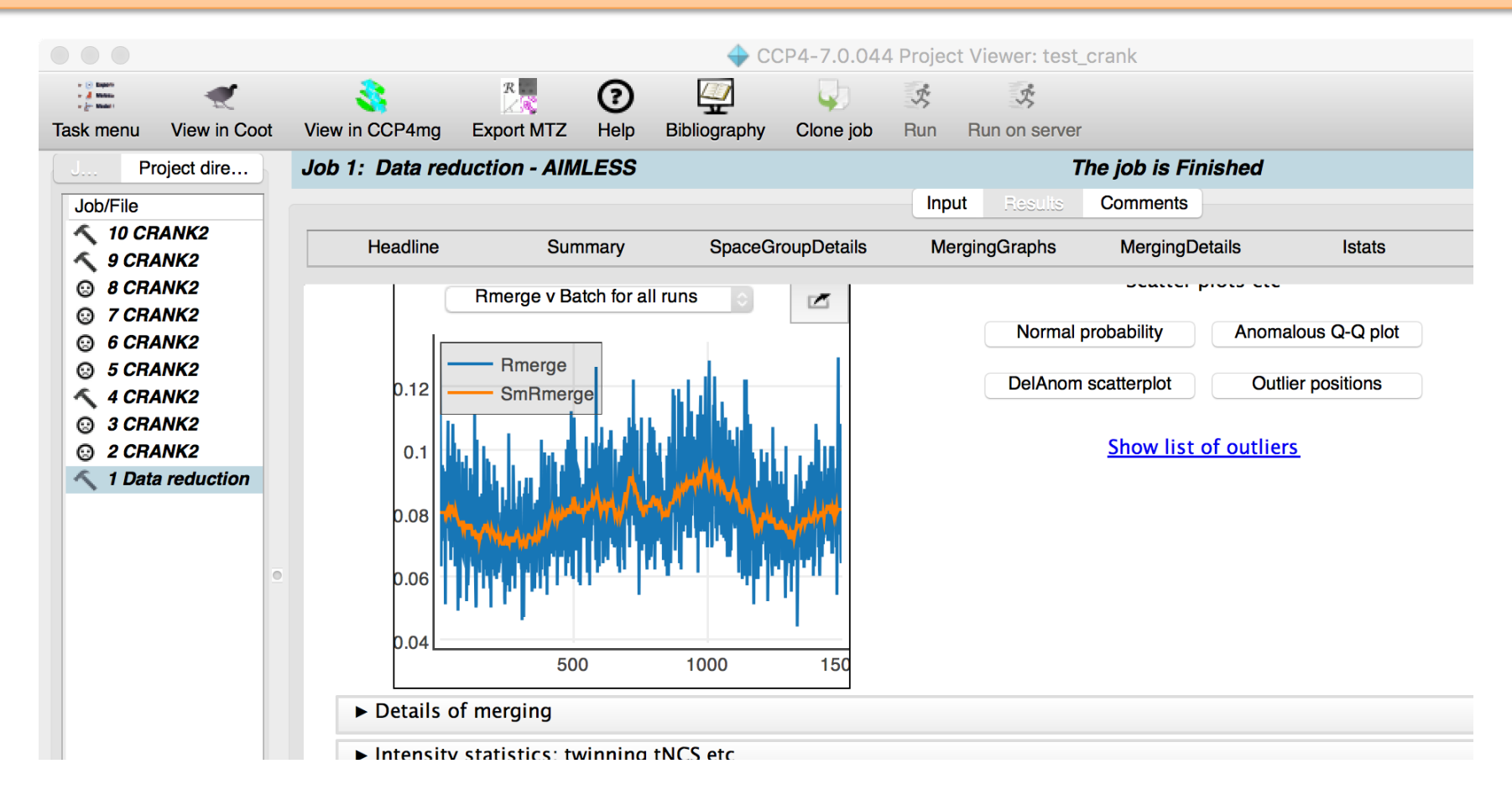

## **Summary**

DIALS: 

- Command line tool
- Easy to use in simple cases
- Viewers for visual control
- In complicated cases command line options
- Reference materials and tutorials: http://dials.diamond.ac.uk
- XDS results can be imported to DIALS and visualised in 3D

dials.import\_xds xds/ dials.import\_xds method=reflections xds/SPOT.XDS dials.reciprocal\_lattice\_viewer experiments.json spot\_xds.pickle

## **More**

- Viewer for web-browsers combining both views, intensities as maps and spots as dots (by Marcin Wojdyr, CCP4, https://github.com/uglymol)
	- also suitable for working with XDS results

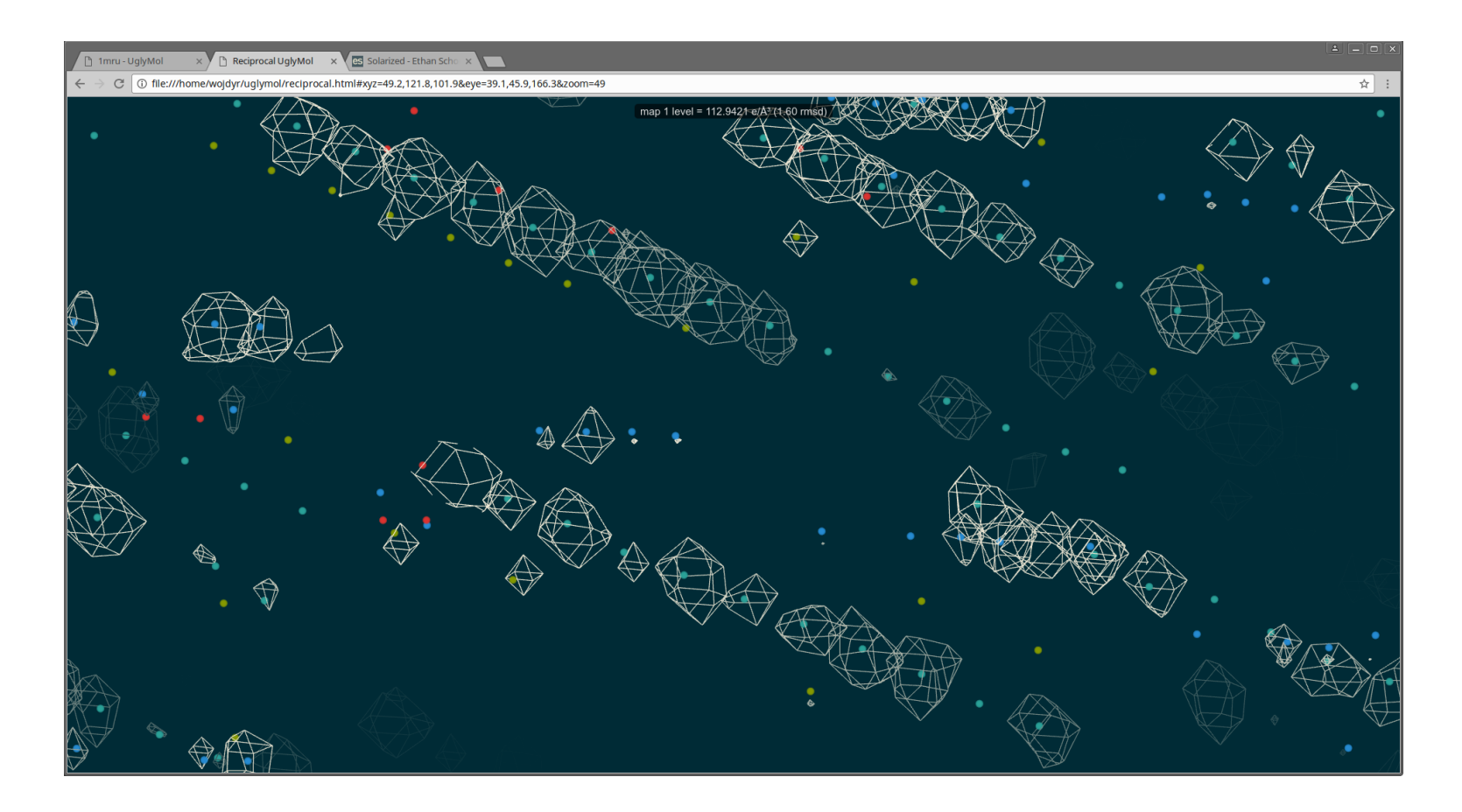

# Low resolution and anisotropy

# **Low resolution data**

dials.reciprocal\_lattice\_viewer experiments.json spot\_xds.pickle

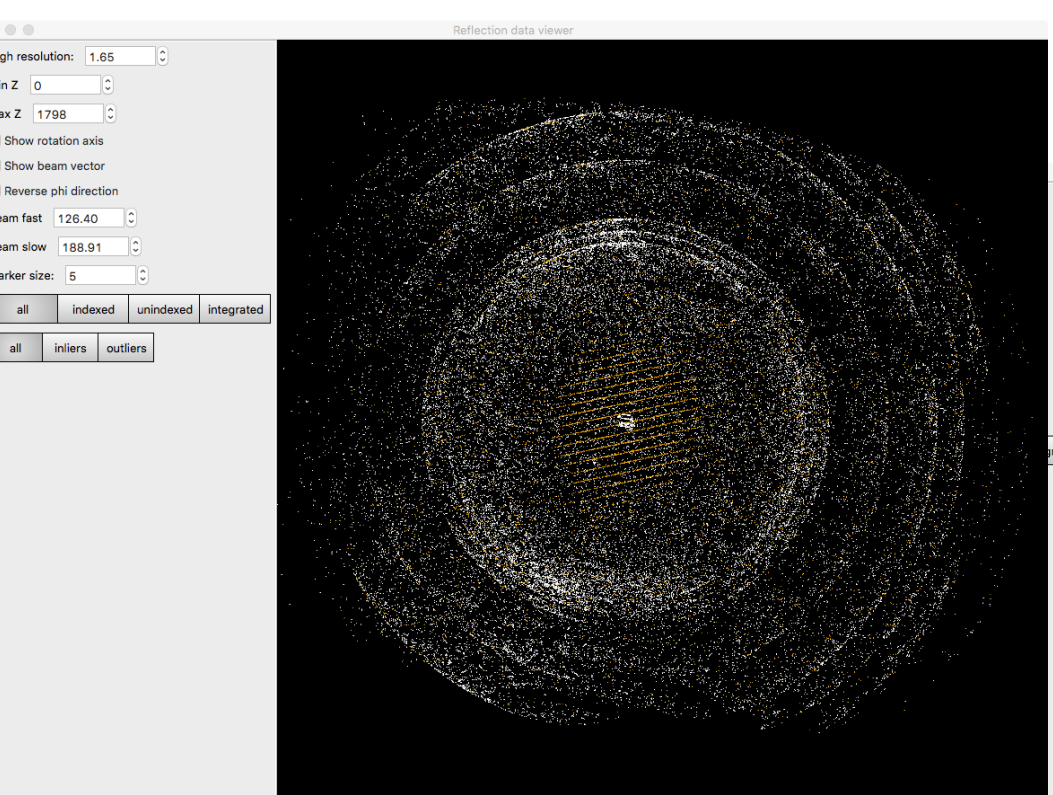

orange: indexed

white: not indexed

#### These are not 1.5 A data

But both Dials and XDS can happily "index" and "integrate" the noise at high resolution

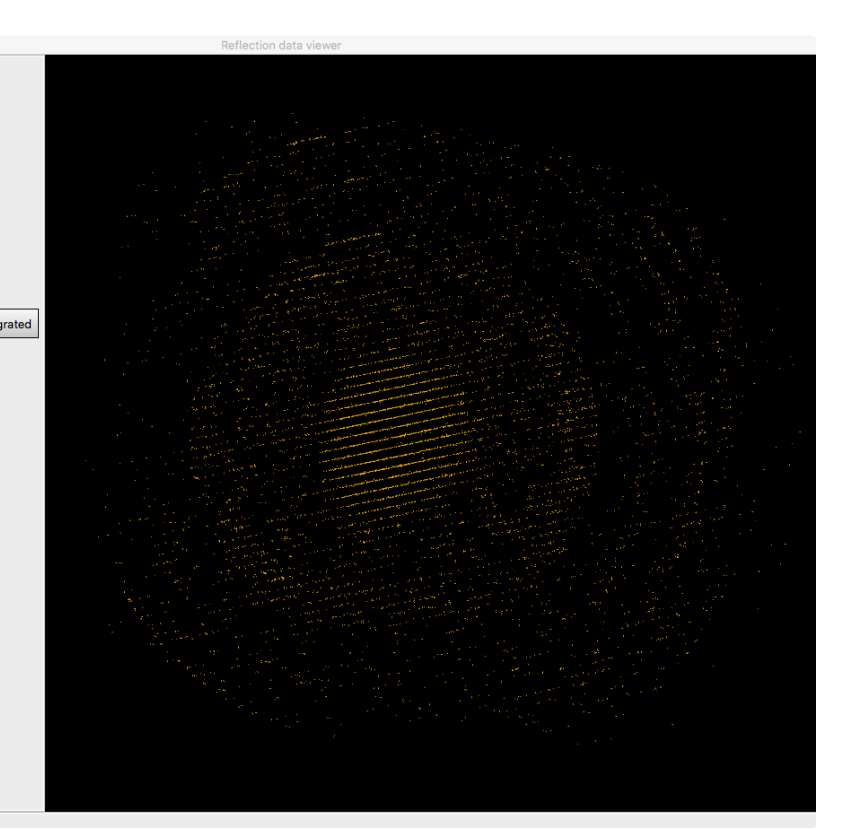

# **Anisotropy: many ways to see**

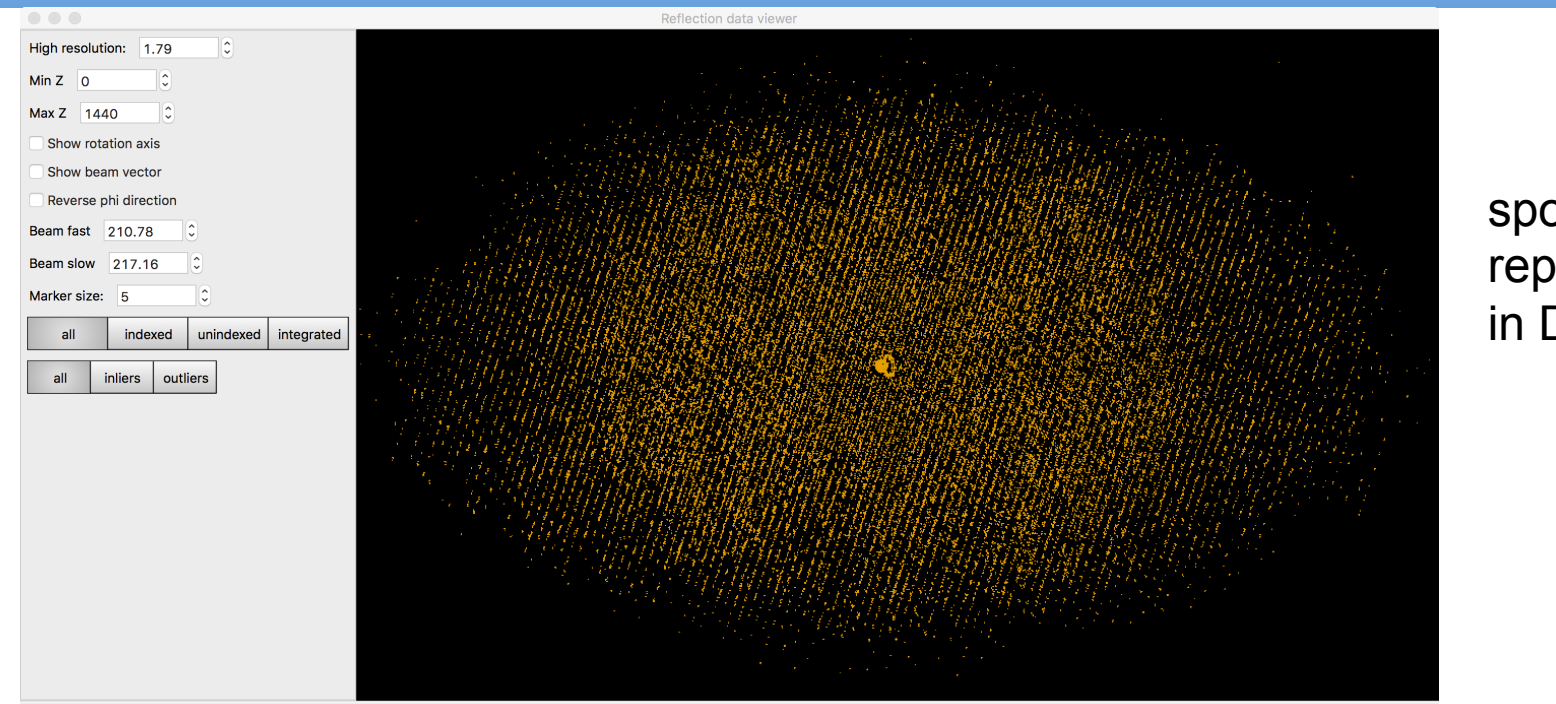

## spot representation in DIALS viewer

## CC(1/2) plots for three orthogonal directions in Aimless

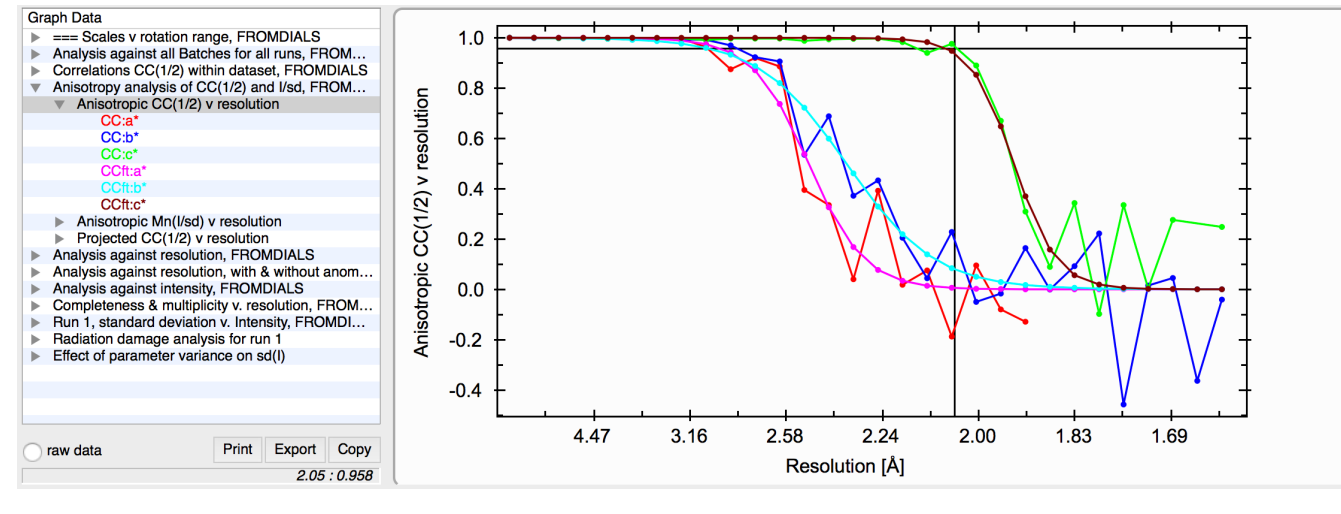

DLS-CCP4 workshop 13

# **Anisotropy and low resolution**

- Anisotropy correction (automatically by respective program)
	- is shown to work for MR
	- not relevant for refinement: I and sig(I) encapsulates all needed information
	- important for generation of ED maps
- Low resolution and anisotropic data are much harder to deal with than with anything I'll show later
	- $-$  almost inevitably high R-factors
	- almost inevitably difficult-to-interpret density, at least in part of the structure

# **STARANISO Server**

#### $\circ \circ \circ (\langle \rangle)$   $\Box$

staraniso.globalphasing.org

 $\circ$ 

 $0$   $0$ n.

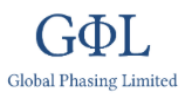

#### **The STARANISO Server Anisotropy of the Diffraction Limit**

and **Bayesian Estimation of Structure Amplitudes** 

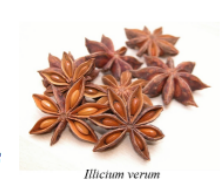

- ABOUT ANISOTROPY
- **ABOUT THIS SERVER**
- Gallery of results obtained from the STARANISO server contributed by our users.

If you have some results that illustrate some beneficial effect of using the server on your data, and that you are happy to share with the community, please email the contact address at the bottom of the page.

## Non-spherical data truncation

- Removes noise
	- Better refinement stats
- Keeps (and optionally corrects) all useful data
	- In some cases is cri2cal for structure solution, model building and ligand fitting

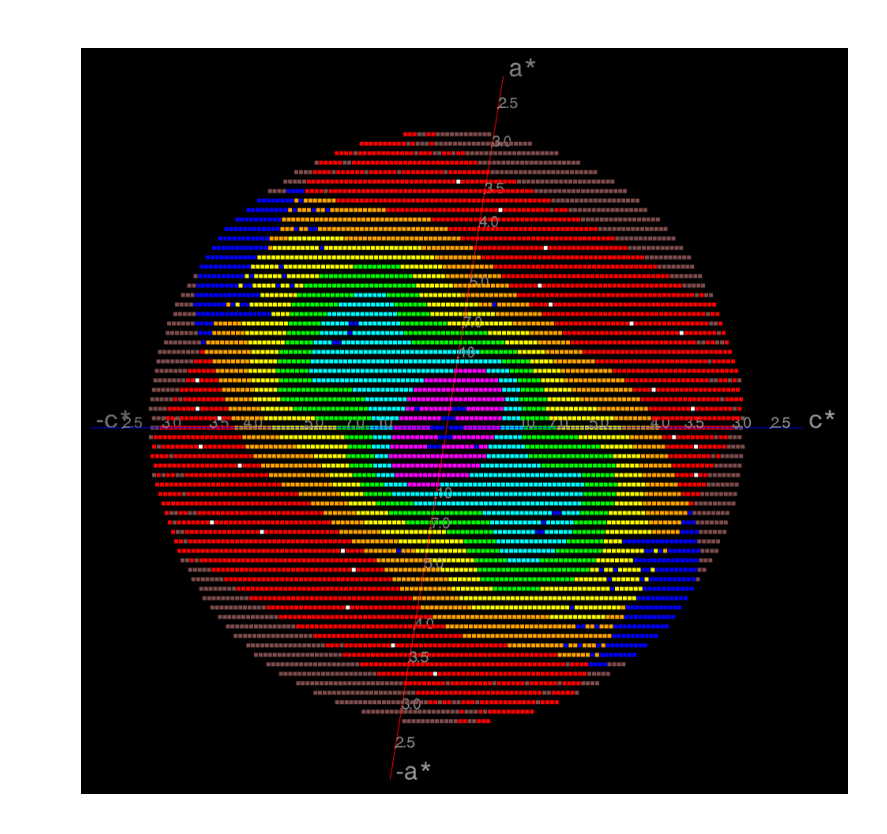

# Inter-grown crystals (multi-lattice data)

- Visualisation (detection)
- Simultaneous indexing

# **Example of random crystal inter-growth**

dials.rs\_mapper ... coot --map output.ccp4 

beta-lactamase OXA-163 PDB ID 4s2m

Data from Vlatko Stojanoski Baylor College of Medicine

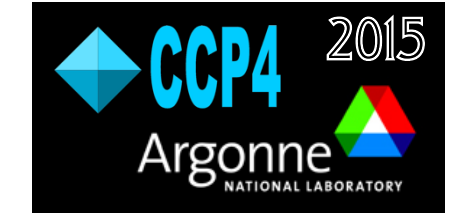

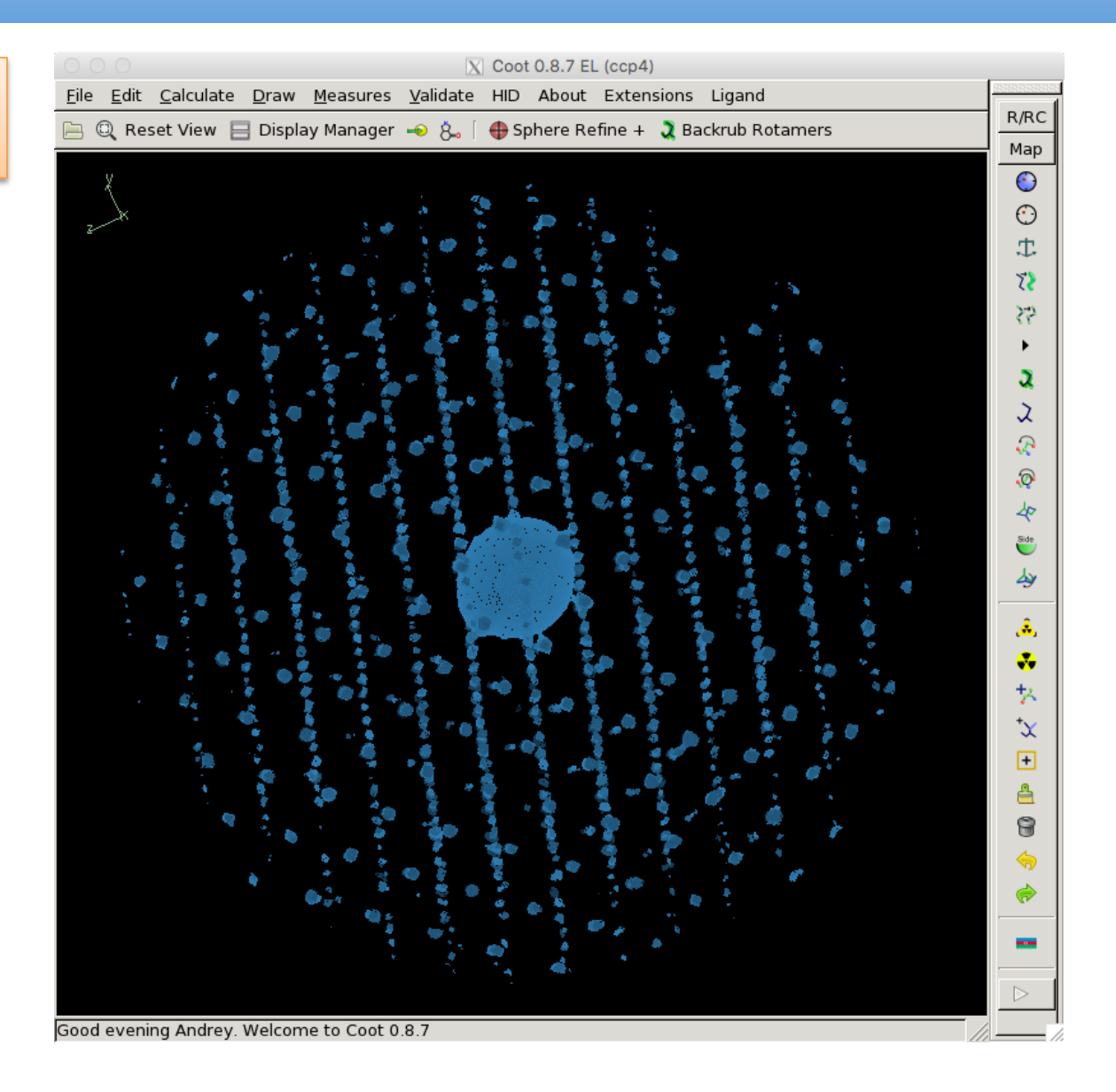

# **Example of random crystal inter-growth**

dials.index datablock.json strong.pickle max\_lattices=3 hkl\_tolerance=0.1 dials.reciprocal lattice viewer refined.pickle refined experiments.json

- different colour means different lattice
- individual lattices can be switched off and on

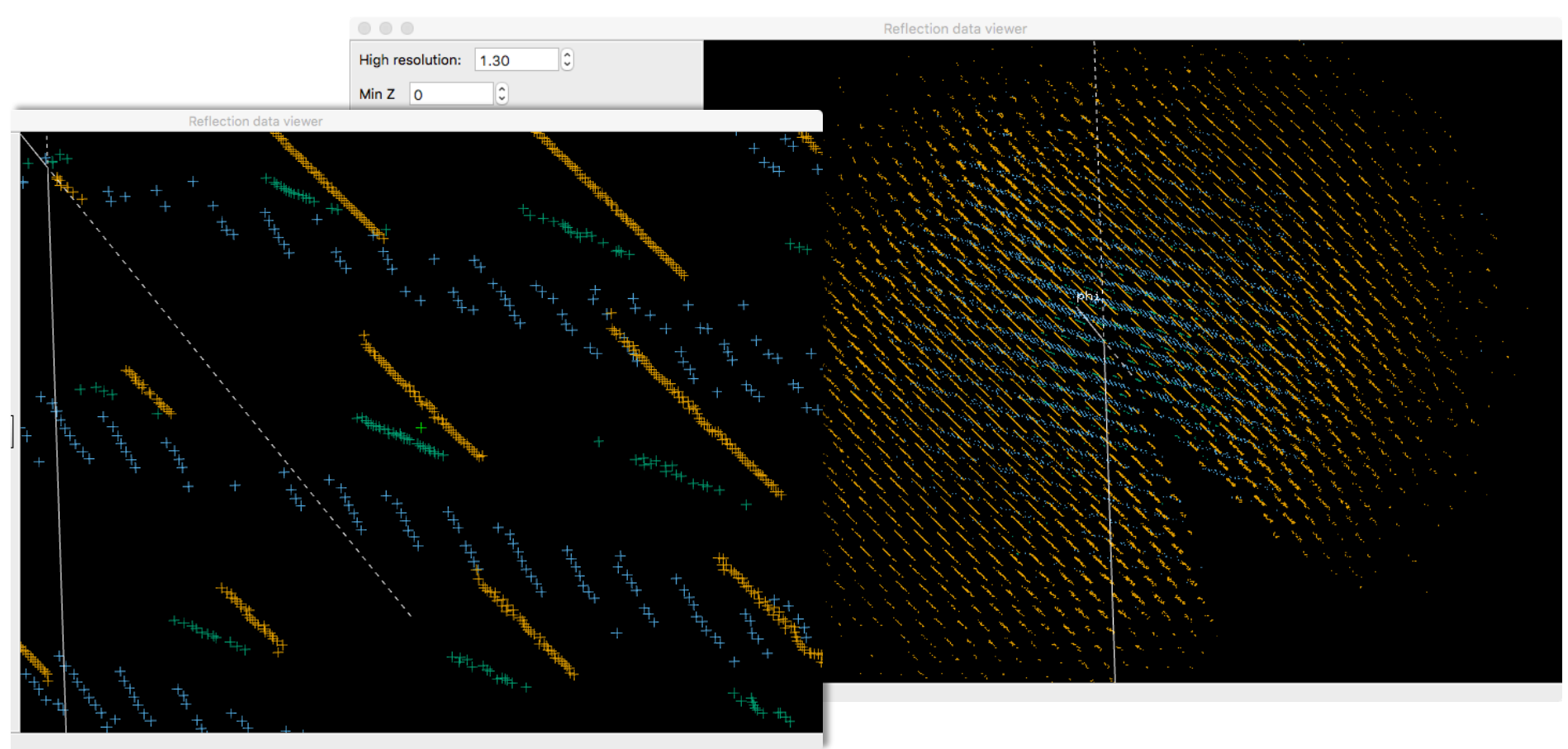

# **Example of random crystal inter-growth**

Easy case: 

- Lattices are mainly separated, with only very few reflection overlapping
- Signal from one lattice is substantially higher than from others

The intensities for the strongest lattice were processed, structure solved and refined to  $R=0.20 R-free=0.26$ 

## **An extreme case**

Example from Leela Ruckthong

• How many lattices you can spot here?

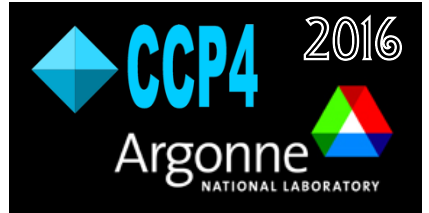

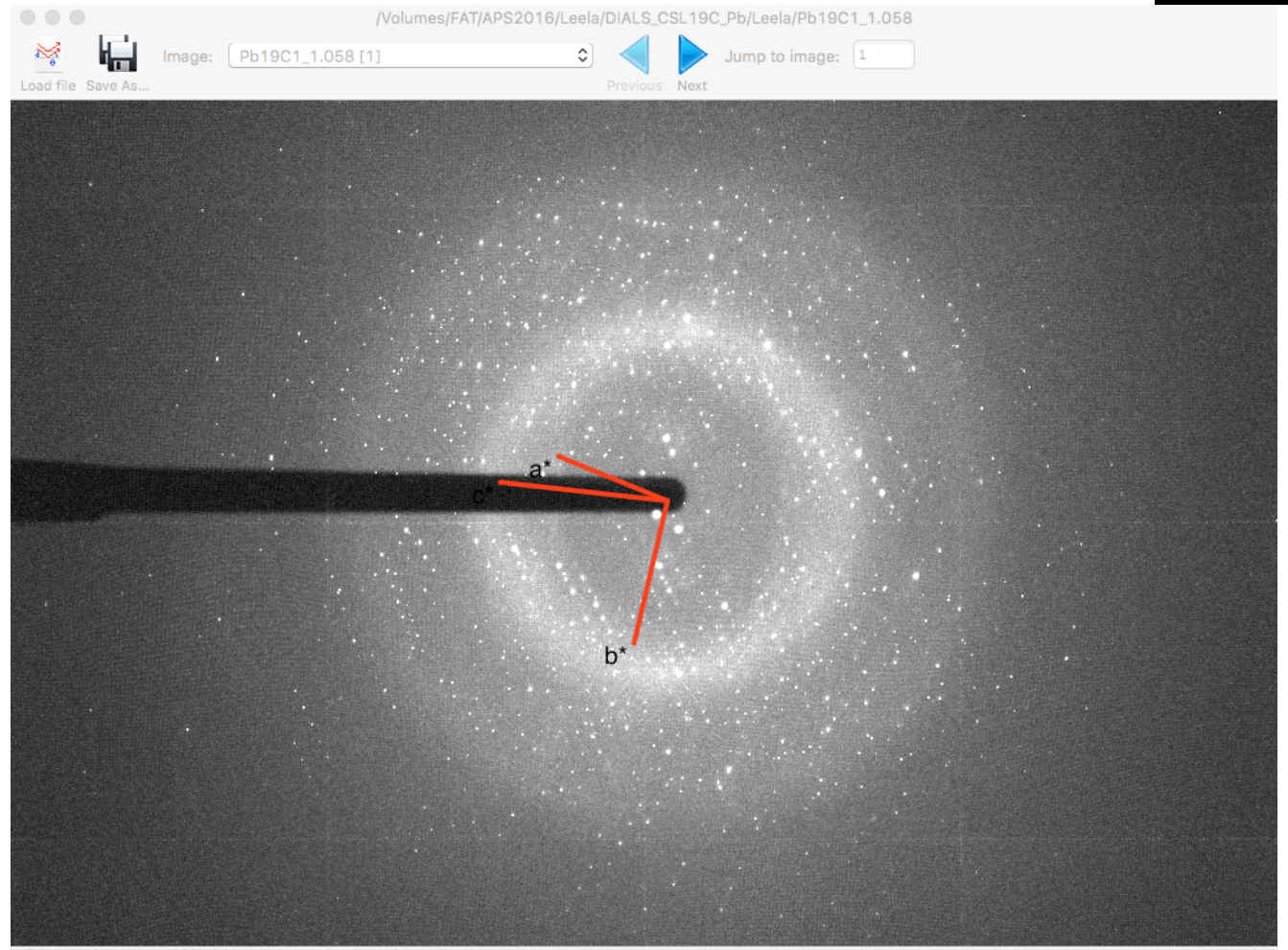

Click and drag to pan; middle-click and drag to plot intensity profile, right-click to zoom

DLS-CCP4 workshop 20

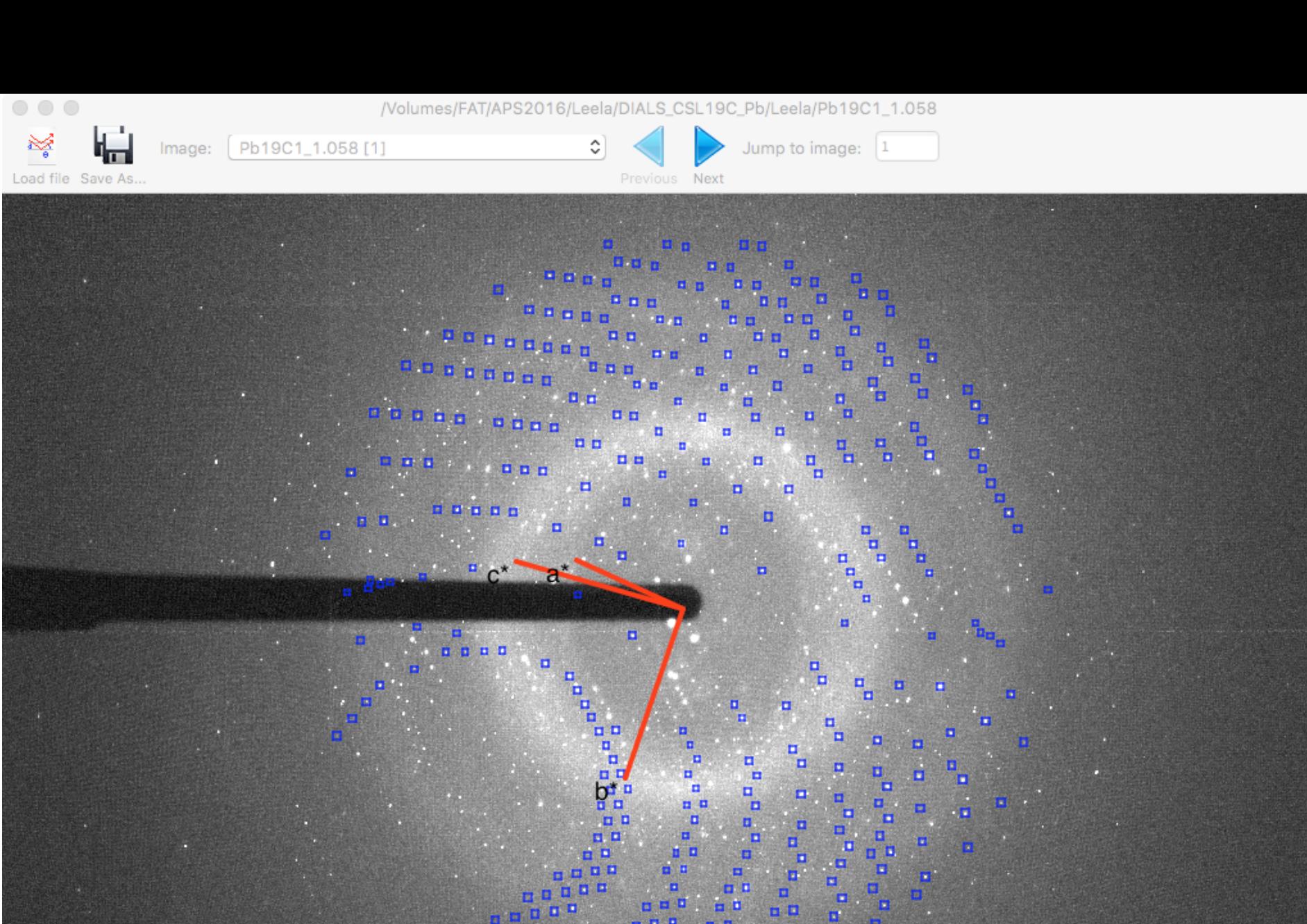

 $\begin{smallmatrix}&&1\\1&&1\\1&&1\\1&&1\end{smallmatrix}$ 8 8 8  $\blacksquare$ ø  $\blacksquare$  $\mathbf{u}$ 

03/12/17<br>Picture: slow=1860.000 / fast=2944.000 pixels. Readout: slow=1860.000 / fast=2944.000 pixels. I=13.000 Resolution: 2.406

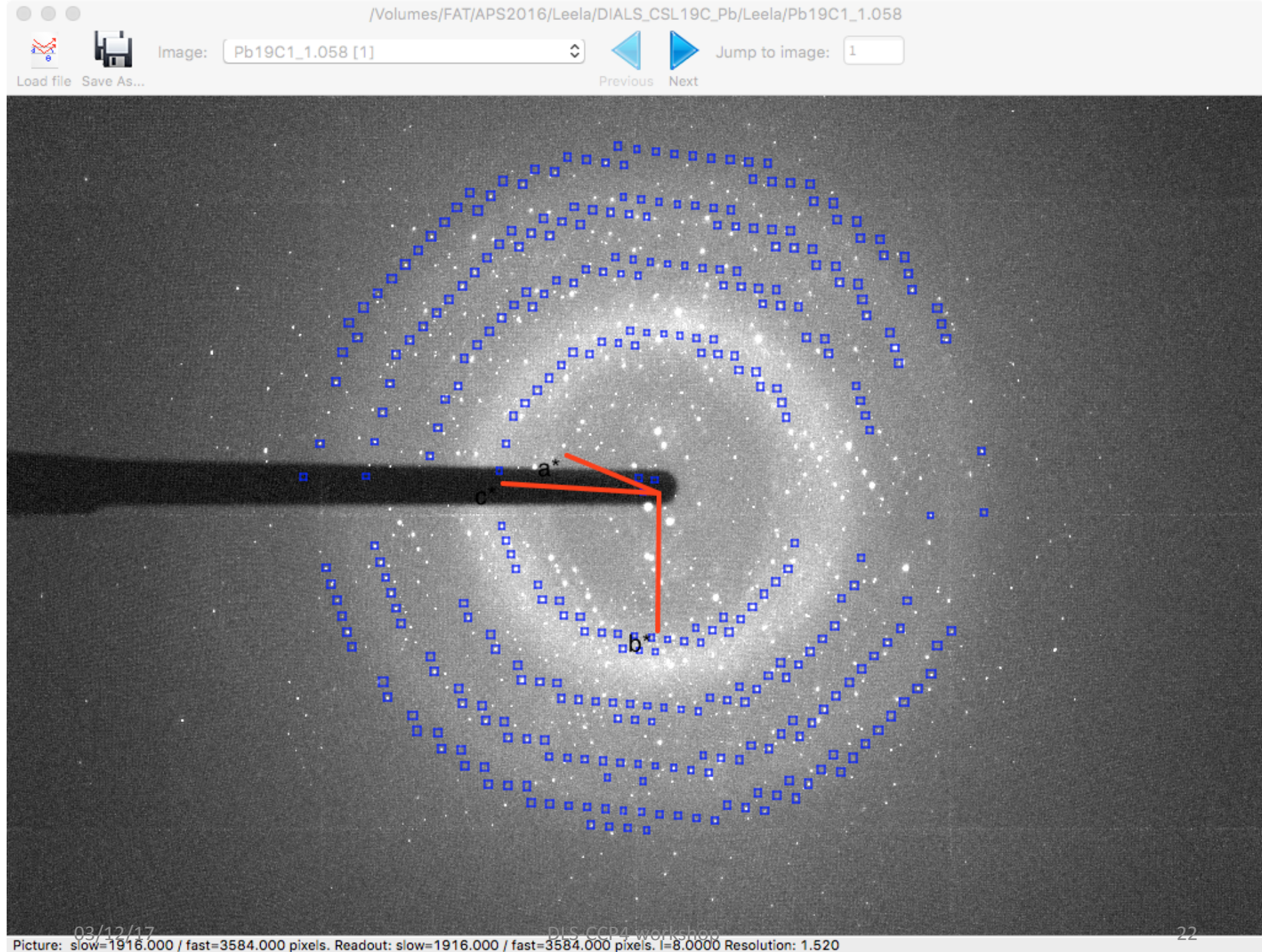

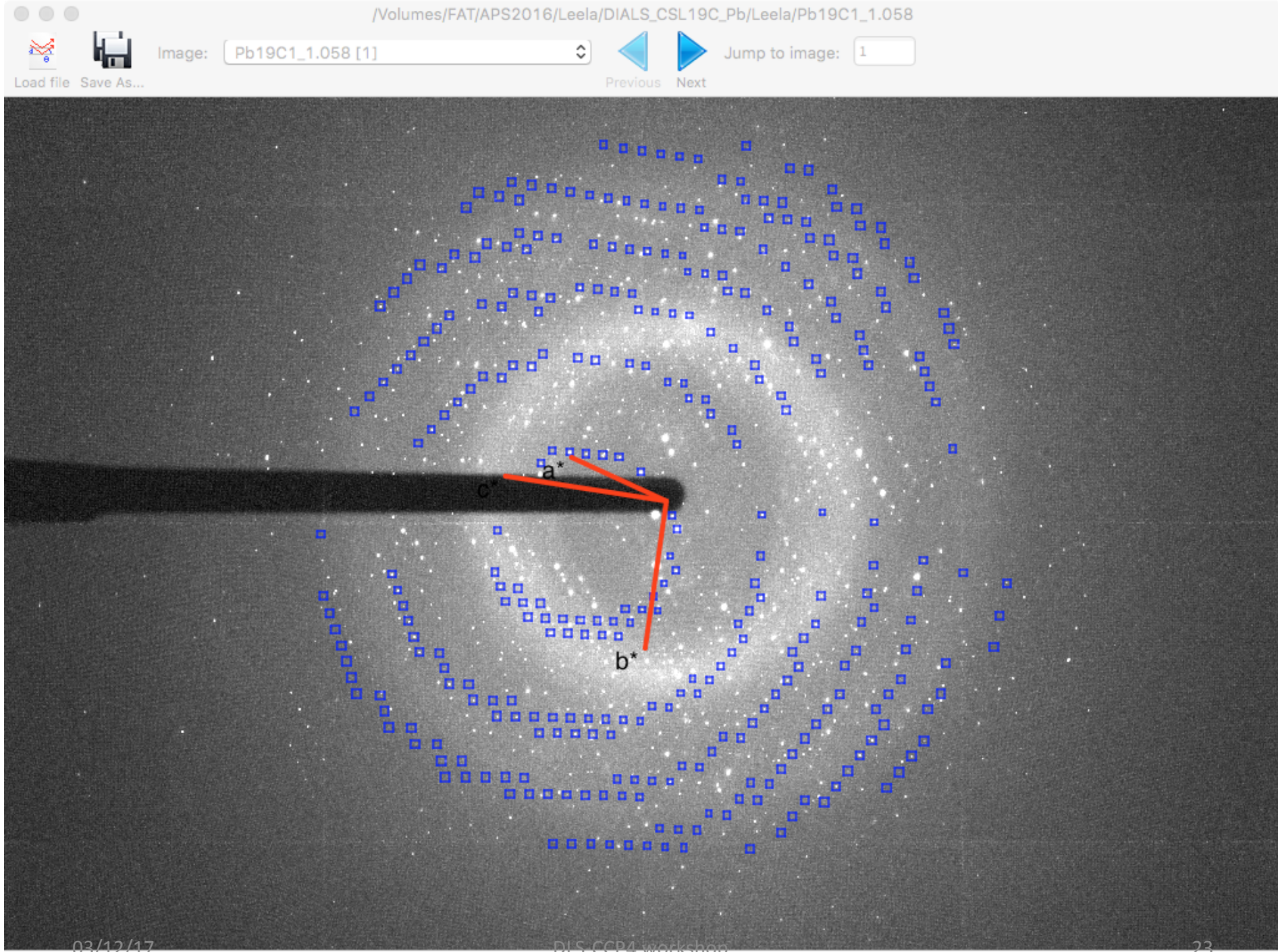

03/12/17 03/12/17<br>Picture: slow=1956.000 / fast=3264.000 pixels. Readout: slow=1956.000 / fast=3264.000 pixels. i=18.000 Resolution: 1.836

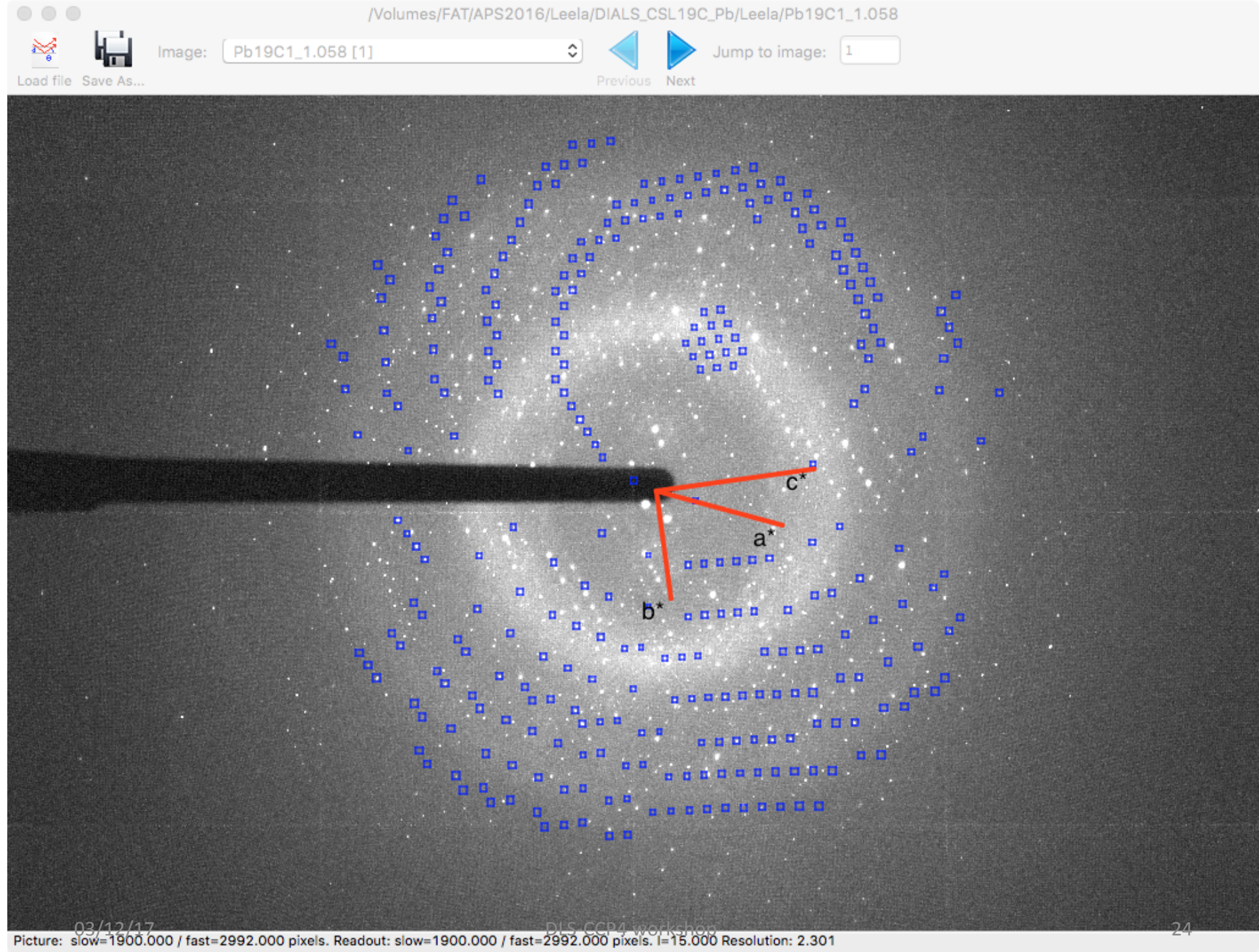

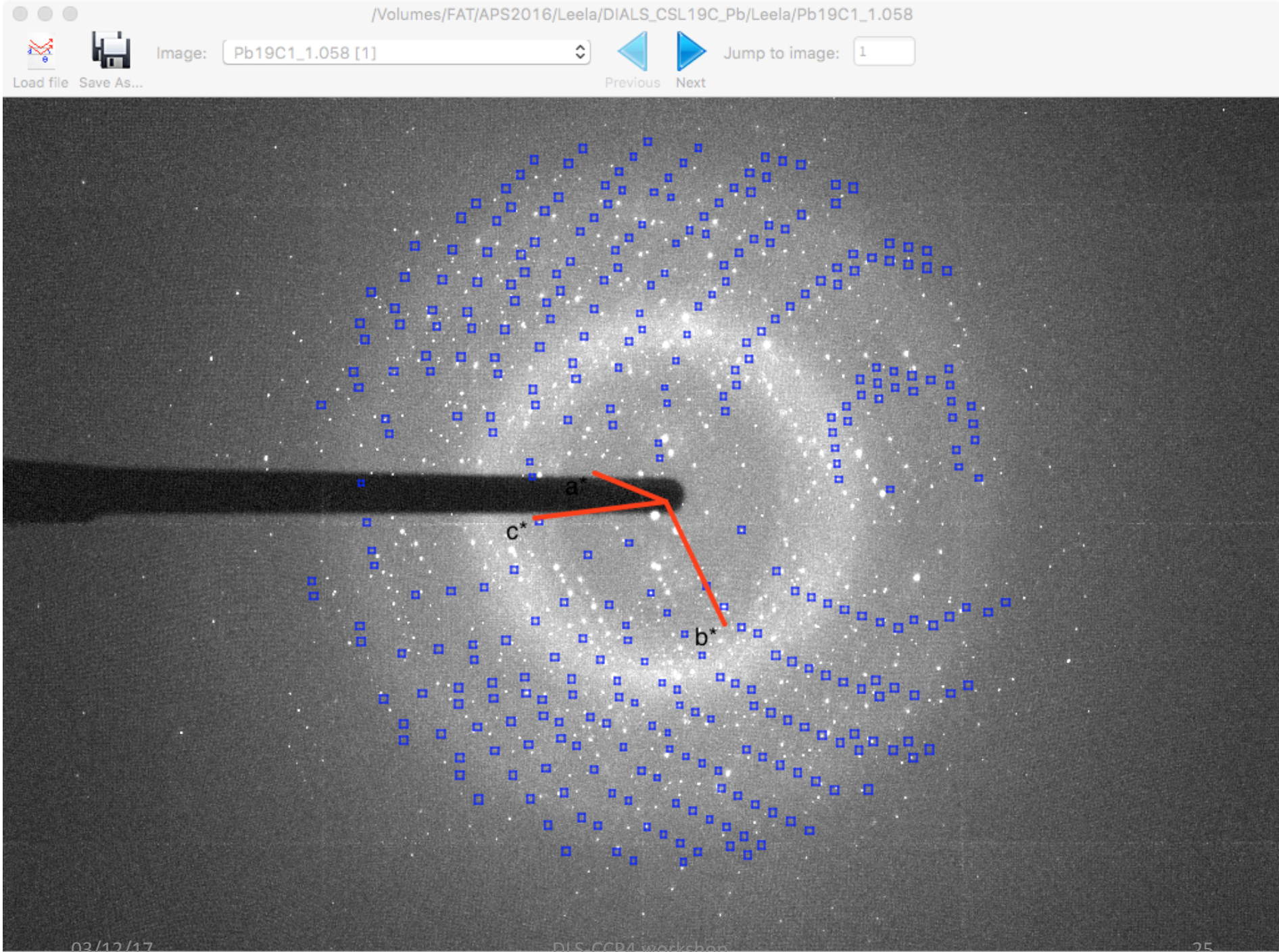

03/12/17 03/12/17<br>Picture: slow=1952.000 / fast=2484.000 pixels. Readout: slow=1952.000 / fast=2484.000 pixels. i=17.000 Resolution: 5.272

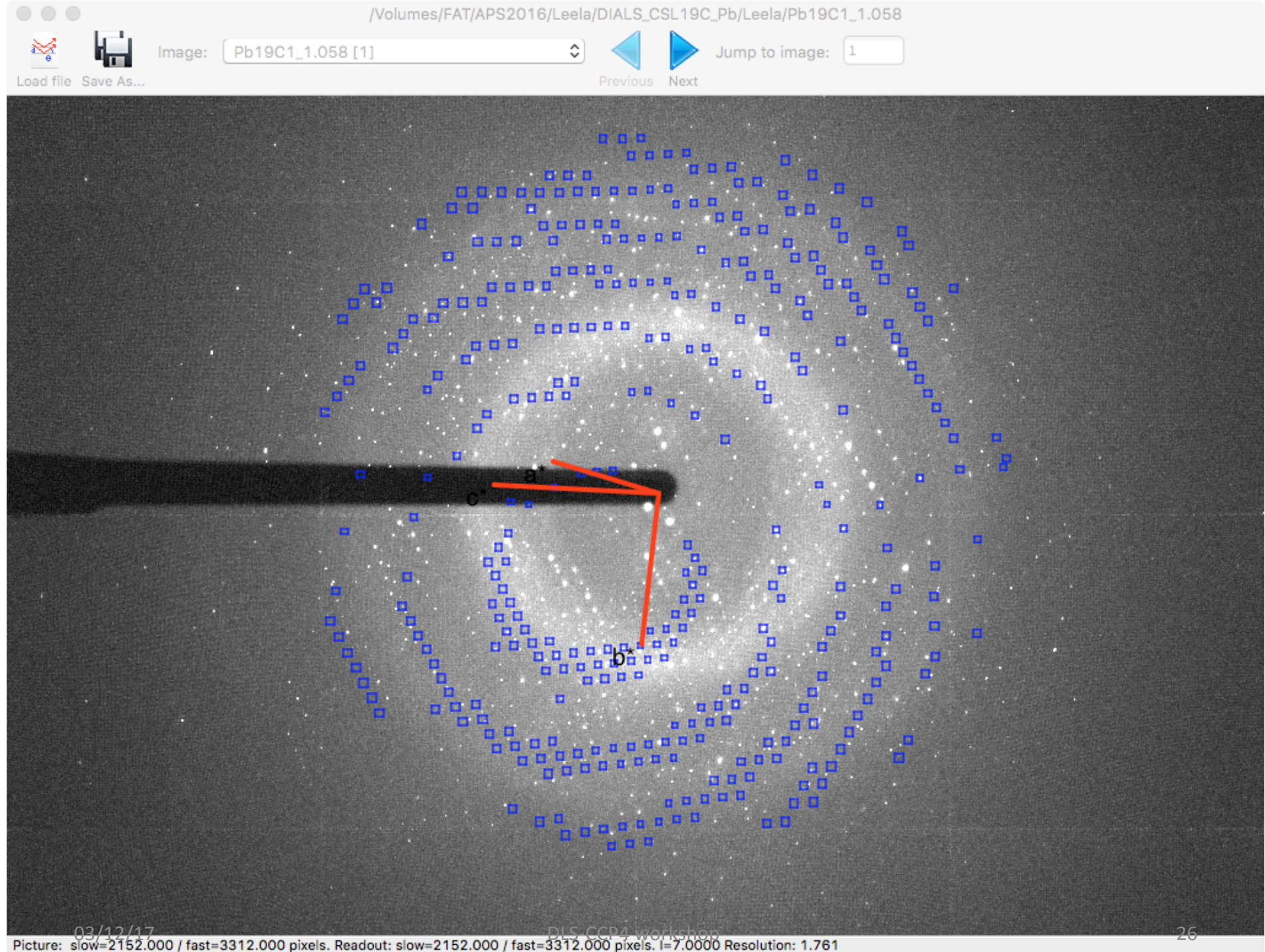

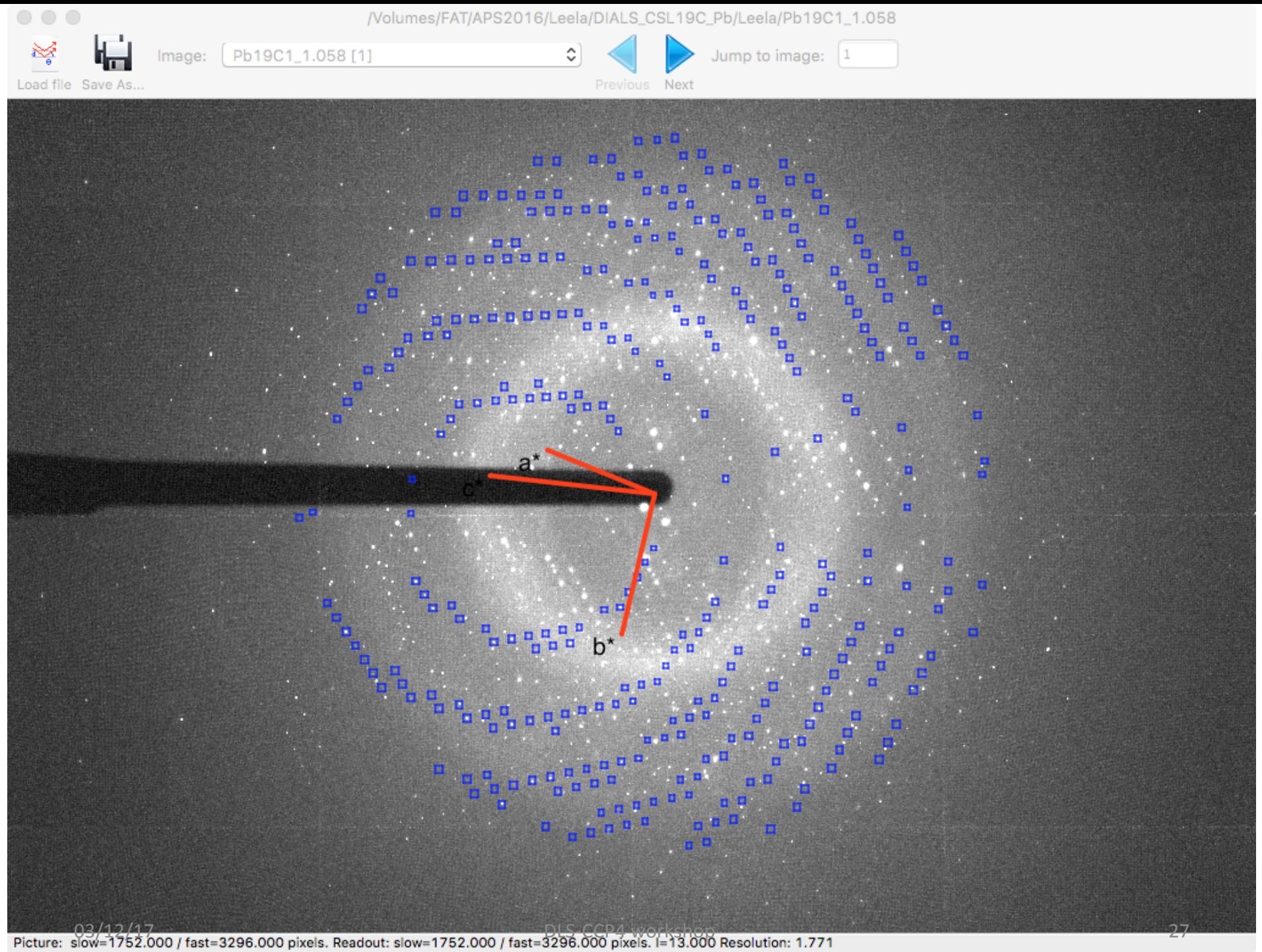

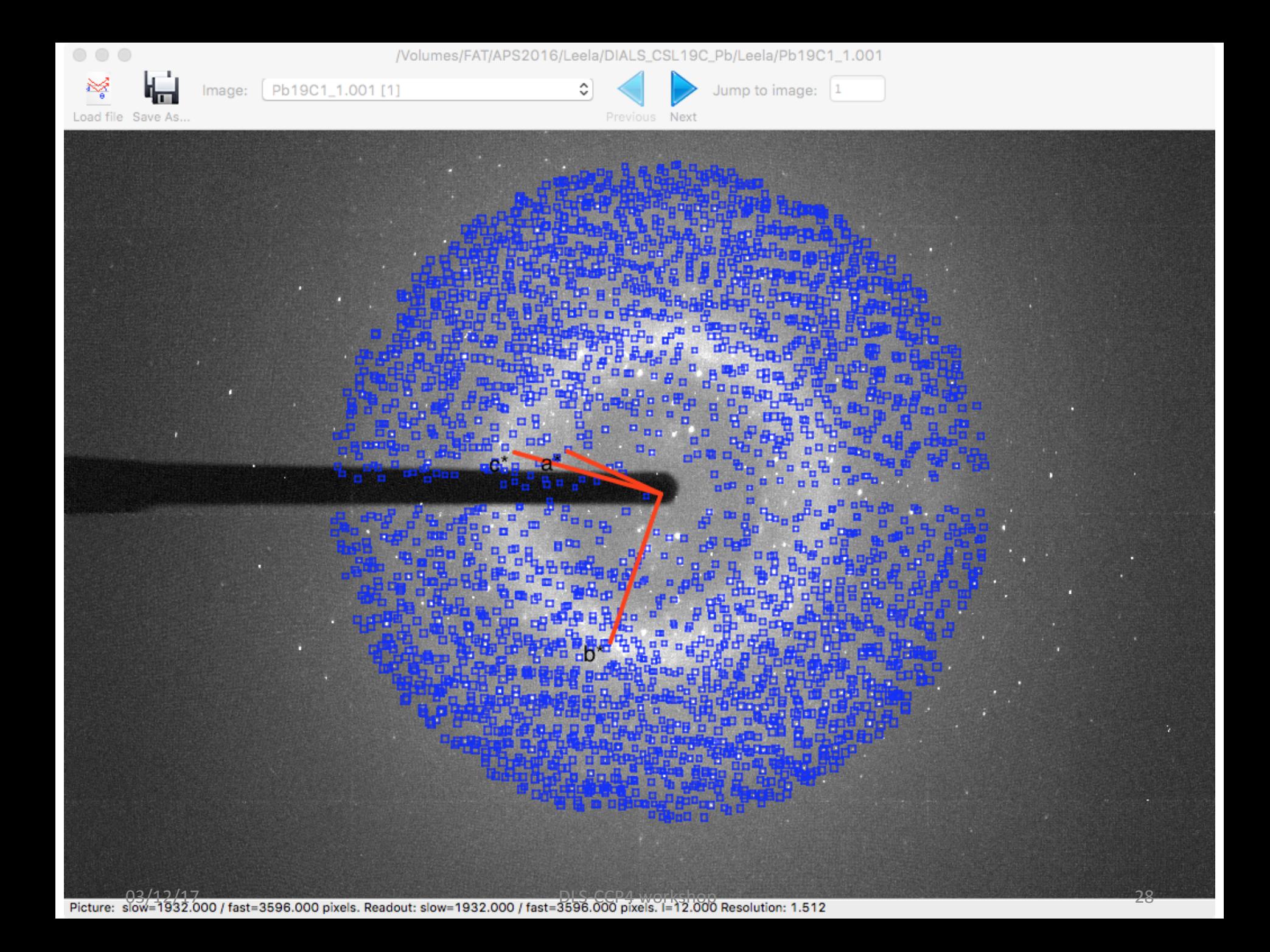

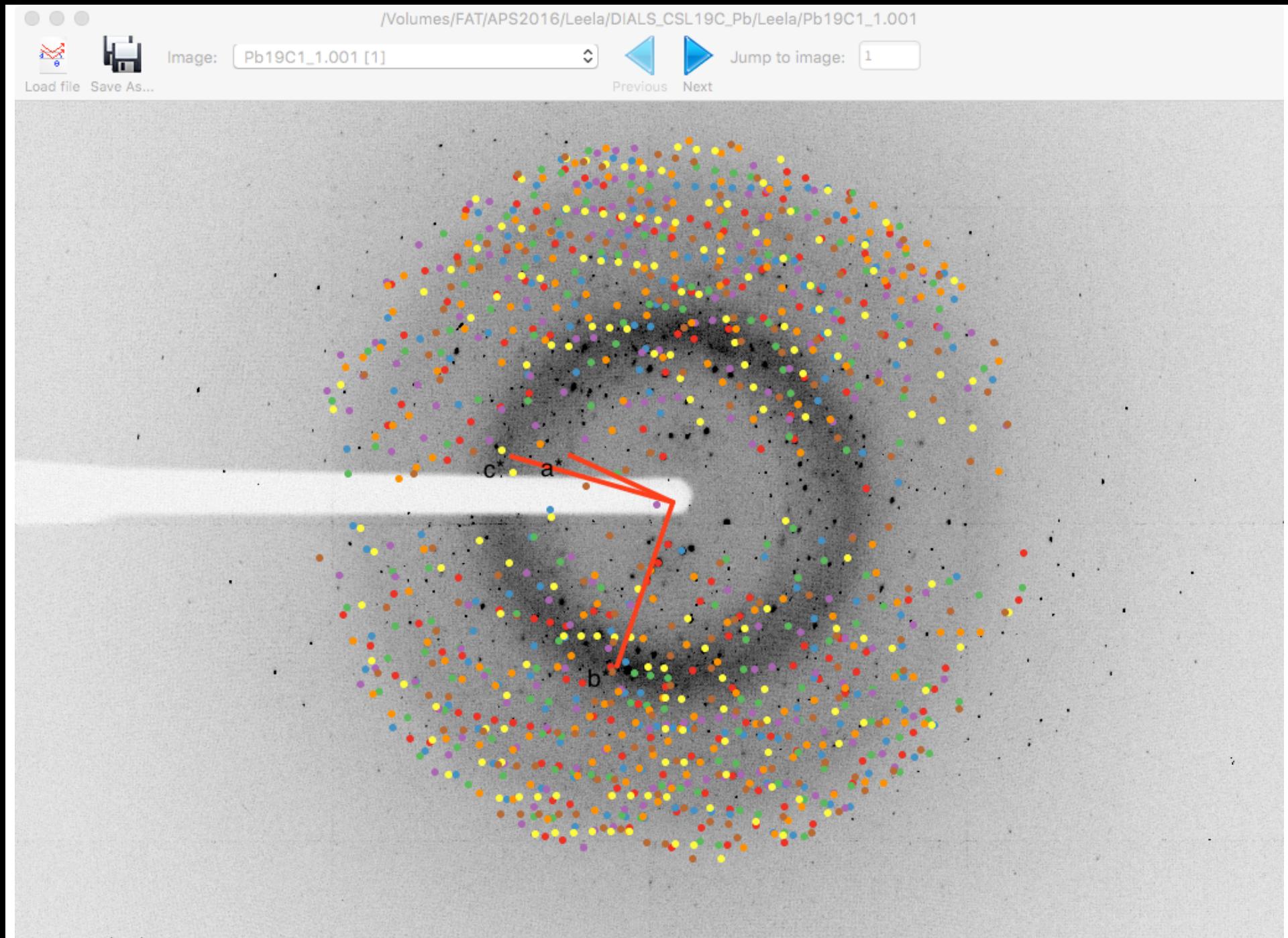

# **Seven lattices: too many overlapping spots?**

- Only the strongest single lattice gave reasonable merged data
	- » all others were incomplete or had much lower I/sig(I)
	- » merging data from several lattices did not work well
- Unfortunately, the merged data were not good enough for modelling the protein residues of interest
	- » possibly because of too many overlapping reflections from different lattices.

# **Summary on multiple lattices**

- Usually it is reasonable to use the data derived from one singe lattice To have a peace of mind:
	- » Visual confirmation that there are not very many overlapping spots
	- » Check that dataset derived from the main lattice is complete
- Completeness can in principle be improved by merging datasets derived from two or more lattices
	- » In practice, data derived from second etc. lattices are usually worse
- Sometimes the best lattice can come second in Dials
	- » visual control using Dials viewers
	- » integrate and merge data from all lattices and compare merging stats
	- » Dials multi-lattice tutorial can help (see Dials web site)
- DIALS: Indexing all the lattices together facilitates refinement of the parameters for each individual lattice
	- » this is because of assignment of spots to lattices rather than as indexed and unindexed

# Non-merohedral twinning

- Visualisation (detection)
- Effect on structure solution and refinement

# A special case with many overlapping spots

Rye *et al.* (2007) *Acta Cryst.* **D**67 L-2-haloacid dehalogenase from *Sulfolobus tokodaii*

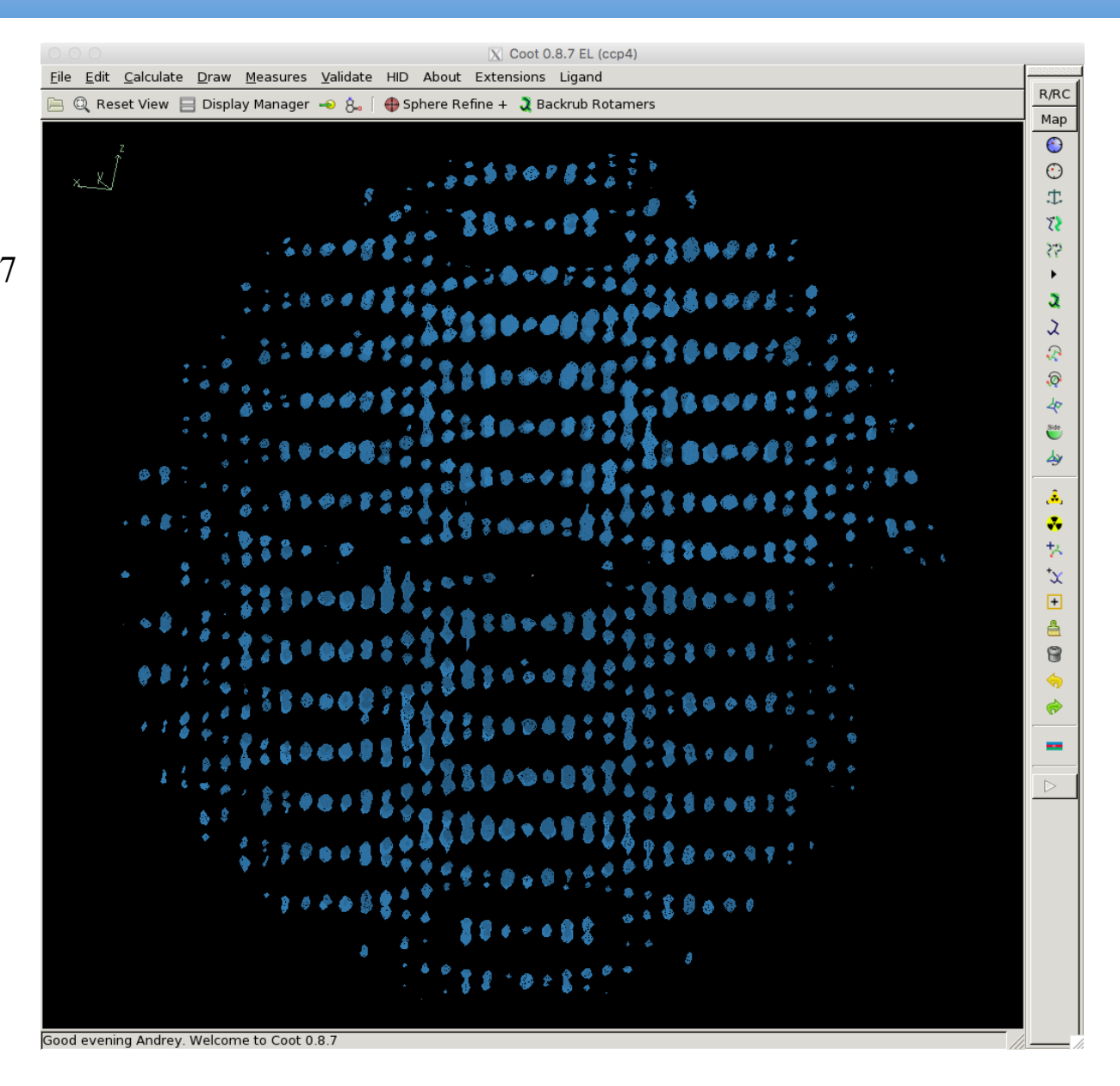

# **Special case with many overlapping spots**

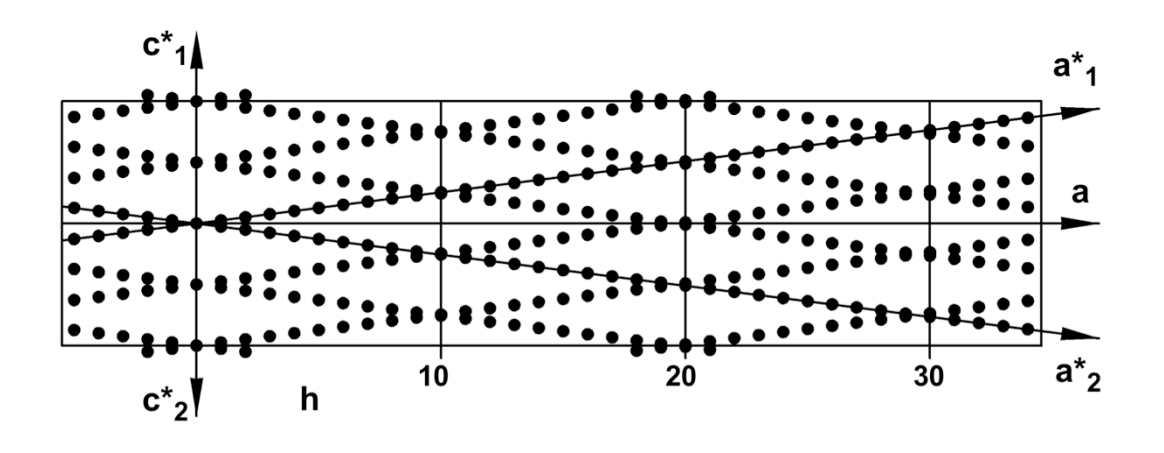

## Non-merohedral twin

in this example: reflections exactly overlap in one reciprocal lattice plane, at  $h = 0$ and partially overlap at  $h = 10$  n

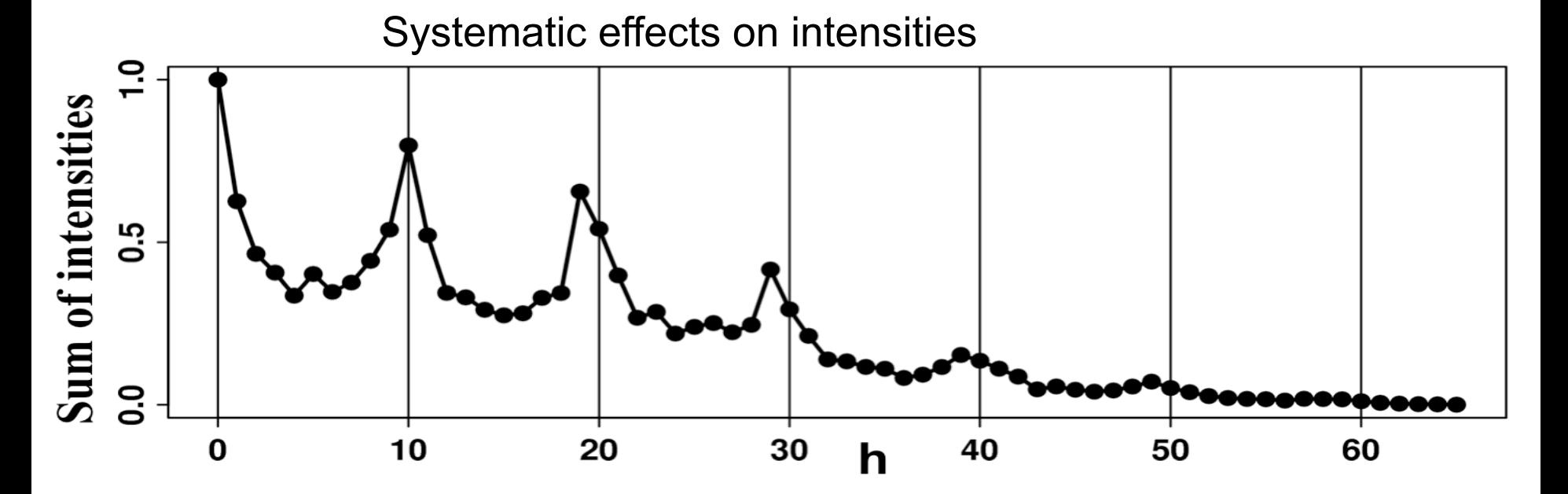

## **Comments on non-merohedral twins**

- Individual crystals are in special relative orientations
	- $-$  as a result there are many (partially) overlapping spots
- It is difficult to deal with (partially) overlapping spots in general case
	- Integrate with SAINT (Bruker) with large reflection boxes, refine with SHELXL
	- CCP4 paradigm: iMosflm and Feckless deal with overlaps
		- » this needs support on refinement side.
- However, in protein crystals situation is usually favourable for quite a simple treatment of such cases.
	- Next section is about OD-structures which is what protein non-merohedral twins usually are.

# OD-structures

- Definition
- Example of an OD twin
- Demodulation of data
- Example of allotwin
# **Order-disorder structures (OD-structures)**

- identical layers
- identical interfaces between the layers
- but: two or more ways of packing three adjacent layers
	- \*) MX: "identical" means Ca r.m.s.d. < 1 A

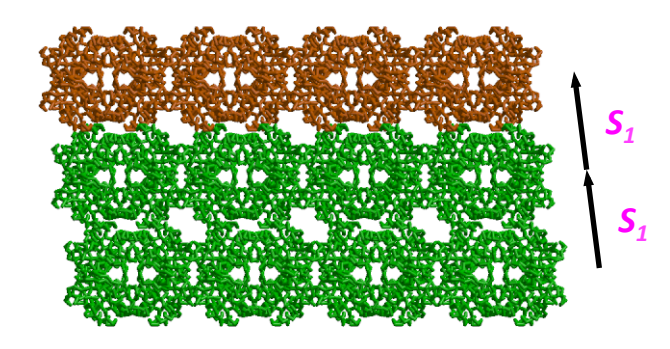

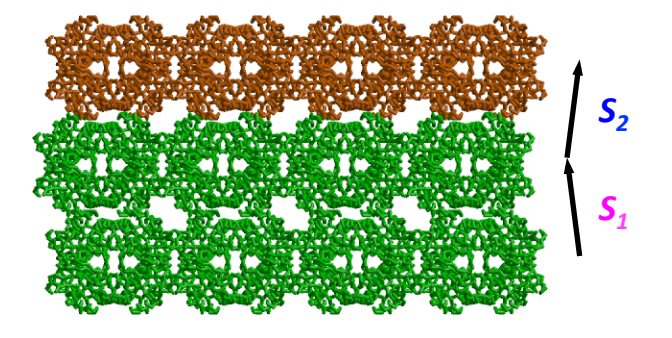

- \*)  $S_1$  and  $S_2$ . are called stacking vectors
- two-dimensional periodicity
- a potential for disorder in the third dimension

#### **OD-structures**

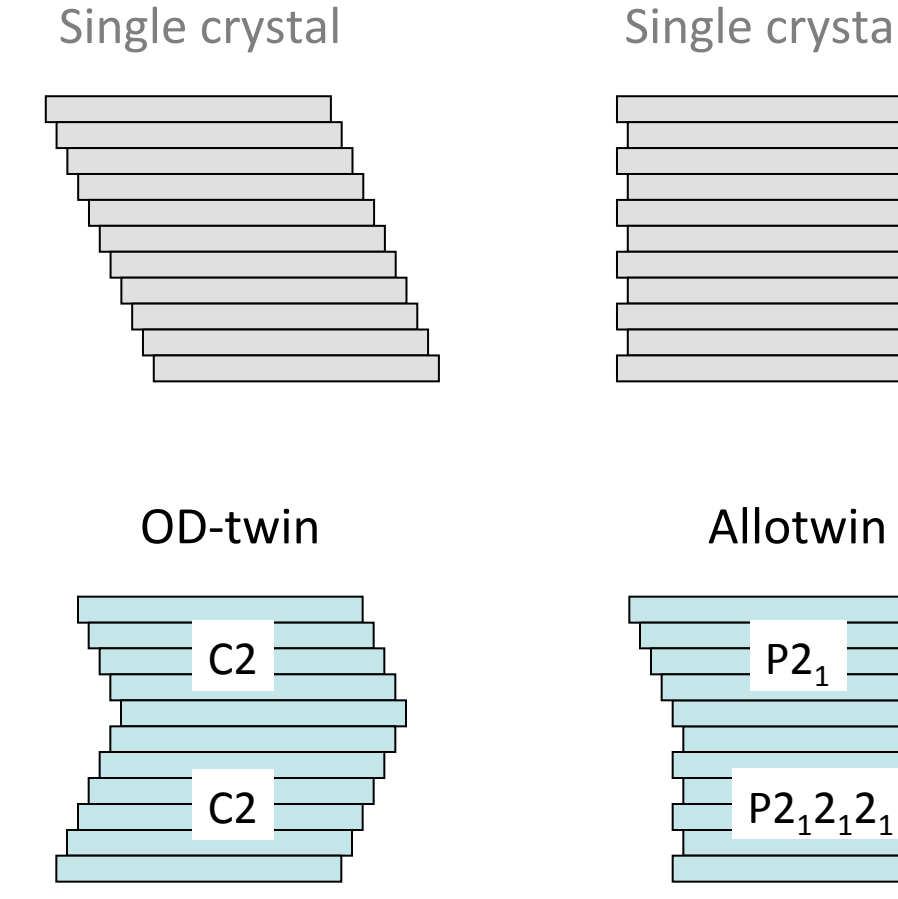

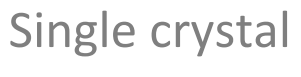

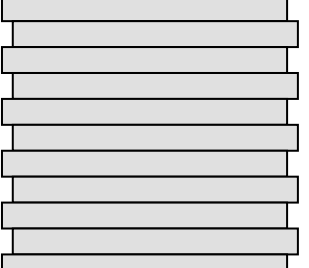

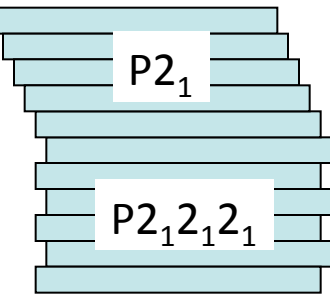

Partially disordered OD-structure 

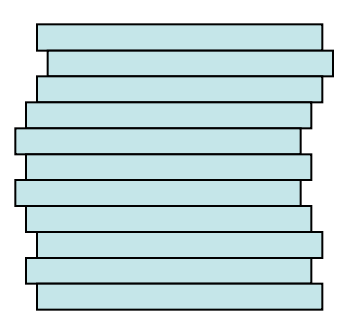

**Example 1 Example 2 Example 2 Examples** in the *next* section

# **Example 1: OD-twin**

Rye *et al.* (2007) *Acta Cryst.* **D**67 L-2-haloacid dehalogenase from *Sulfolobus tokodaii*

dials.rs\_mapper + coot

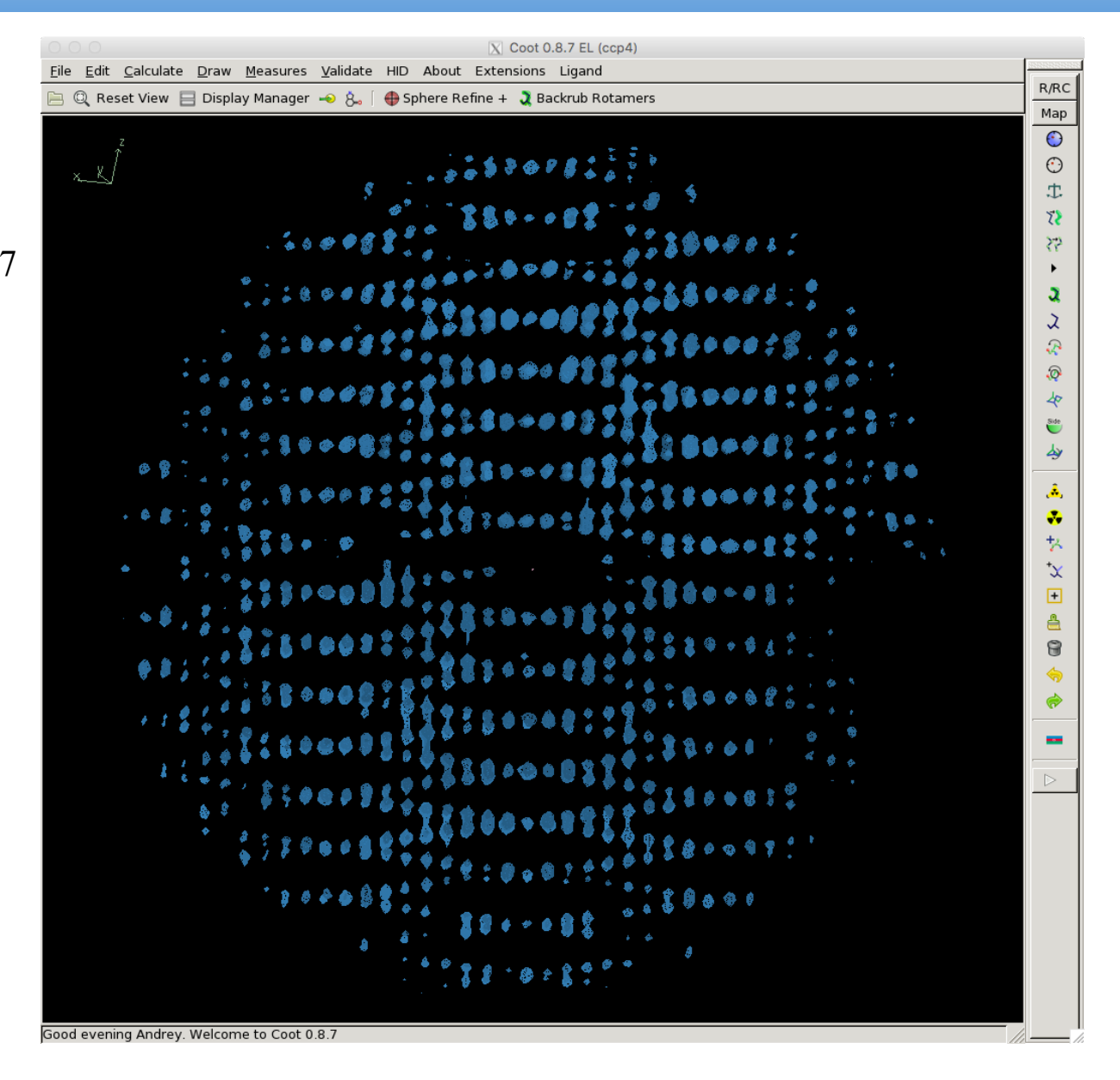

## **Example 1: OD-twin**

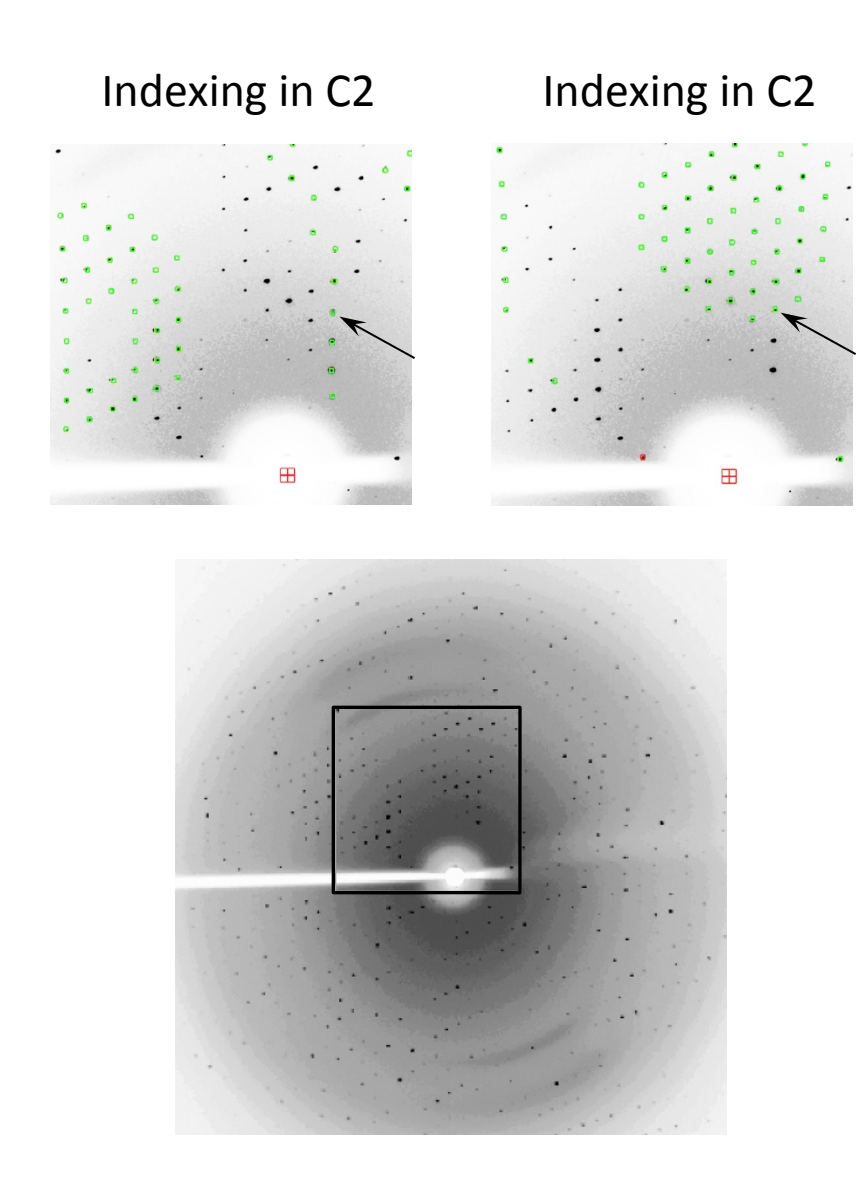

Rye *et al.* (2007) *Acta Cryst.* **D**67 L-2-haloacid dehalogenase from *Sulfolobus tokodaii*

The diffraction images can be indexed in C<sub>2</sub> with two different orientation of the crystal

Some reflections from two lattices overlap. 

 $C<sub>2</sub>$ 

 $C<sub>2</sub>$ 

### **Real and reciprocal lattices**

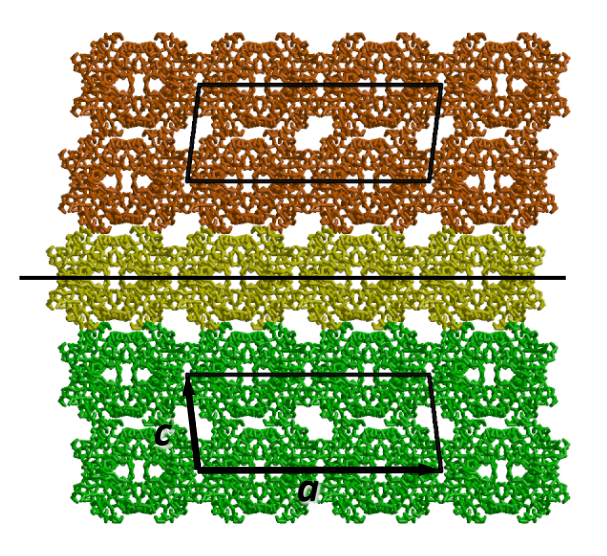

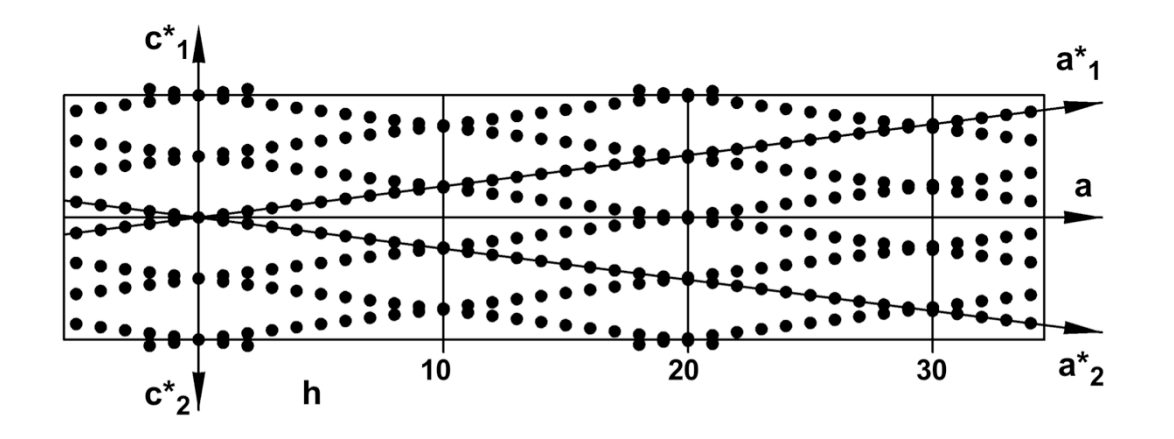

Twinning by reticular pseudo-merohedry (Non-merohedral twinning)

#### What to do?

- Process data from one lattice and ignore twinning
- Process data from one lattice and demodulate the data
- Deconvolute overlapping sport during data processing
- Record total intensity of overlapping spots and deal with it at refinement

### **Intensities of the overlapping reflections**

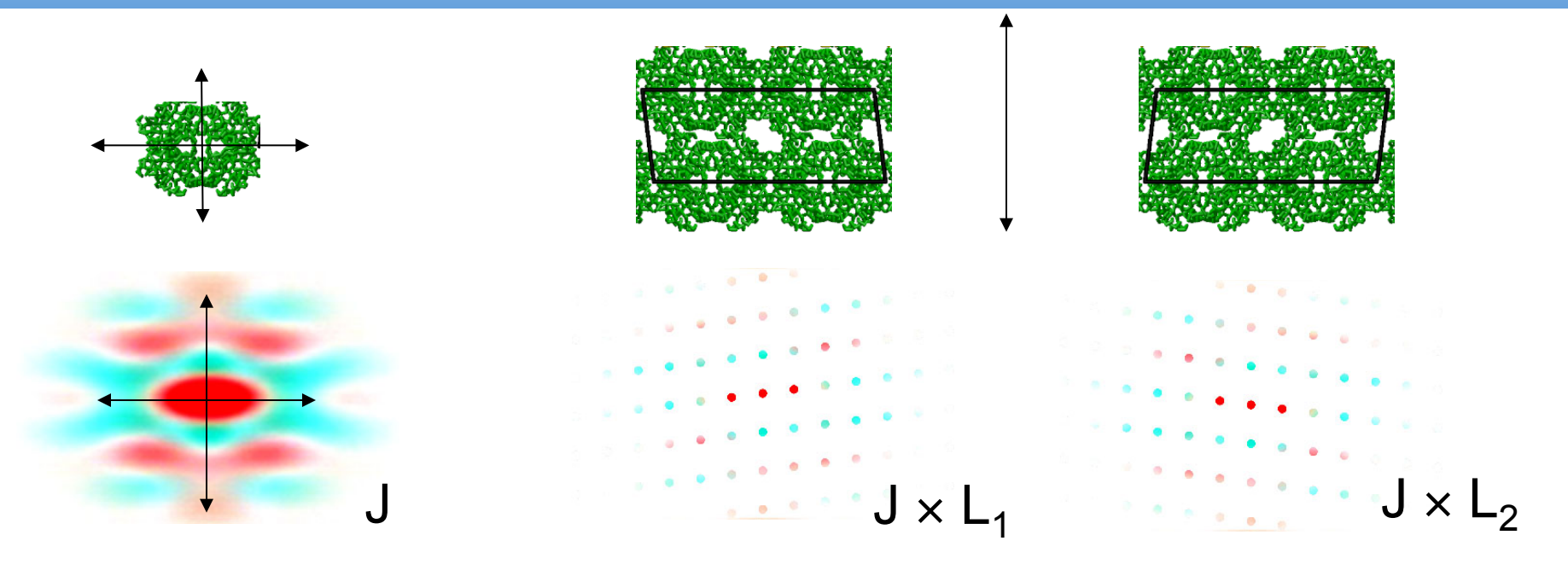

Fourier transform of the tetramer

Diffraction pattern of domain 1

Diffraction pattern of domain 2

Tetramers in different twin domains are in the same orientation

Therefore, if reflections of the two lattices overlap, they have close intensities. The stronger the overlap, the closer the intensities are.

#### **Demodulation**

Original data:  $R / R$ -free = 0.21 / 0.27

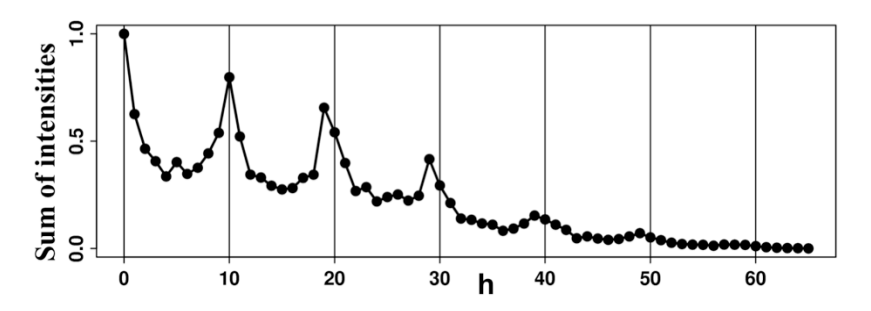

**Modulation function** 

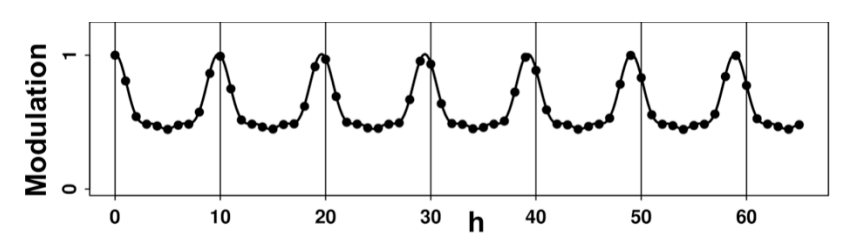

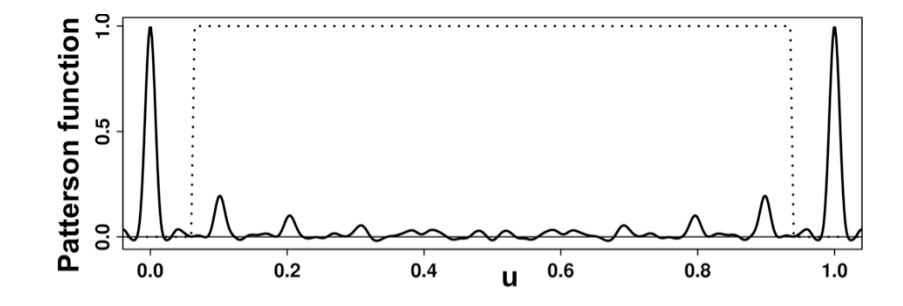

 $q'(h) = p_0 + p_1 \cos(2\pi t h) + p_2 \cos(4\pi t h) + ...$ 

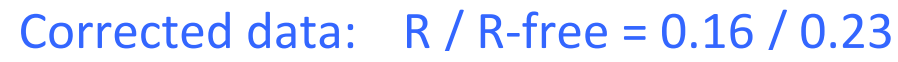

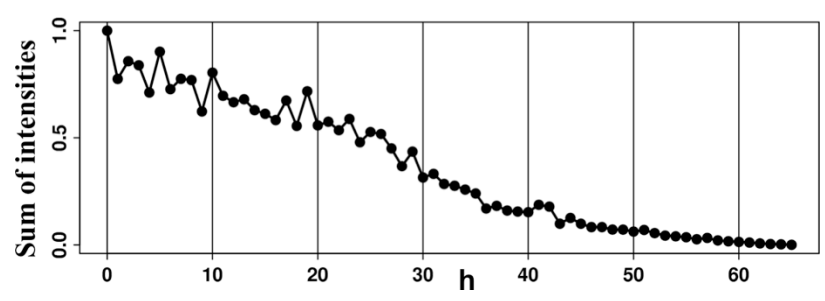

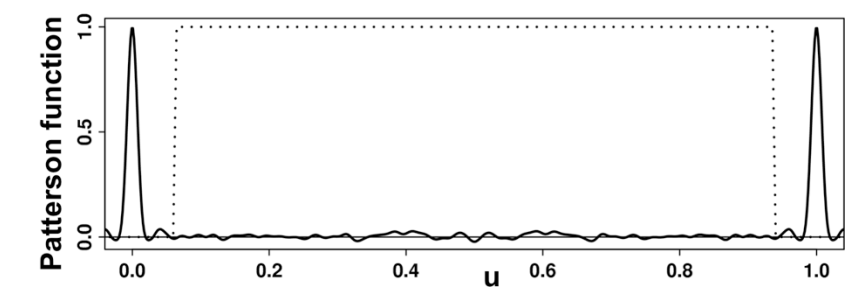

#### **Improvement in the electron density**

Visually, improvement occurred only for the electron density for solvent molecules (Poor density for solvent was the original reason for data revision)

> The electron density maps (2-1 at 1.5 $\sigma$  and 1-1 at 3 $\sigma$ ) around the pyruvate molecule before and after demodulation

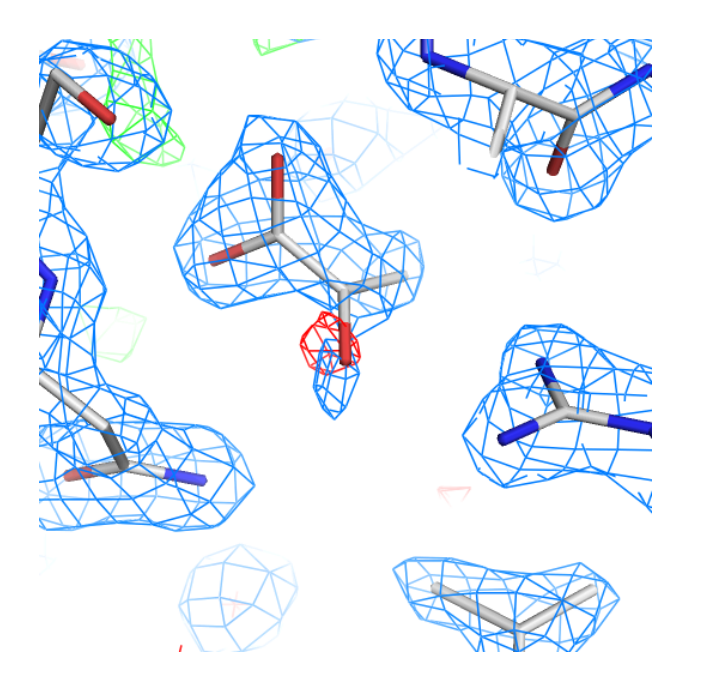

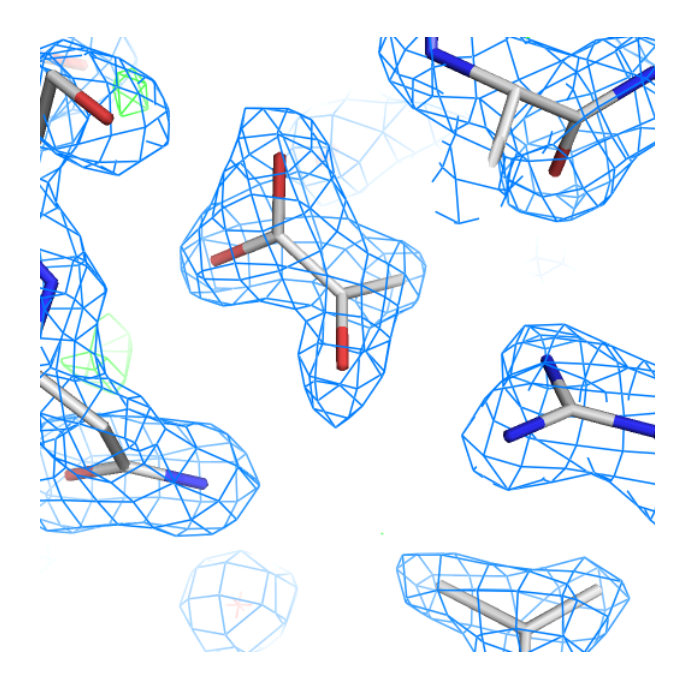

 $R / R$ -free = 0.21 / 0.27 R / R = free = 0.16 / 0.23

#### **Diagnostics: Patterson Map**

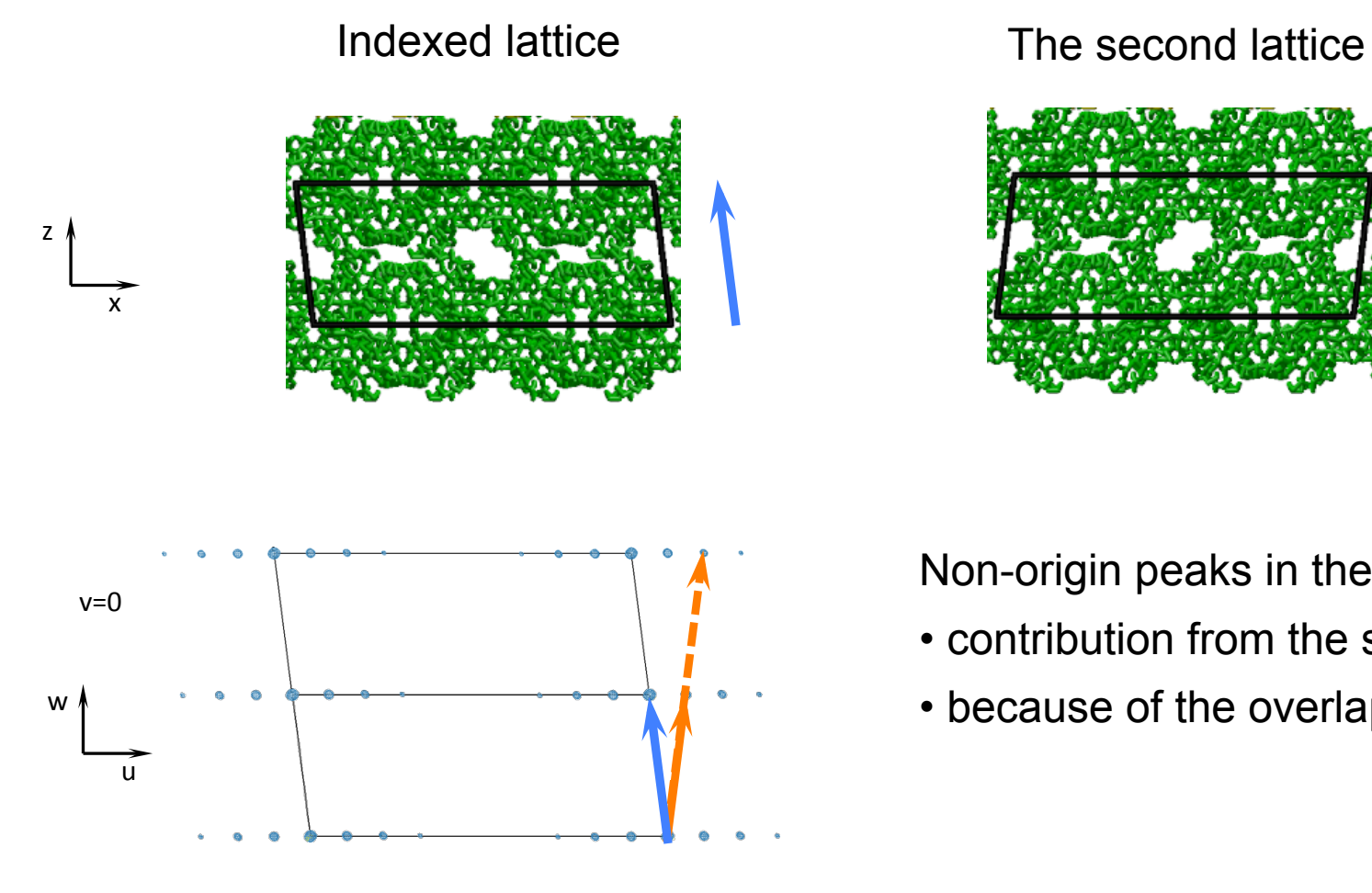

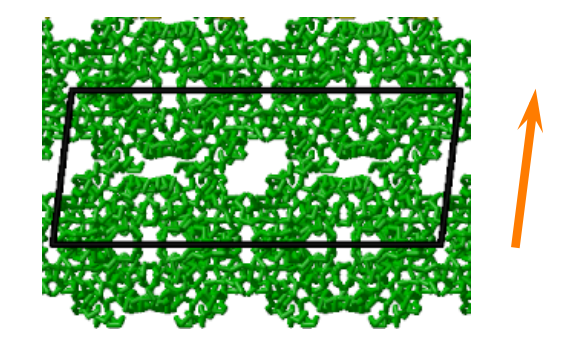

Non-origin peaks in the Patterson map:

- contribution from the second lattice
- because of the overlapping spots

Dials' 3D viewers provide more straightforward diagnostics

# Example 2: allotwin

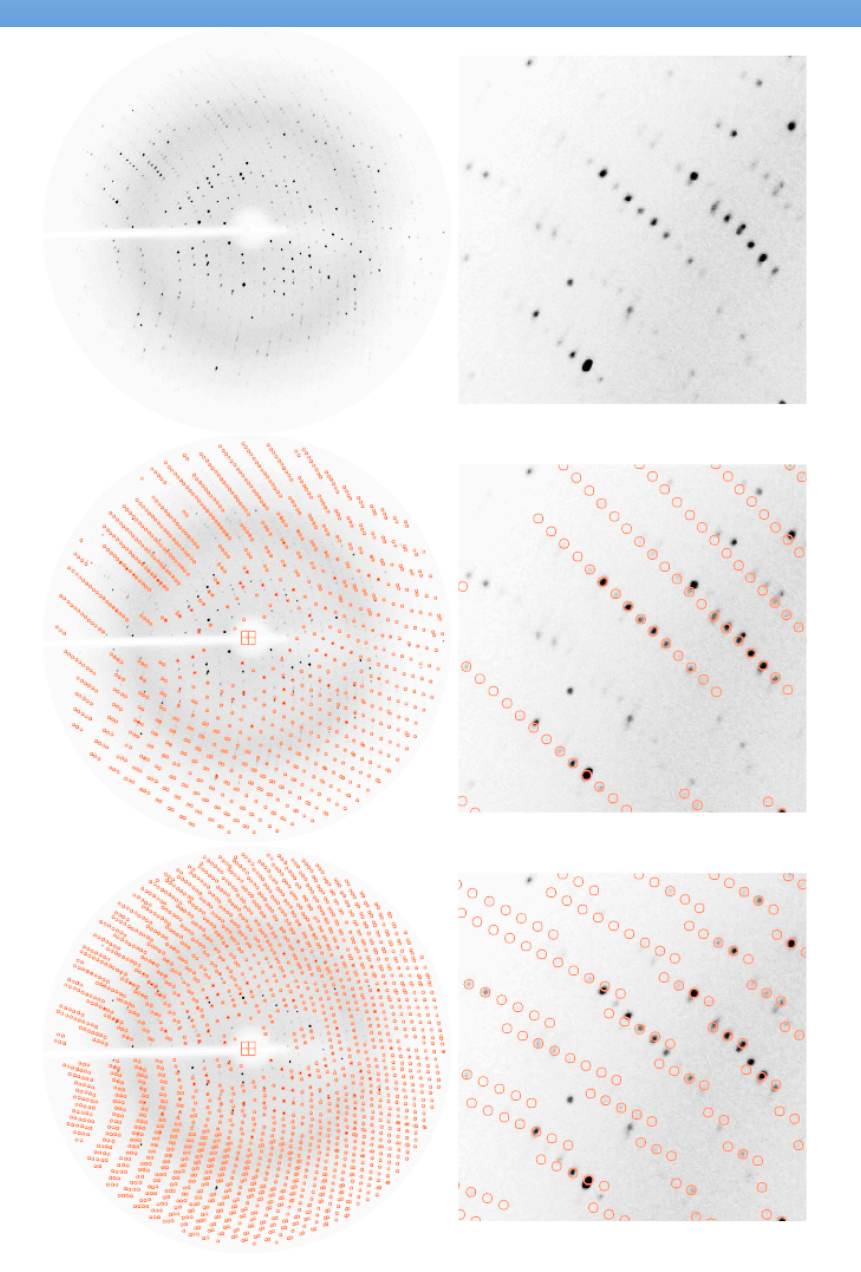

Crystals of Lon protease Resolution 3Å

Dauter *et al.* (2005). *Acta Cryst.* D**61**, 967-975.

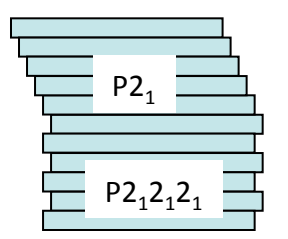

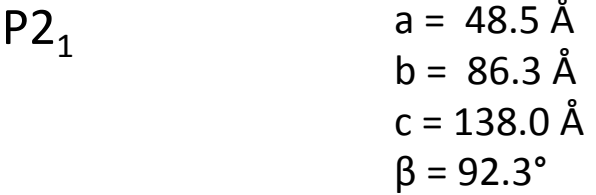

 $P2_12_12_1$ 

 $a = 86.3 \text{ Å}$  $b = 90.6 \text{ Å}$  $c = 148.0 \text{ Å}$ 

#### **Example 2: allotwin**

PDB code 1z0v  $P2<sub>1</sub>$ PDB code 1z0t  $P2_12_12_1$ 

Crystals of Lon protease Resolution 3Å

Dauter *et al.* (2005). *Acta Cryst.* D**61**, 967-975.

Structures of both crystal forms were solved

 R / R-free

 $0.19/0.35$ 

 $0.21 / 0.31$ 

### **Example 2: allotwin**

- More frequently, the presence of very different indexing solutions means that the indexing program is struggling rather than domains belonging to different space groups actually exist.
- 3D viewers will help to check what is actually happening.
- Merging several fine-sliced images together may help indexing

# **Twinning by (pseudo)merohedry**

Yesterday's presentation by Andrea Thorn

Important special case:

- This type of twinning can NOT be recognized from diffraction images >> All spots overlap with related spots from another individual crystal
- Detection requires analysis of intensity statistics
- Significant effect on model if ignored during refinement
- Point group and, consequently, space group determination may be a problem

# Partially disordered OD-structures

- Visualisation (detection)
- Ghost density
- Indexing
- Effect on structure solution and refinement

#### **OD-structures**

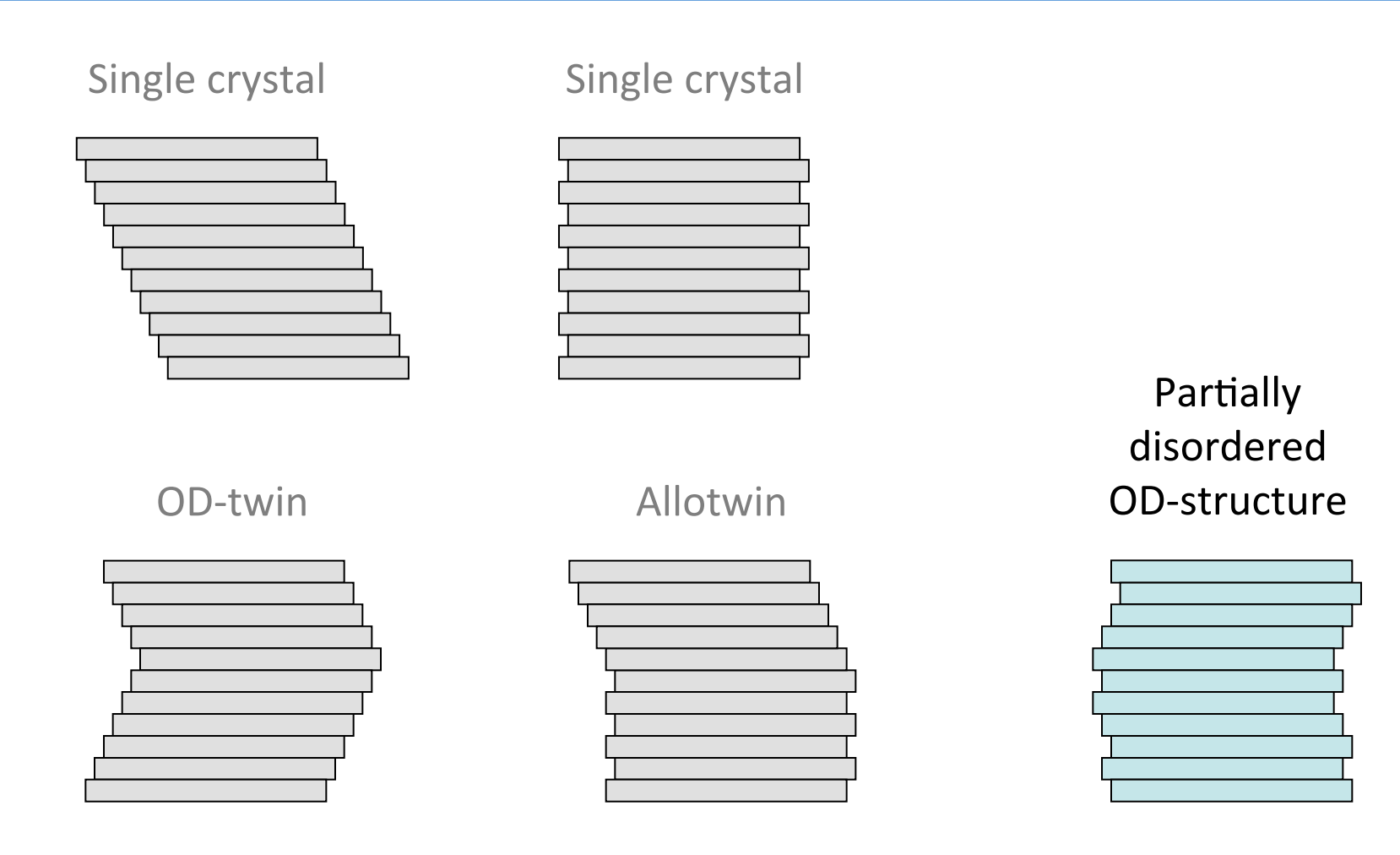

#### *Examples 1,2 & 3*

#### **Partially disordered OD structures**

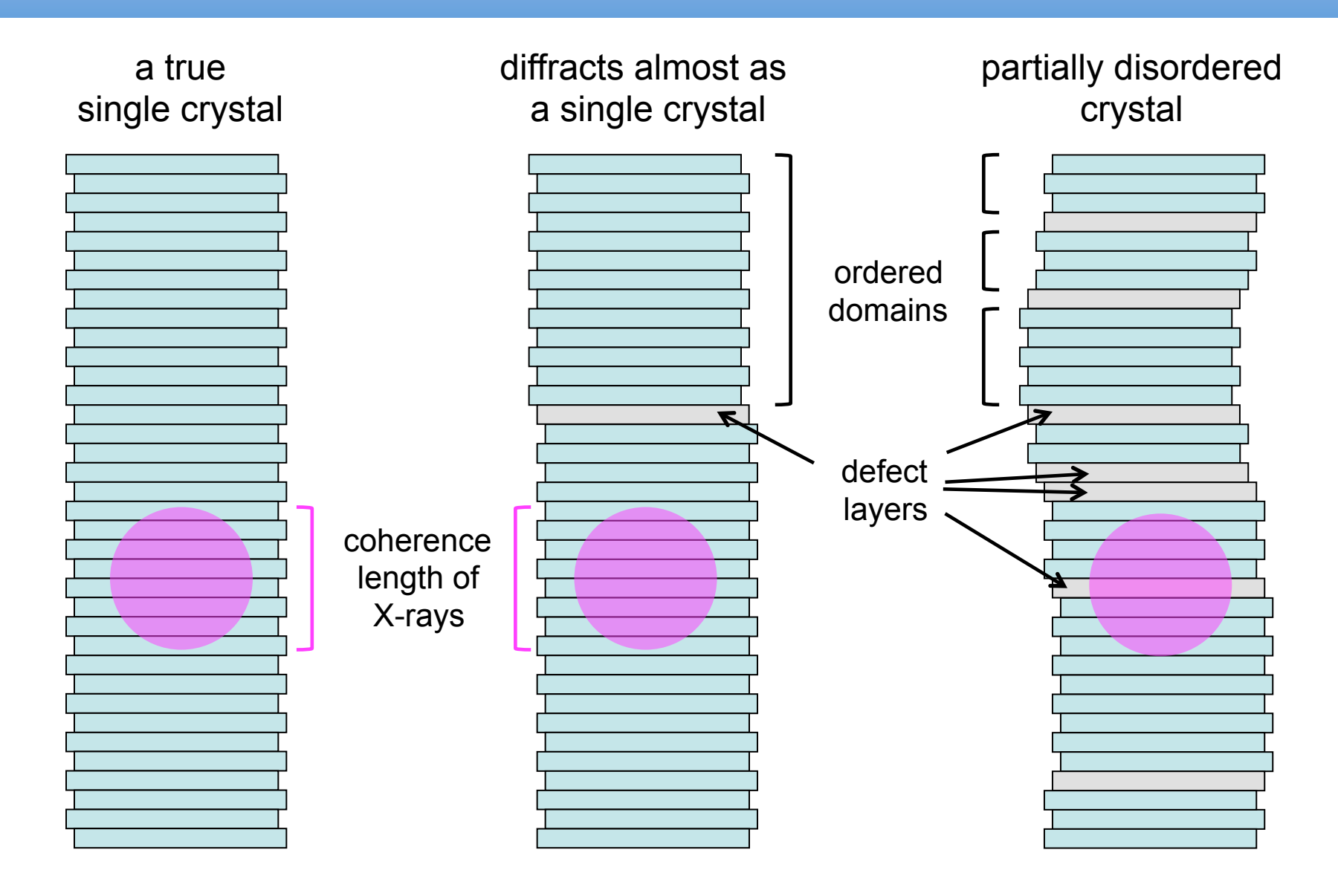

# **Diffraction of partially disordered structures**

White arrow - direction in which global periodicity is missing

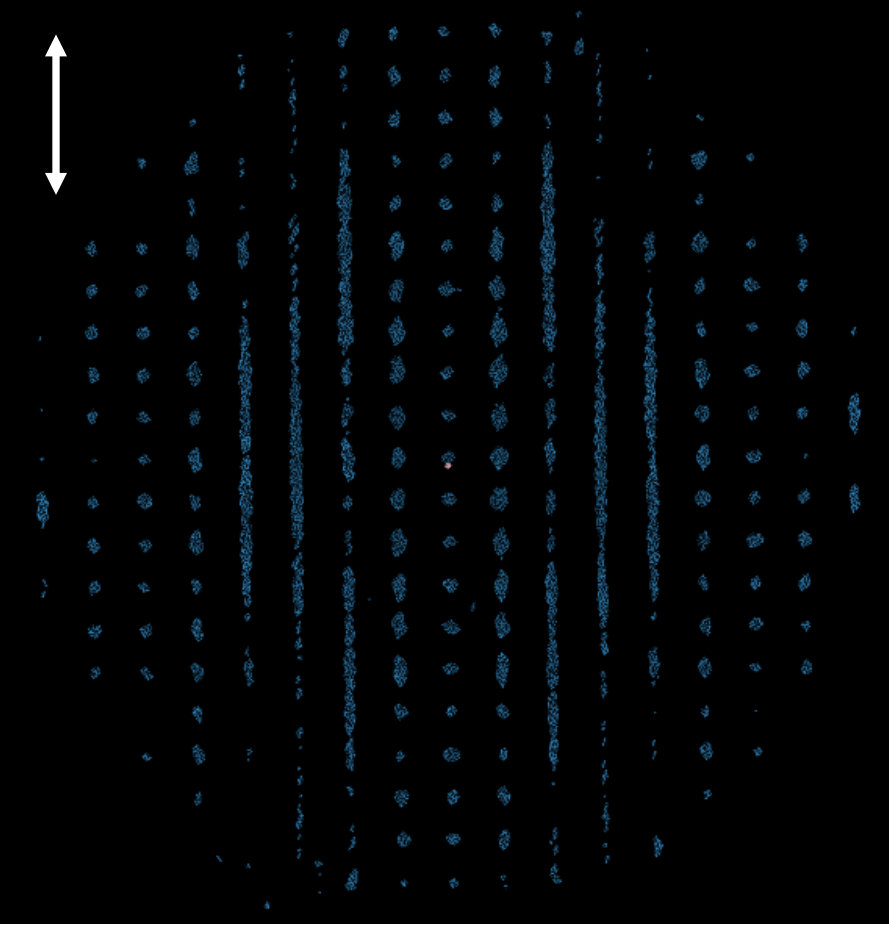

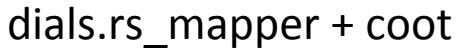

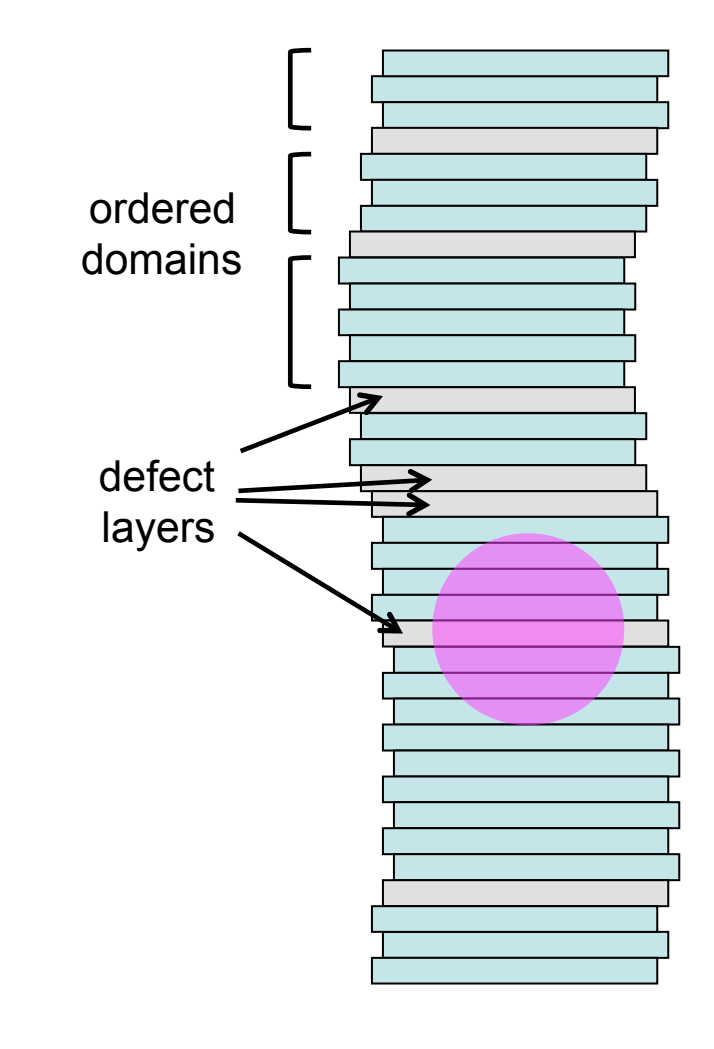

# **Example 1: ghost density**

#### White arrow - direction in which global periodicity is missing

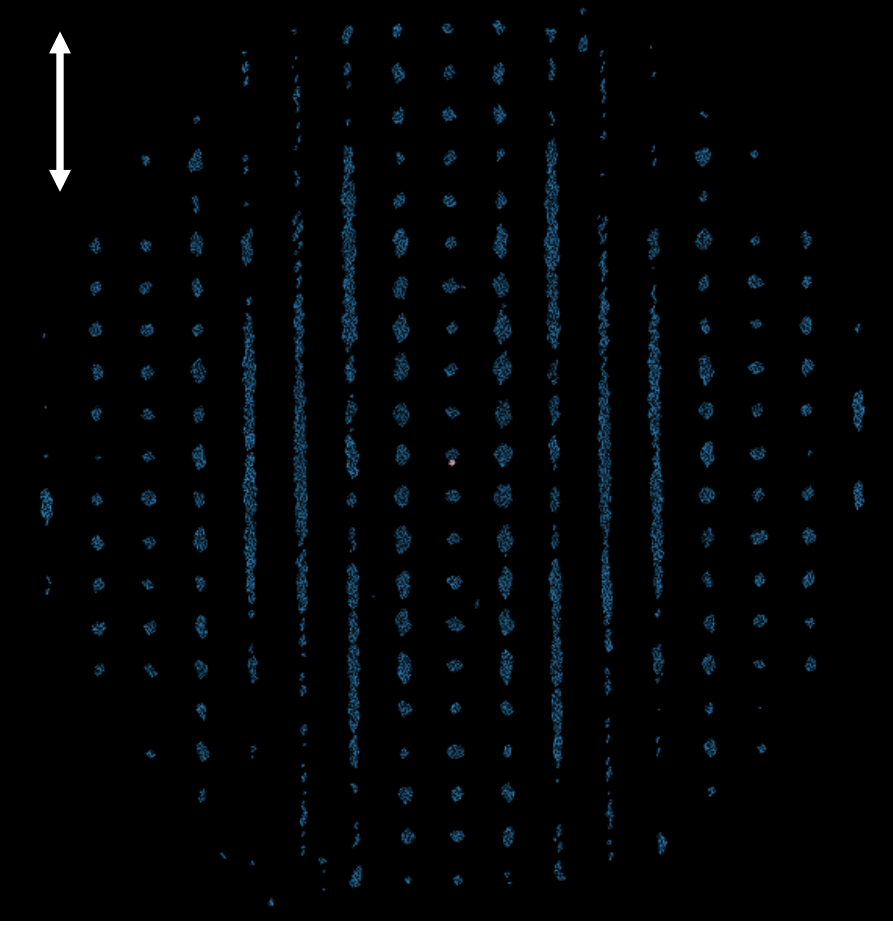

dials.rs mapper + coot

An example from **Rafael Ciges**, Biomedical Institute of Valencia

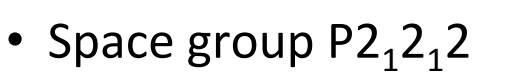

- Resolution  $1.2\text{\AA}$
- The diffraction images were processed with XDS
- Structure was solved with MR
- Preliminary refinement  $R_{free} = 0.35$
- Extra residues were expected compared to MR model

# **Example 1: after initial refinement**

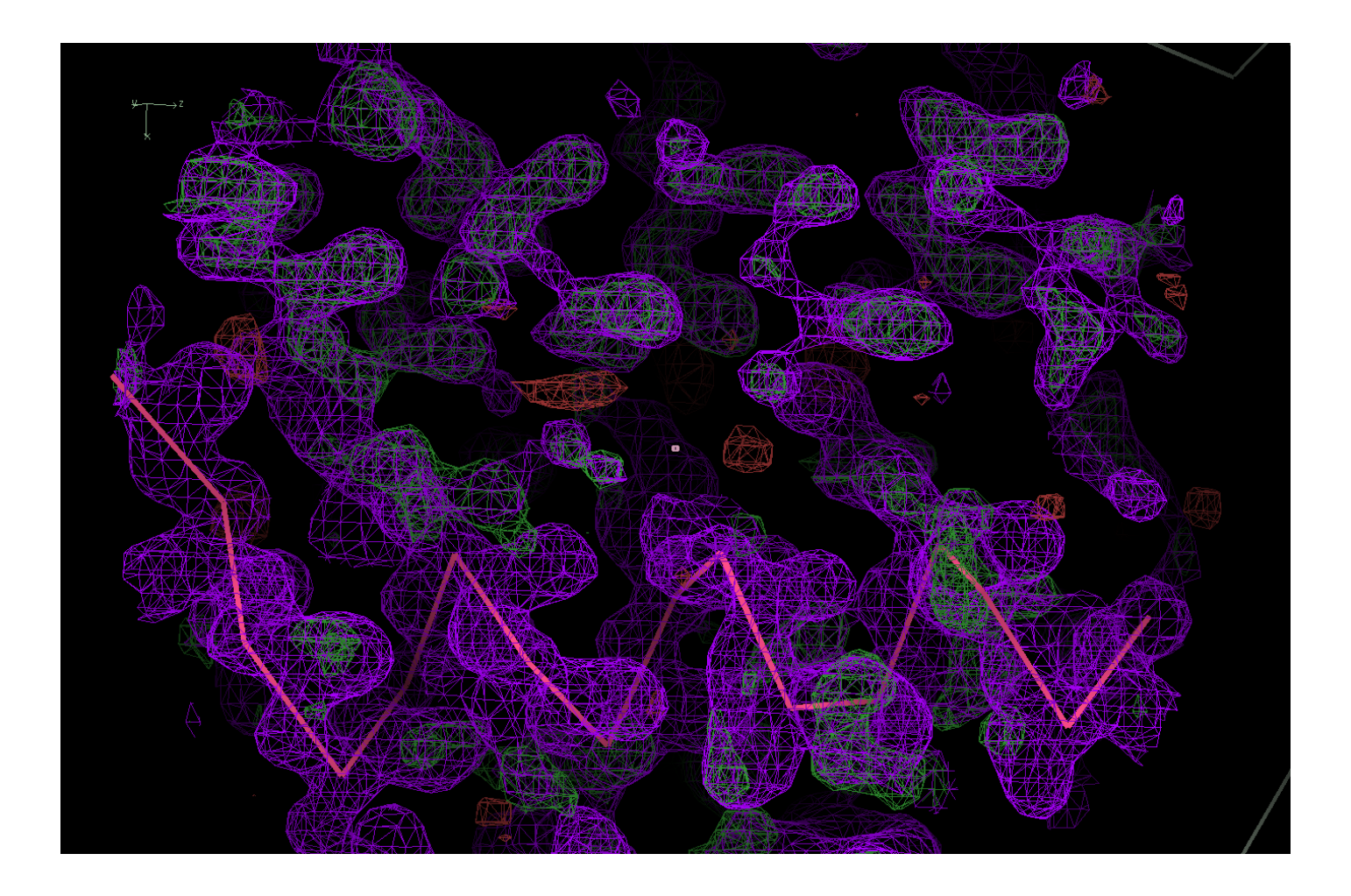

# **Example 1: helix added**

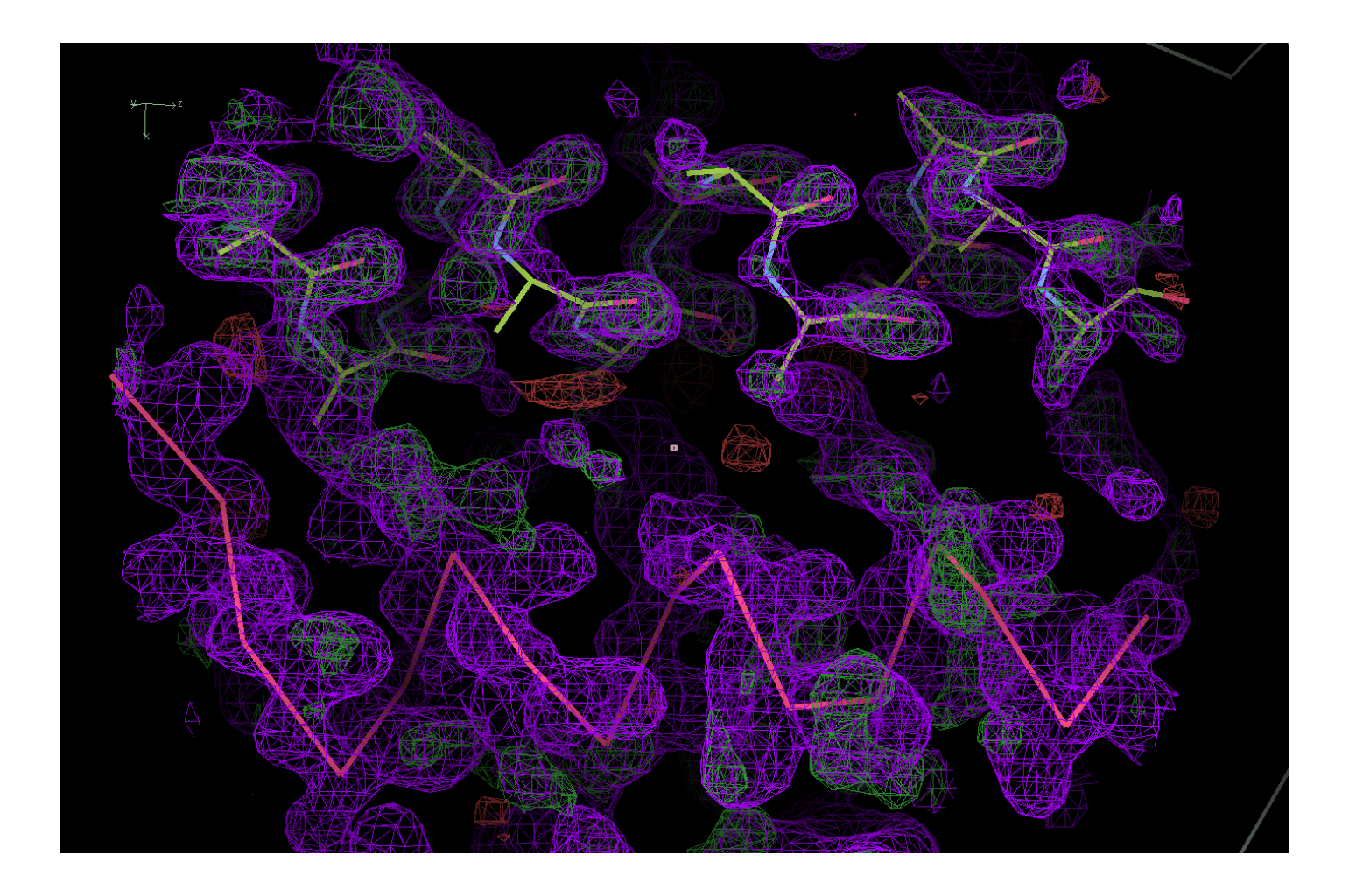

# **Example 1: after refinement with extra helix**

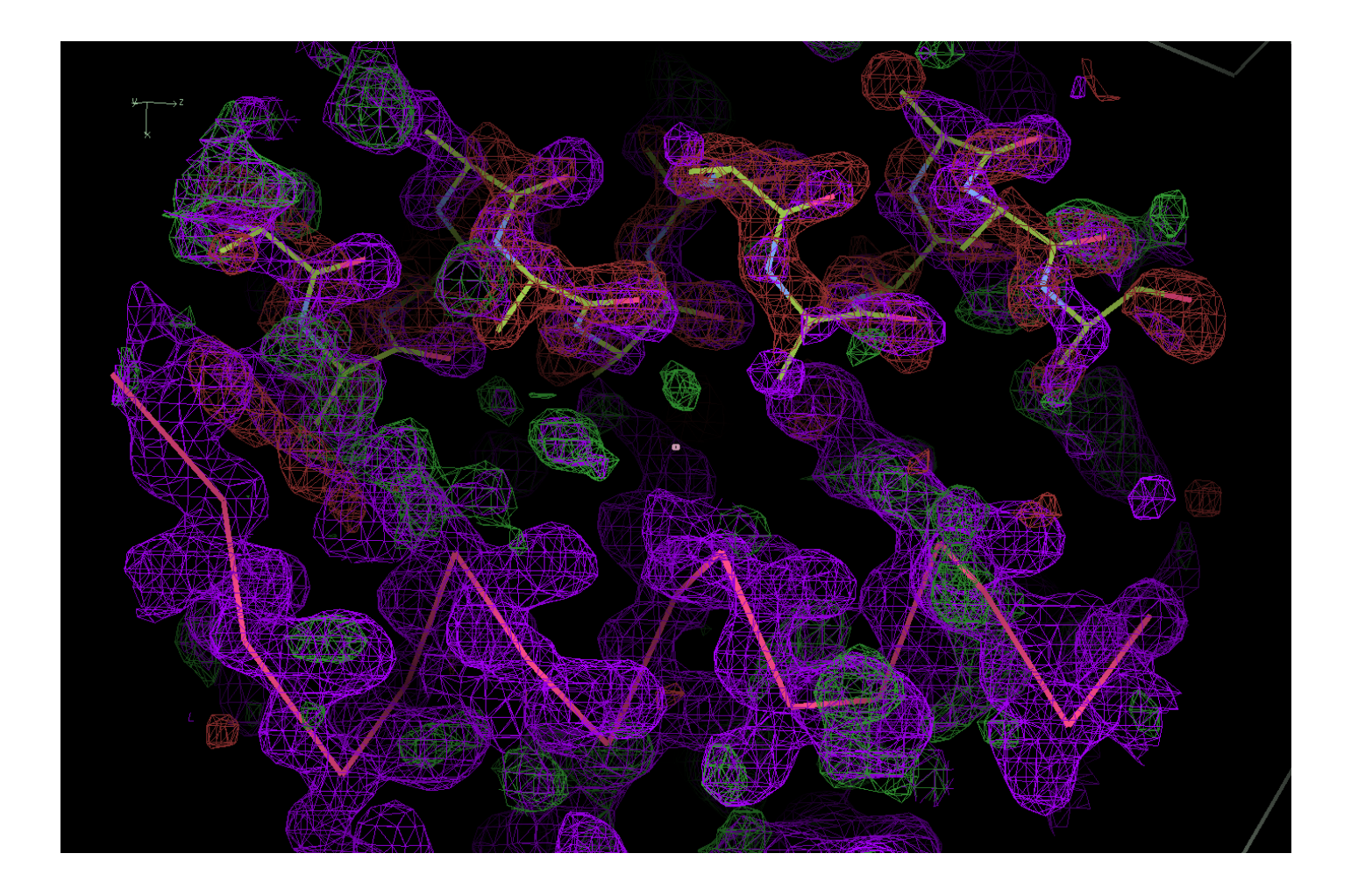

# **Example 1: demodulation of intensities**

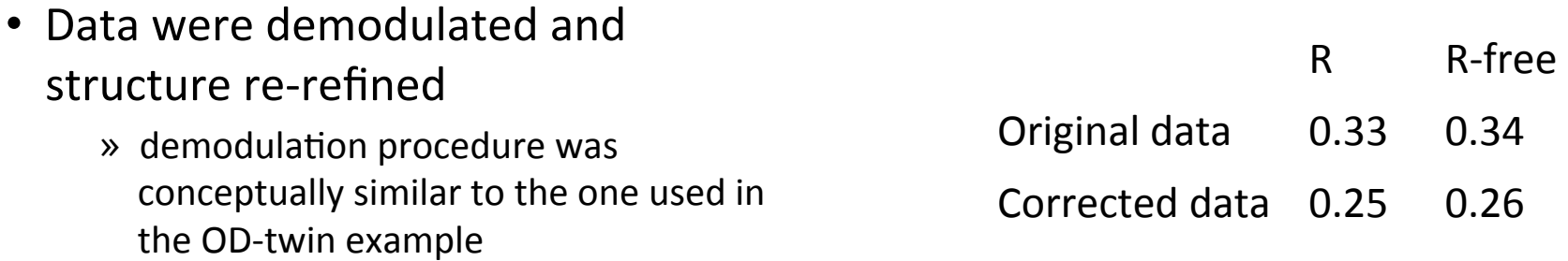

# **Example 1: after refinement with extra helix**

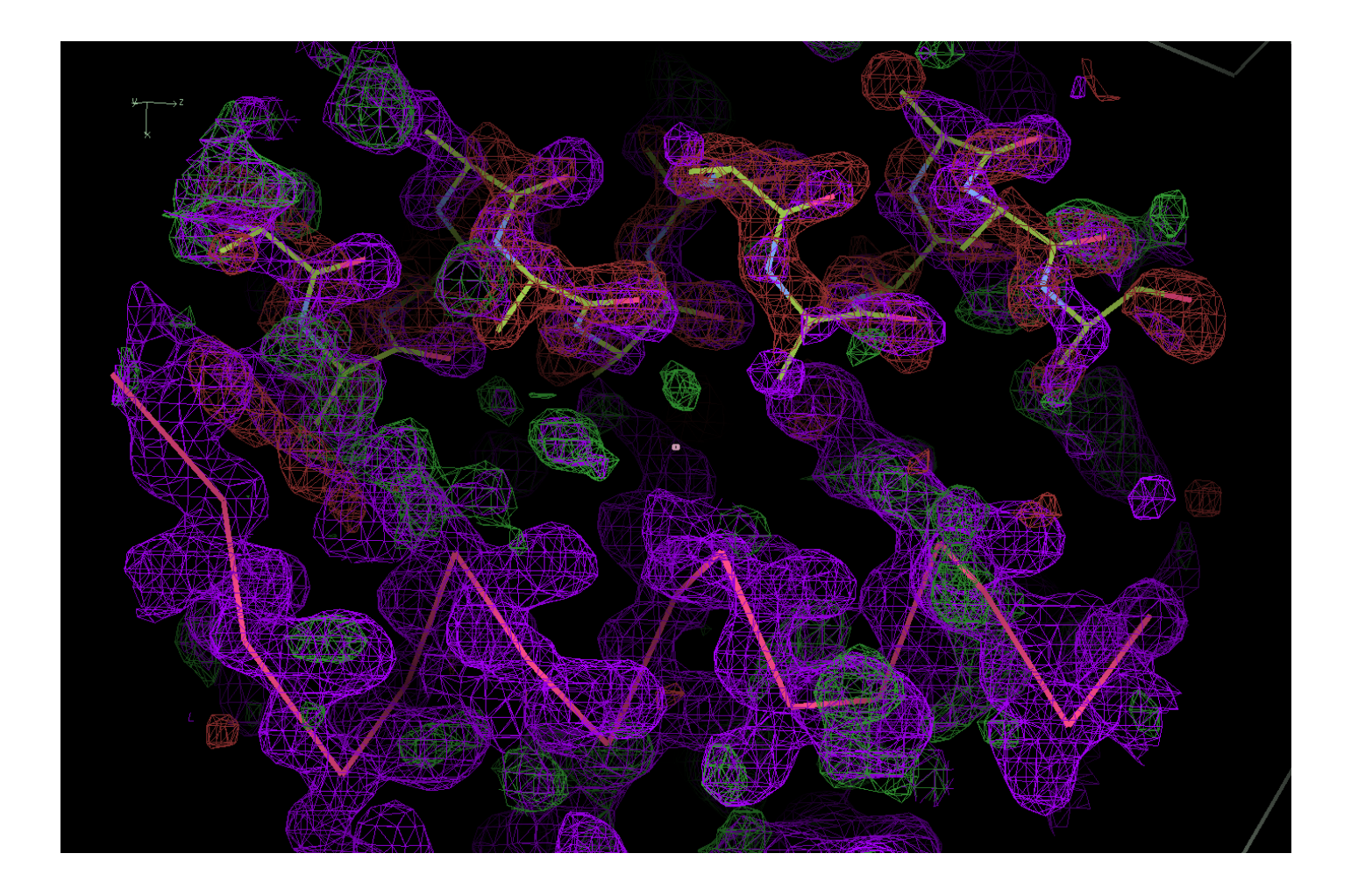

# **Example 1: after refinement against demodulated data ...**

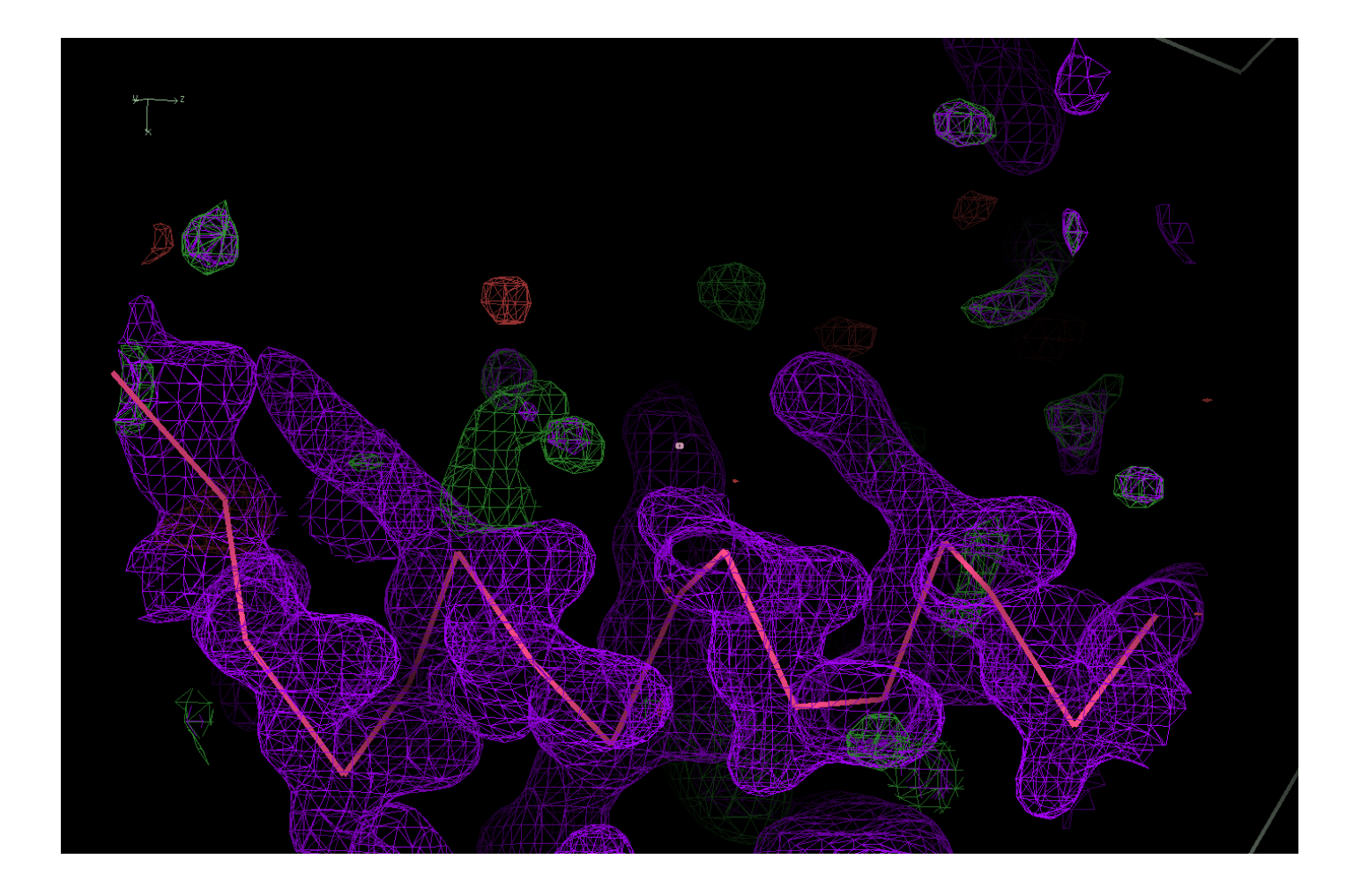

# **Example 1: ... there is no ED for the extra helix**

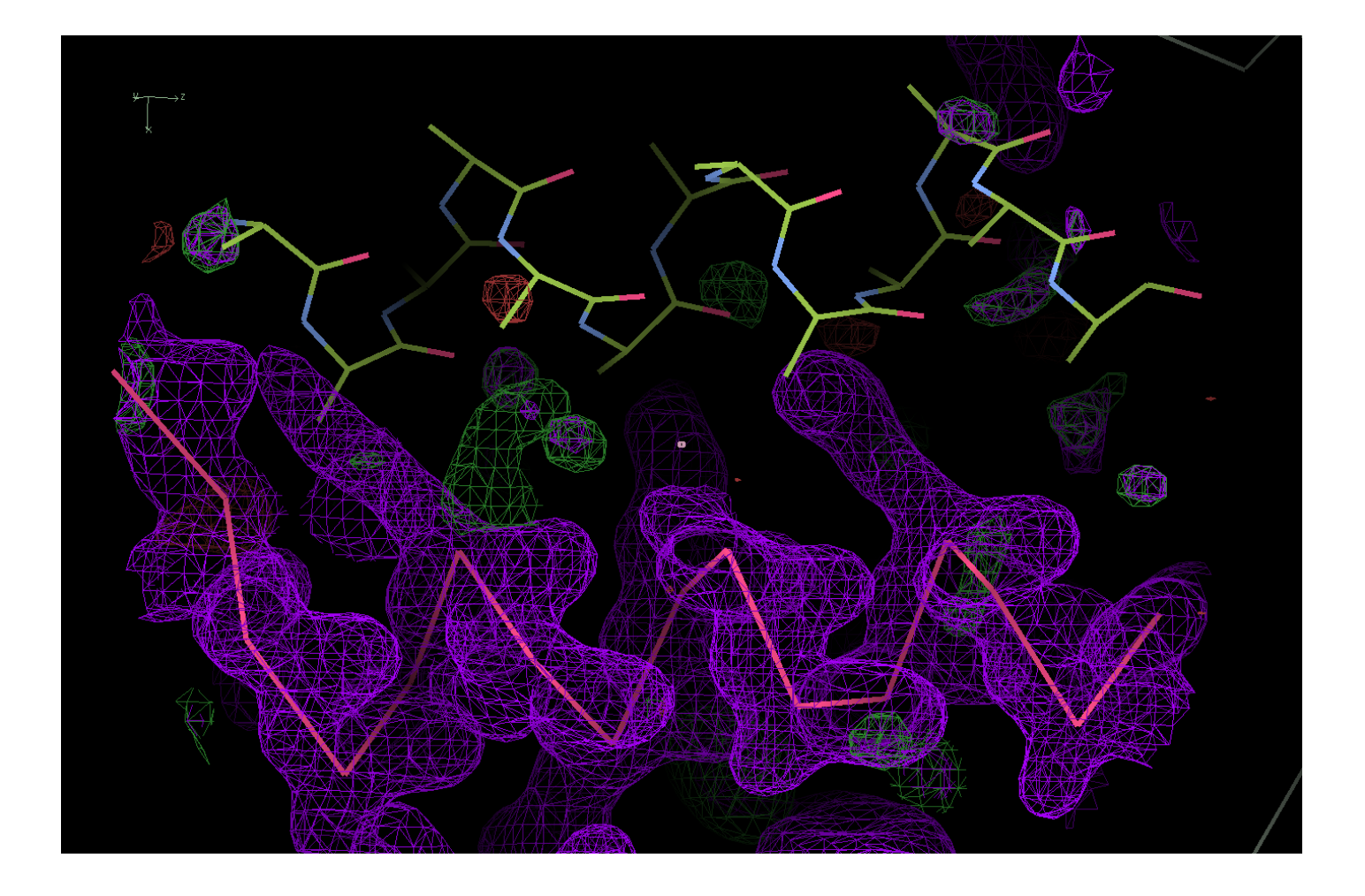

# **Example 1: ghost density**

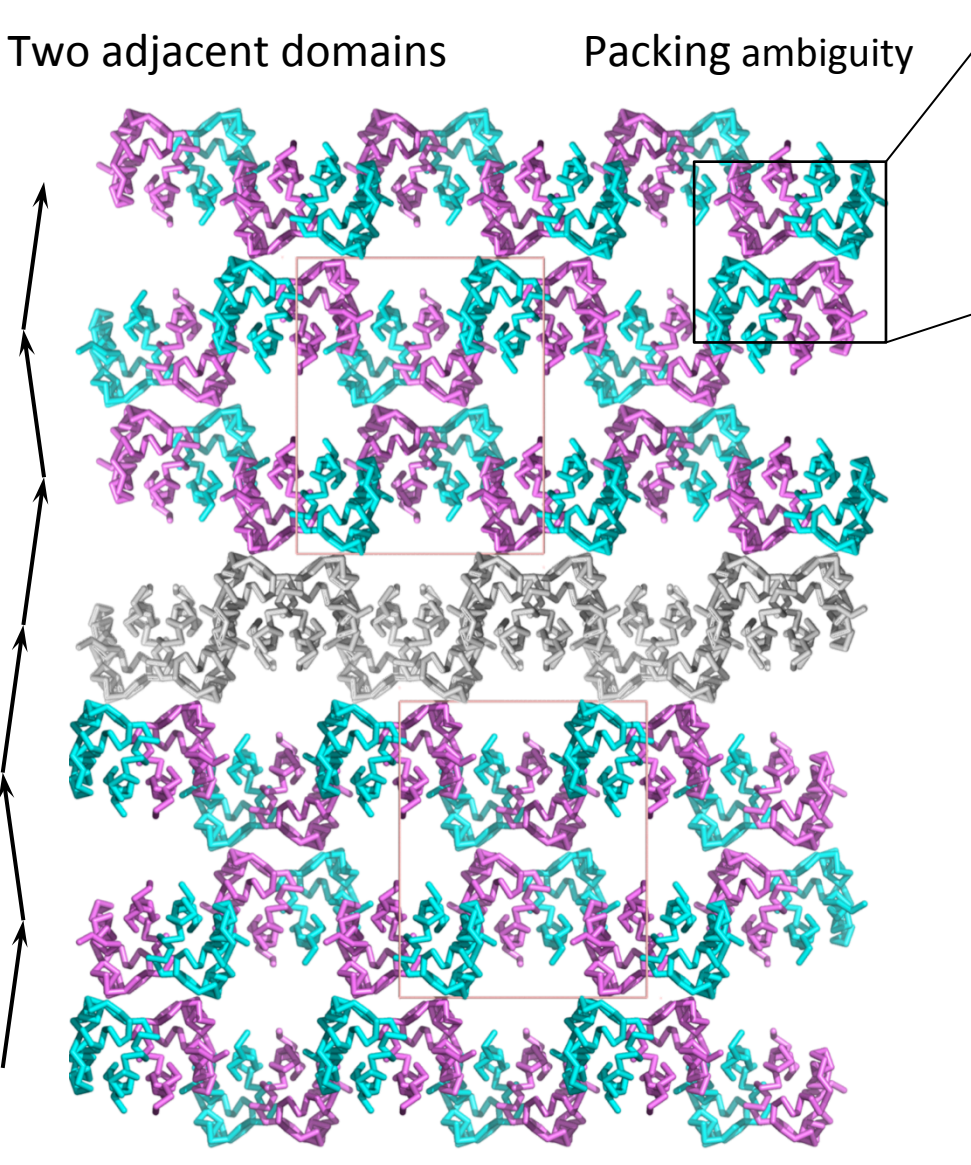

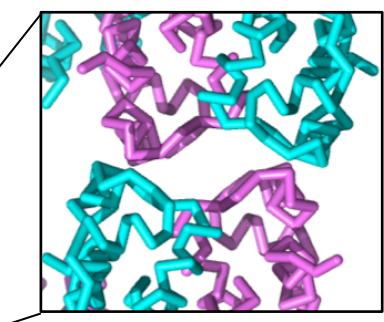

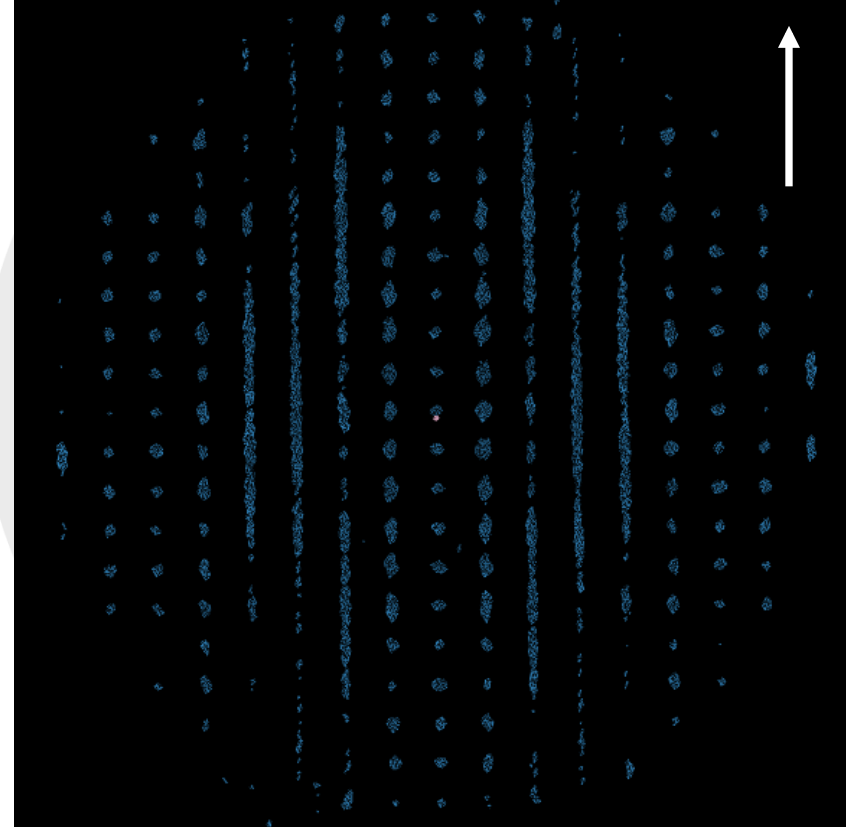

White arrow direction in which global periodicity is missing 

# **Example 1: Summary**

- Partial disorder in OD structures results in a ghost density
- Structure can be solved and refined ignoring partial disorder
- Demodulation procedure removes ghost density and therefore helps with interpretation of the ED maps
	- » Not always badly needed and not always works
	- » There are several bespoke scripts around
	- » A general automated software solution is needed

#### **Example 2: auto-indexing failure**

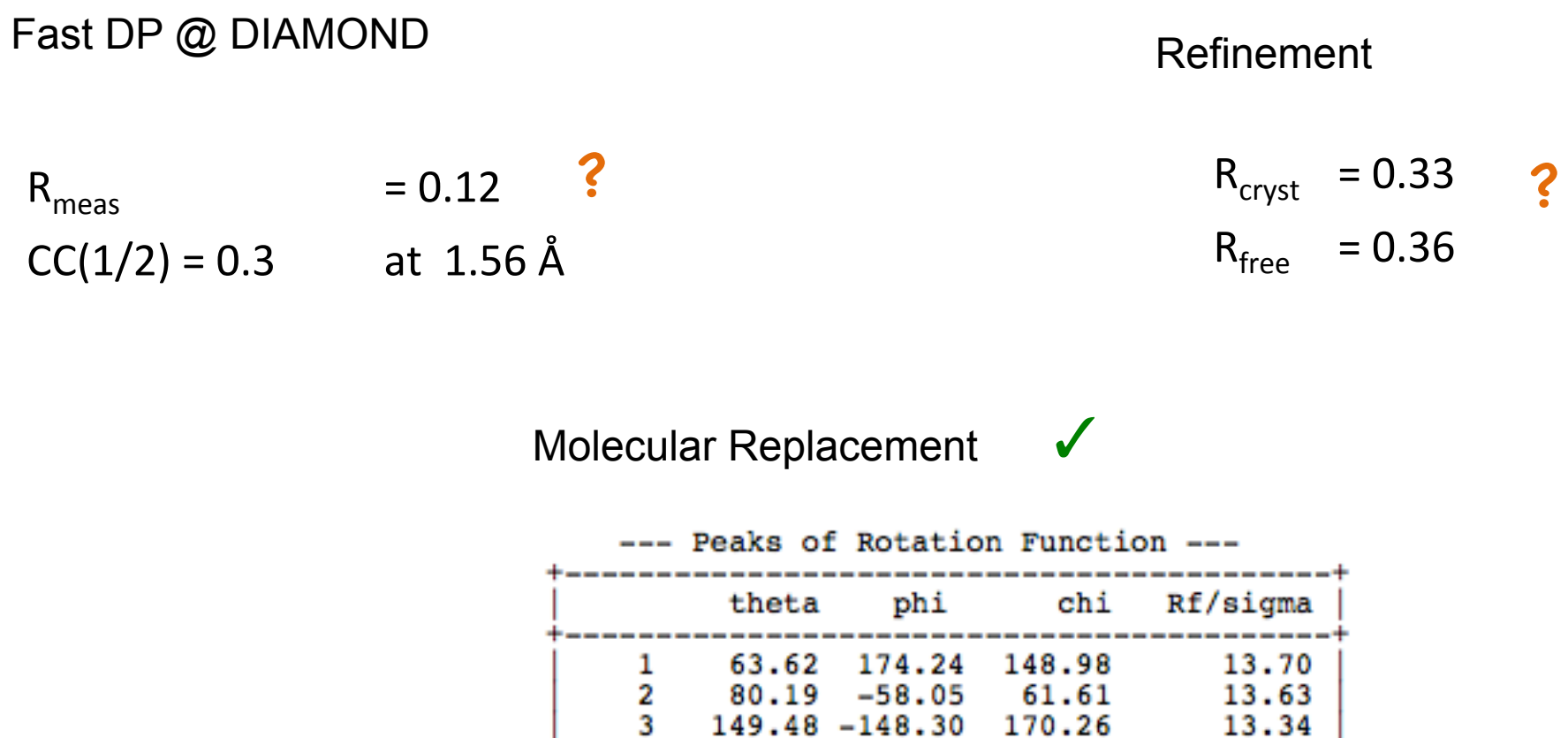

107.22

102.46

87.46 75.99

111.97 -14.20

157.20 173.73

 $58.77 - 96.16$ 

 $75.76 - 63.11$ 

4

56789

10

84.22

82.67

129.22

136.16

175.28

153.99

51.96

54.46

133.90

13.04

12.18

12.10

11.25

11.24

 $6.21$ 

5.83

## **Example 2: evidences of wrong indexing**

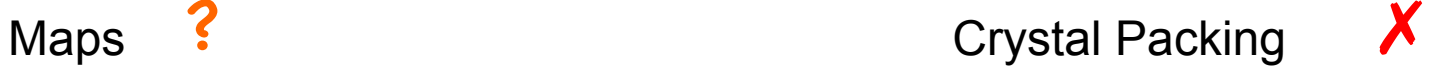

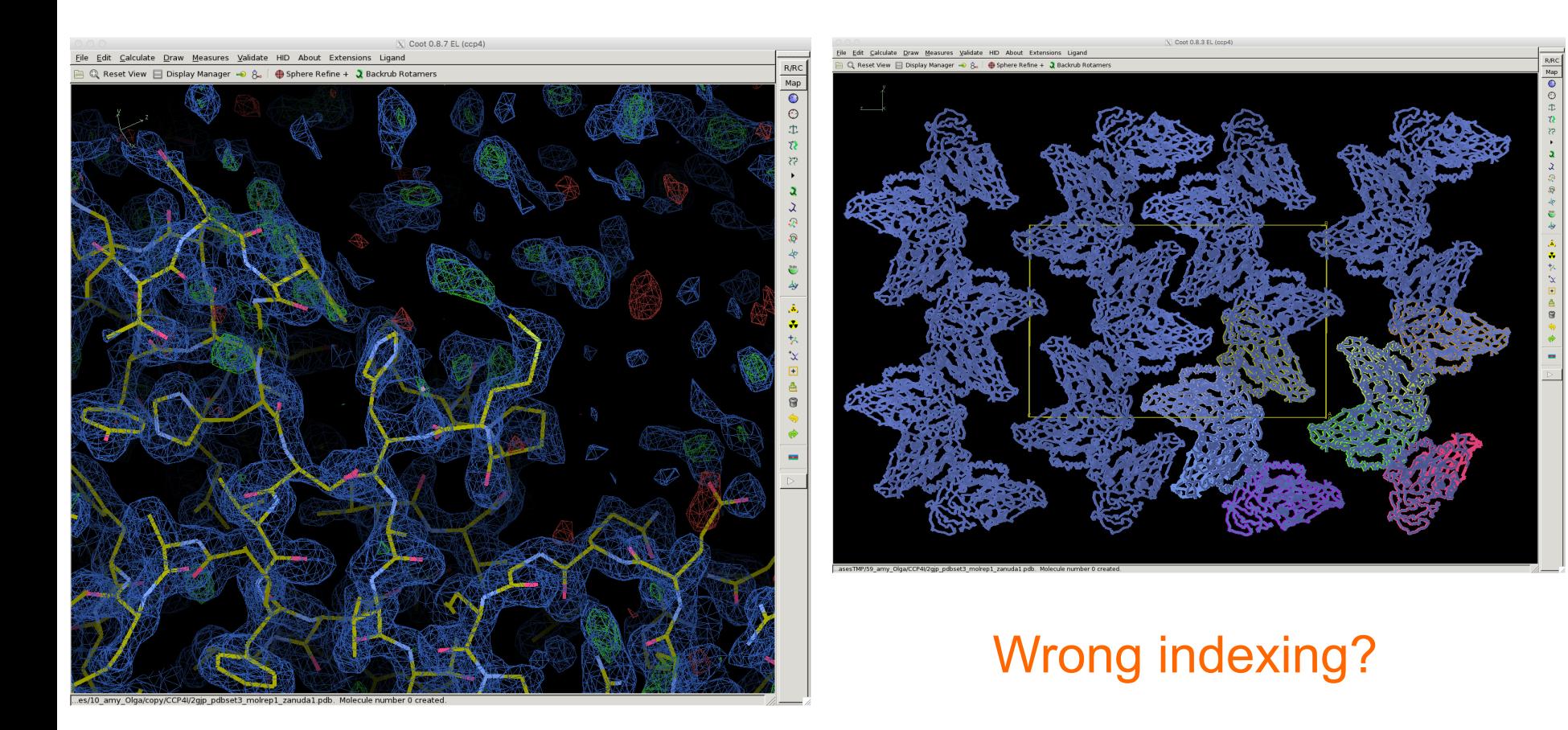

# **Example 2: evidences of partial disorder**

# front view side view

#### There is global 2D translational symmetry in the plane of figure

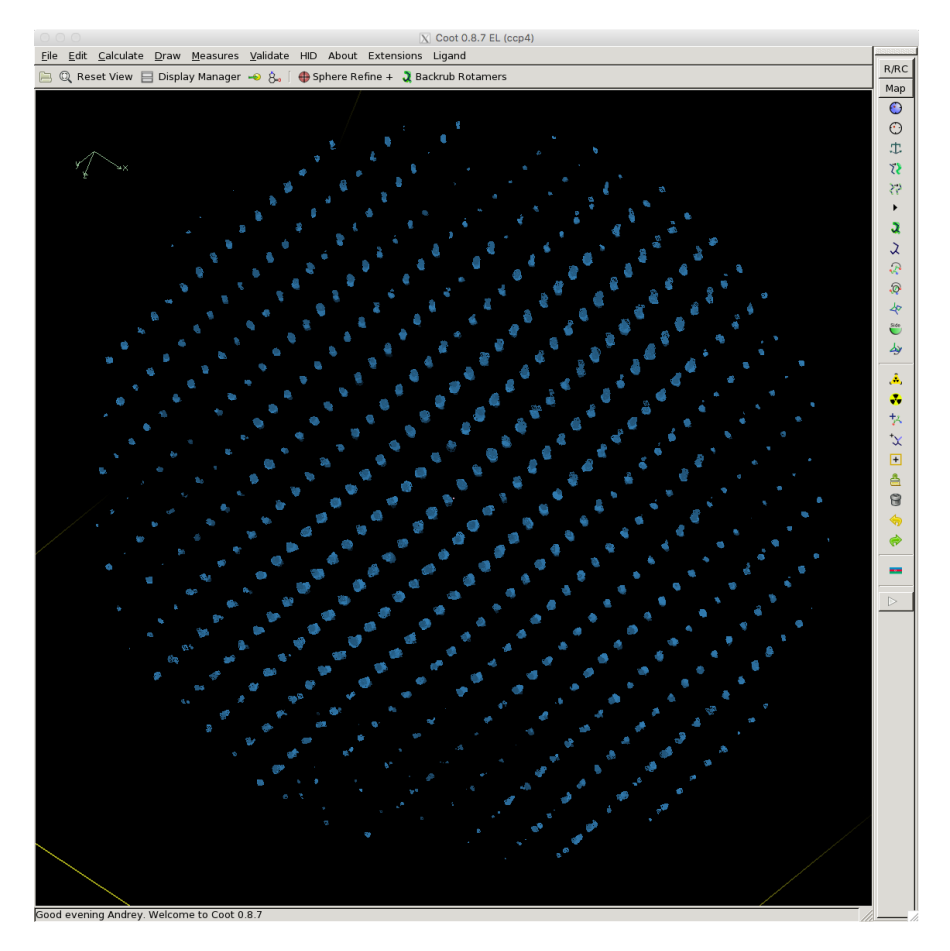

White arrow indicates direction in which translational symmetry is not global (only within individual domains)

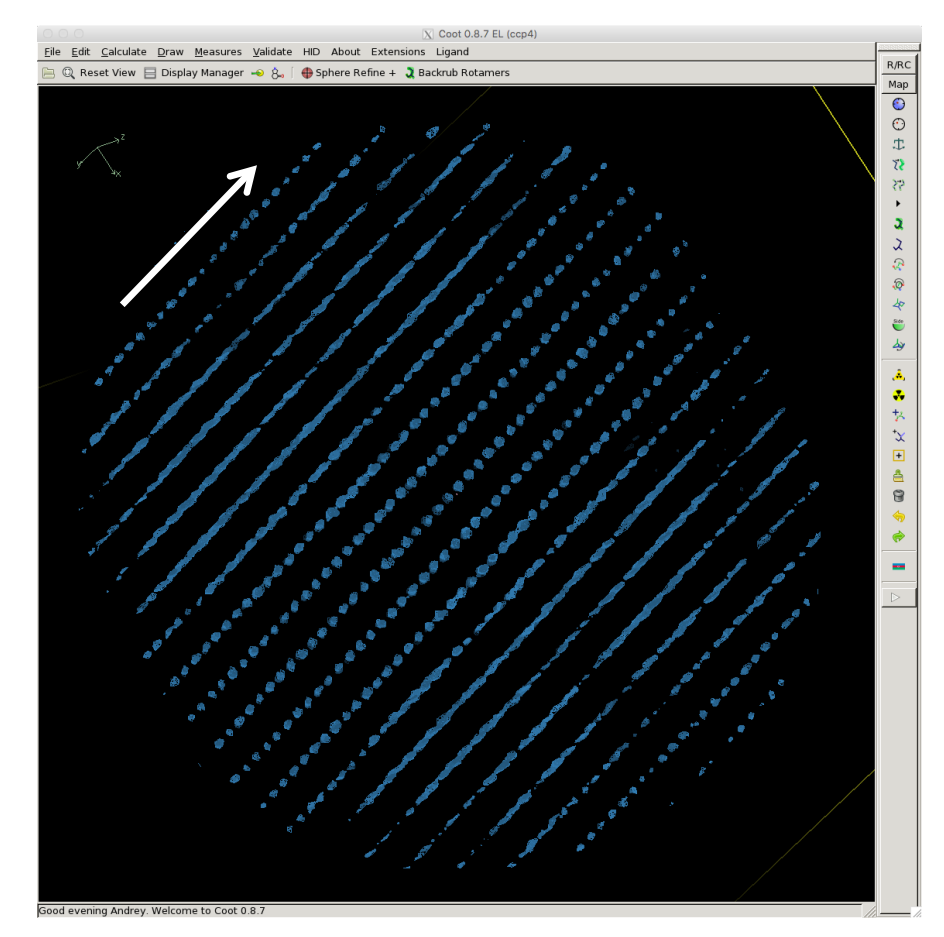

# **Example 2: correct indexing**

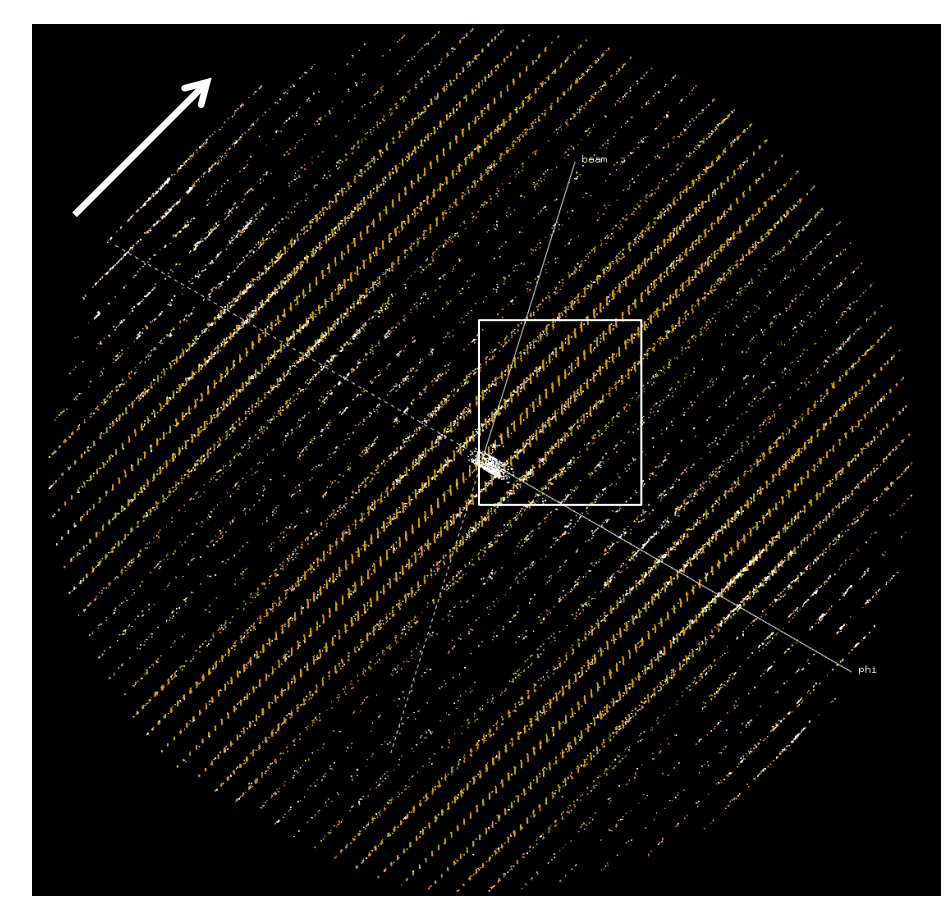

White arrow indicates direction in which translational symmetry is not global (only within individual domains) There are also areas with less spots

White "spots" are not indexed; actually, these are tails of diffuse reflections

Indexing program may take them for real spots and fail.

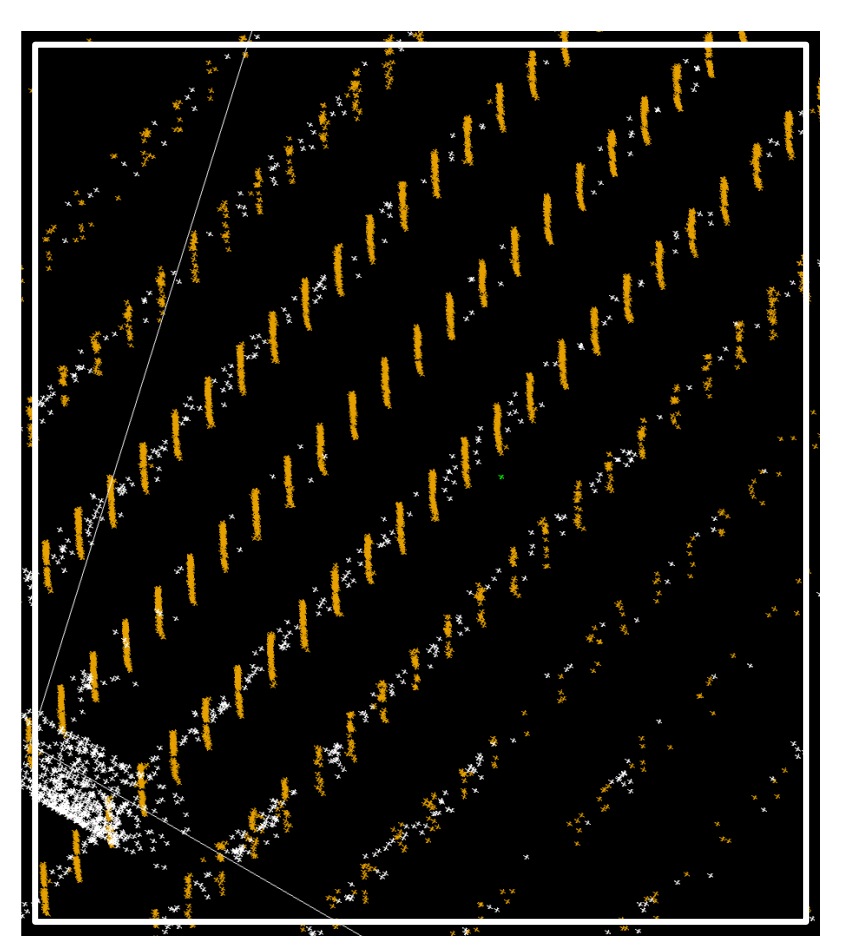

#### **Example 2: what initially was wrong**

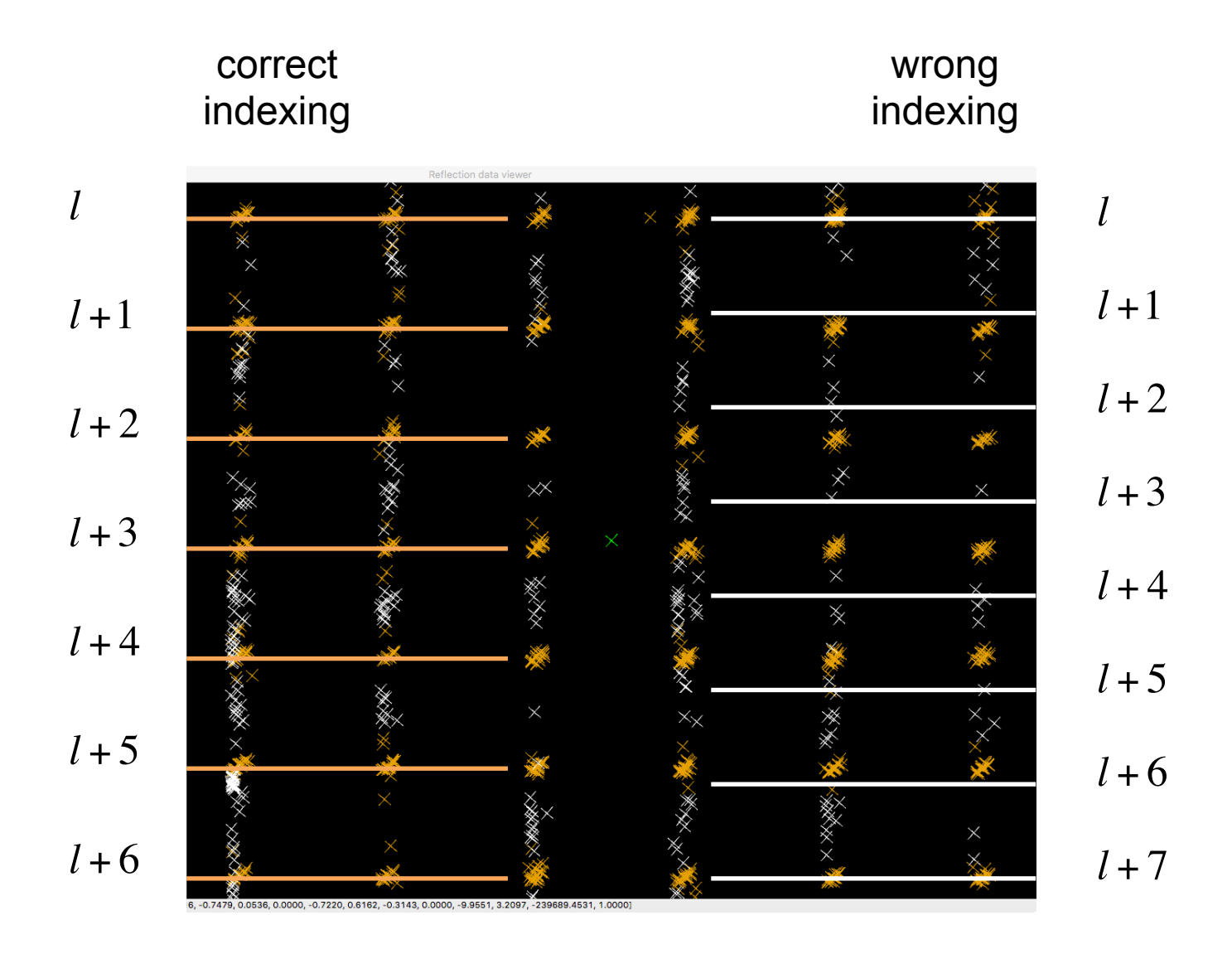

# **Example 2: happy end**

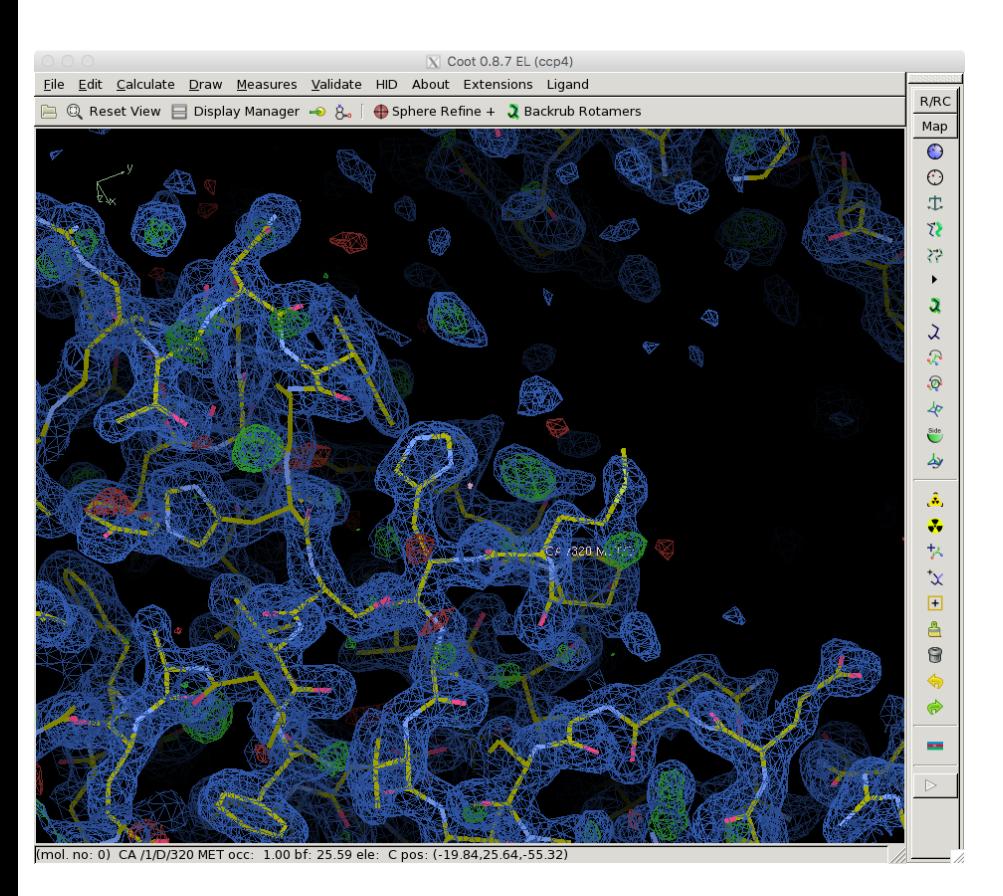

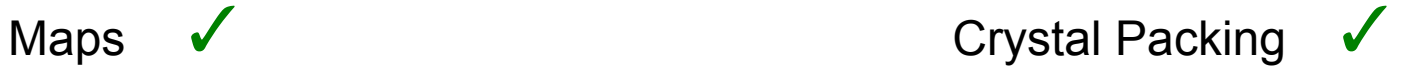

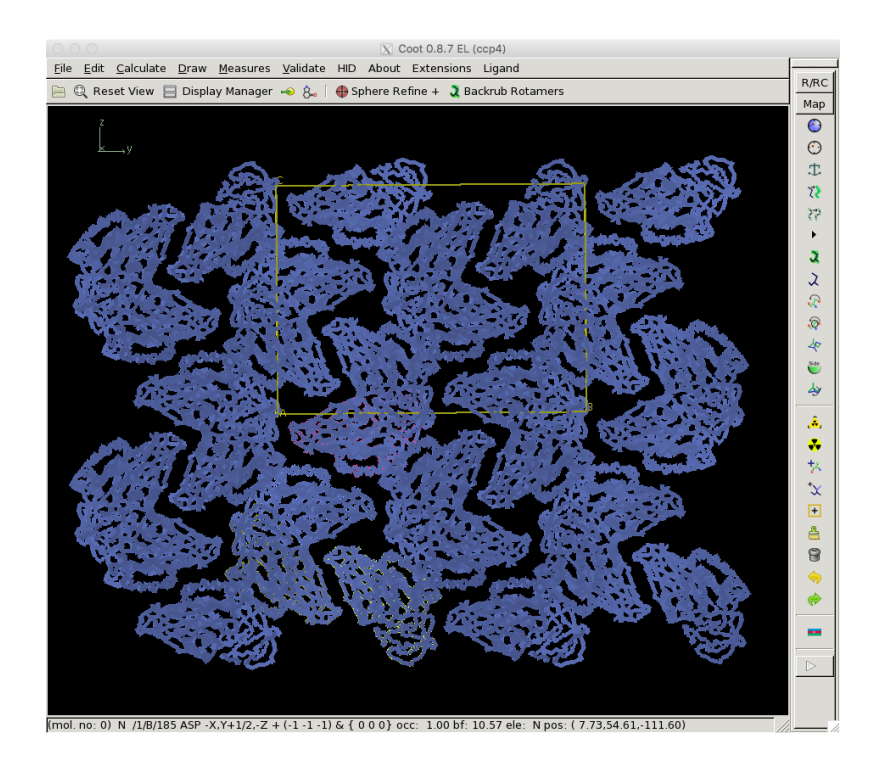

Refinement  $R_{cryst} = 0.23$  $R_{\text{free}} = 0.26$ 

# **Example 2: wrong and correct**

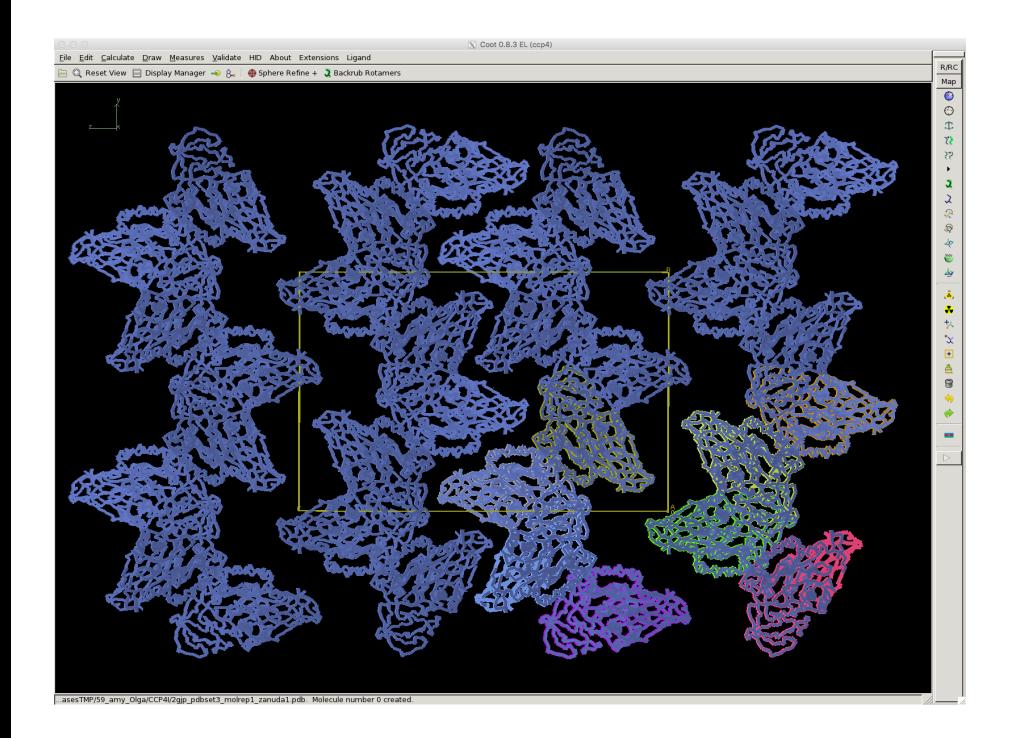

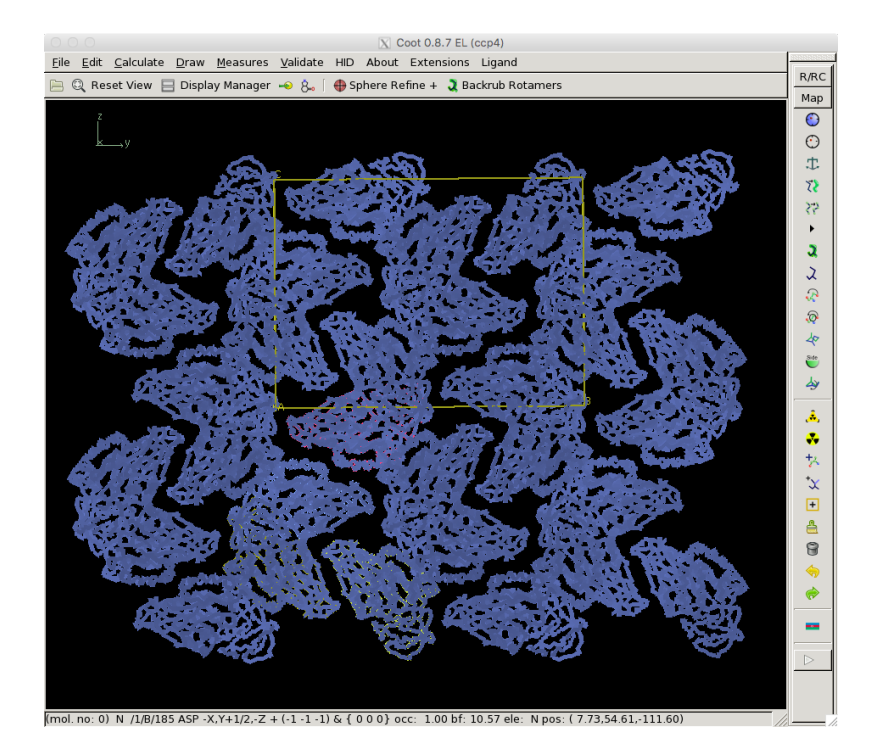

## **Example 2: Summary**

- Partial disorder a frequent reason of indexing failure
- Diffraction analysis in 3d is a good diagnostic tool for both partial disorder and for incorrect indexing
- Warning: high contrast in MR can be obtained even for wrongly indexed data provided that the search model is highly similar to the target
- Molecular replacement is quite tolerant to partial crystal disorder
	- » Especially RF
	- » In the next example this property of RF will be utilised

### **Example 3: unsolvable structure**

#### Input informa2on: Example from Rui Wu

- Images are good
	- $-$  But there a several different indexing solutions
- 99% homologue for Molecular Replacement
	- But no MR solution
	- Even more, no contrast on Rotation Function
- Twinning?

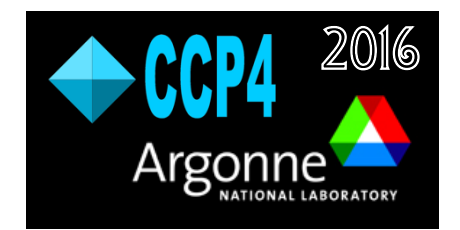
## **Example 3: first and last images**

# Partial disorder was not detected directly from images

## first image

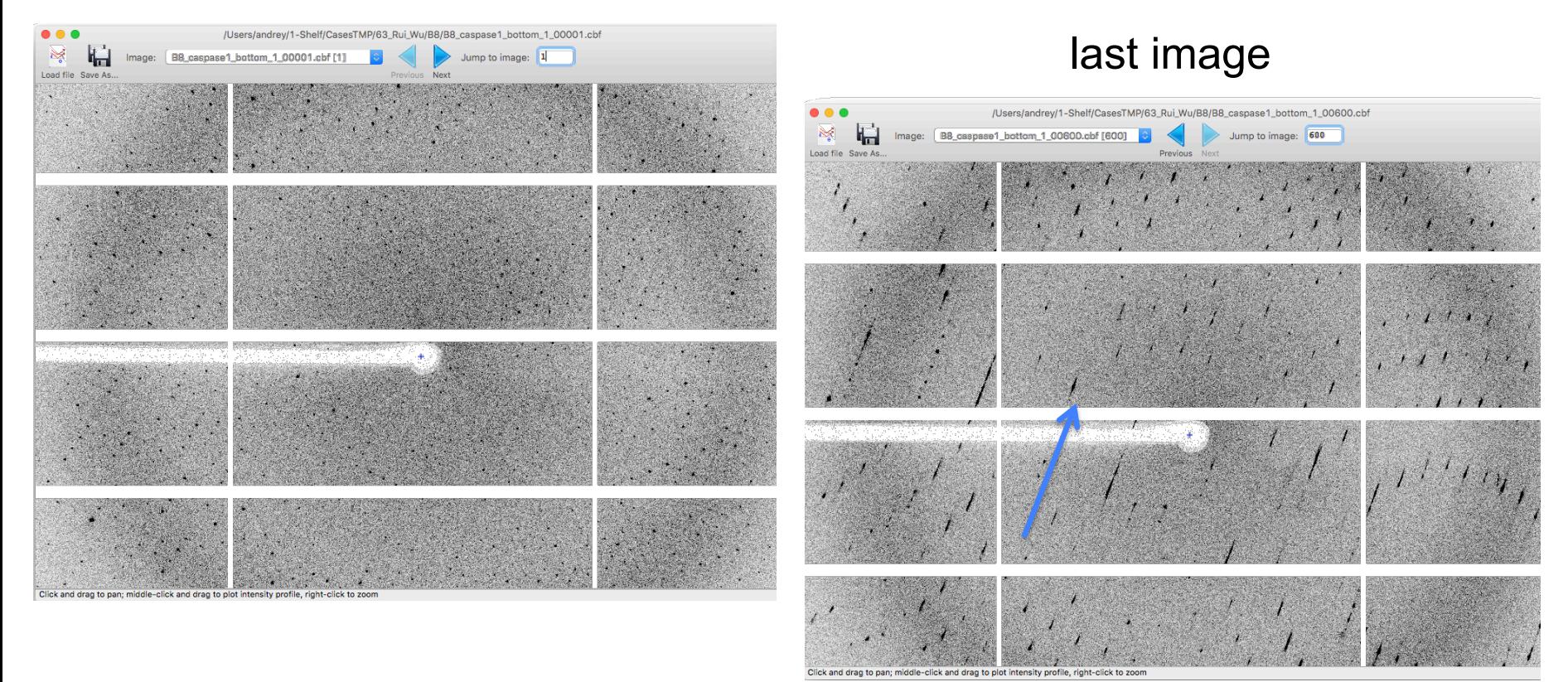

## Blue arrow – direction of missing global translation

## **Example 3: checking diffraction in 3D**

# front view side view

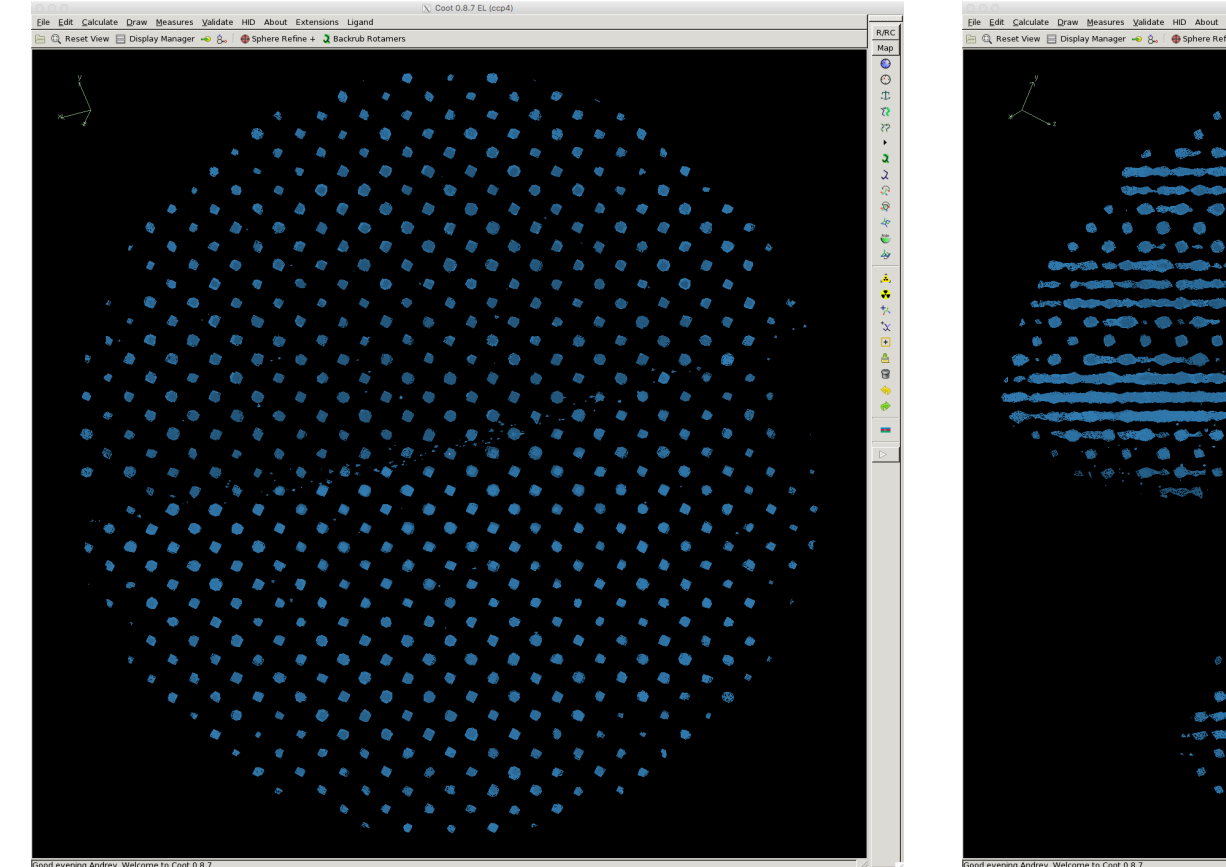

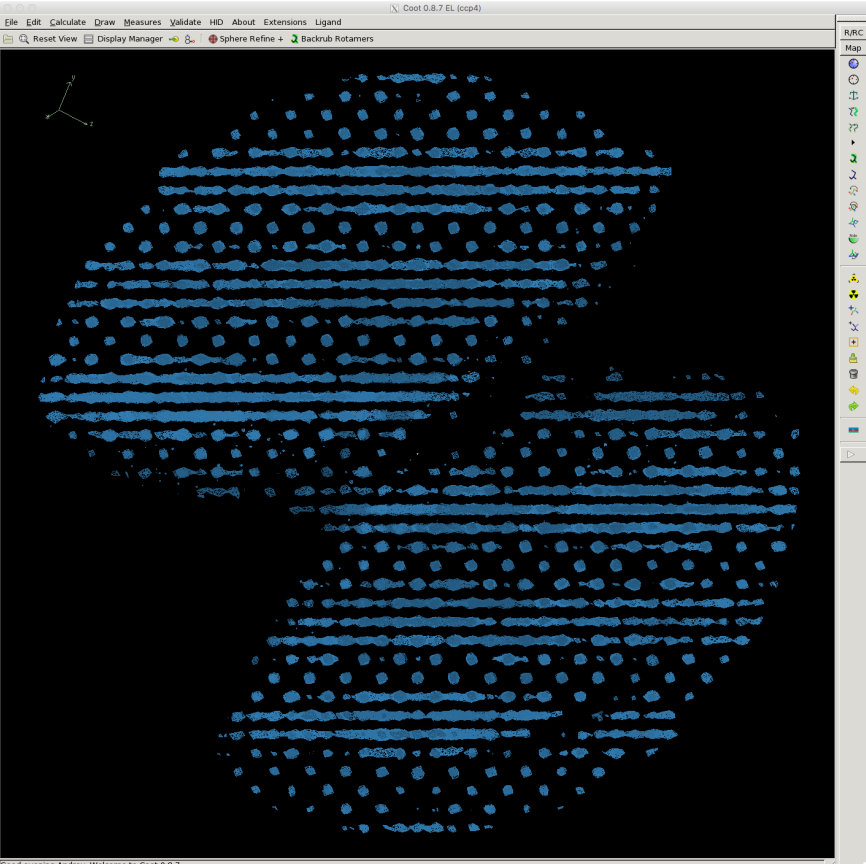

## Clear partial disorder

#### dials.index datablock.json strong.pickle dials.refine bravais settings experiments.json indexed.pickle

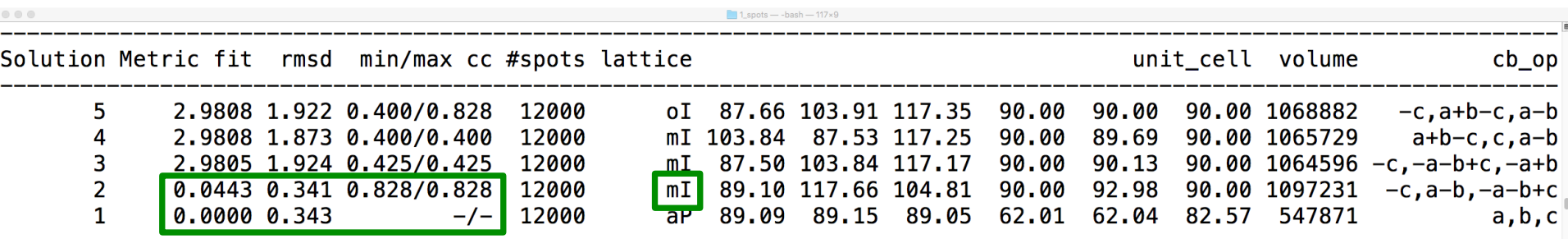

dials.index datablock.json strong.pickle unit cell=118,134,139,90,90,90 space group=C222 dials.refine\_bravais\_settings experiments.json indexed.pickle

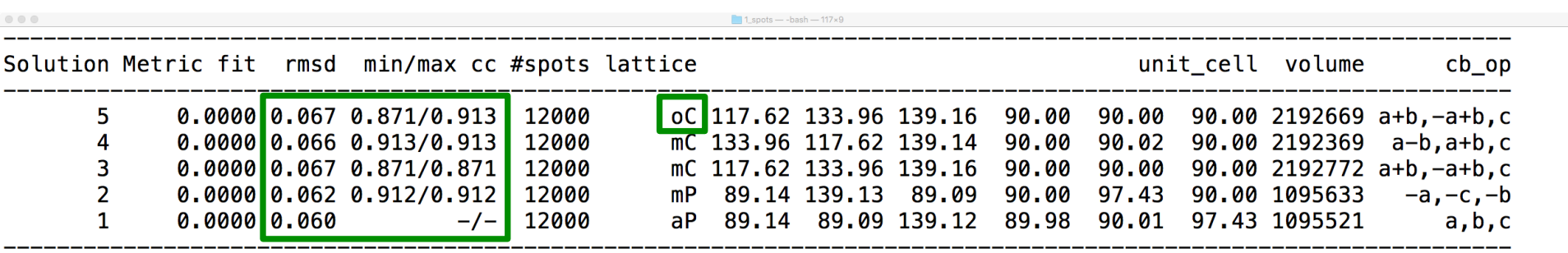

# **Example 3: wrong and correct indexing**

• Yellow spots are indexed, the white ones are not.

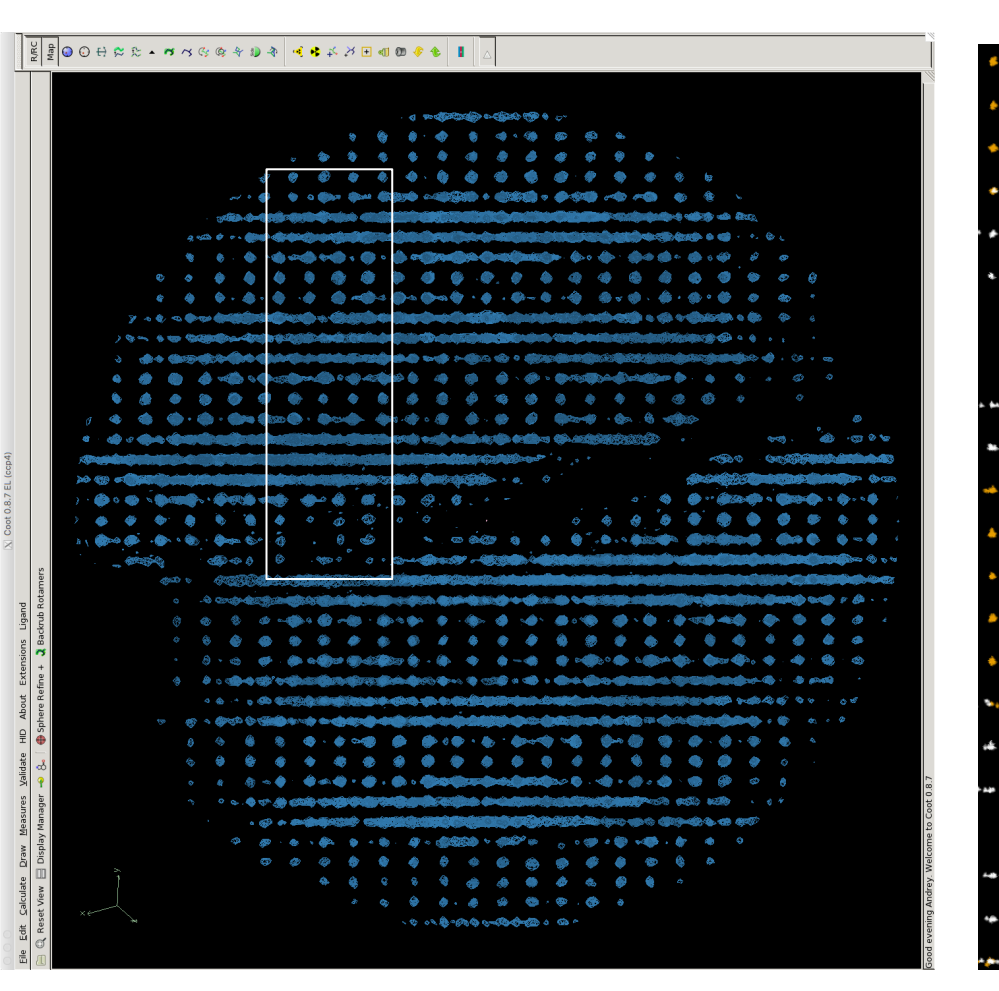

 $2, C$  (wrong)

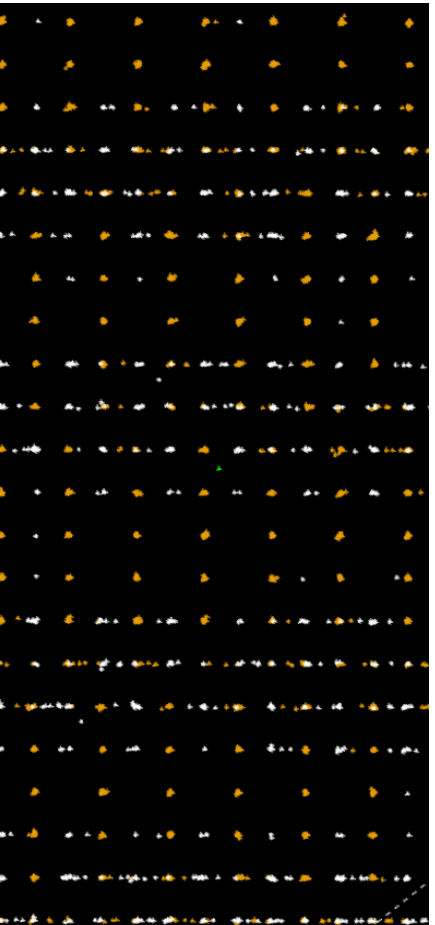

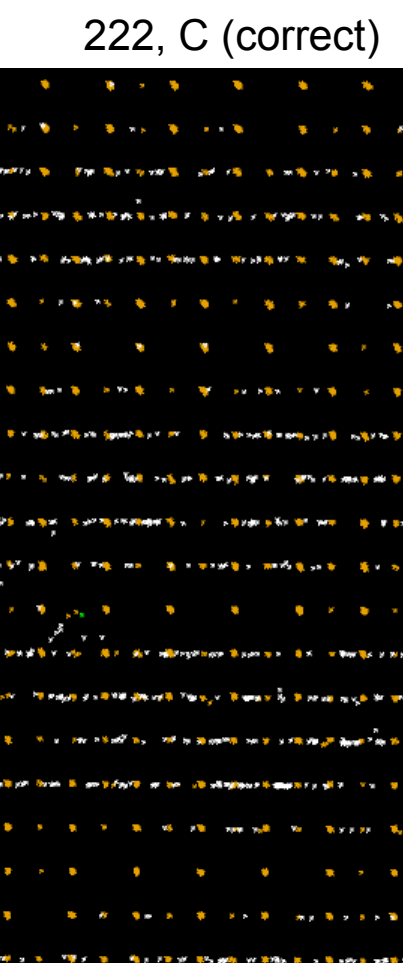

## **Example 3: wrong and correct indexing**

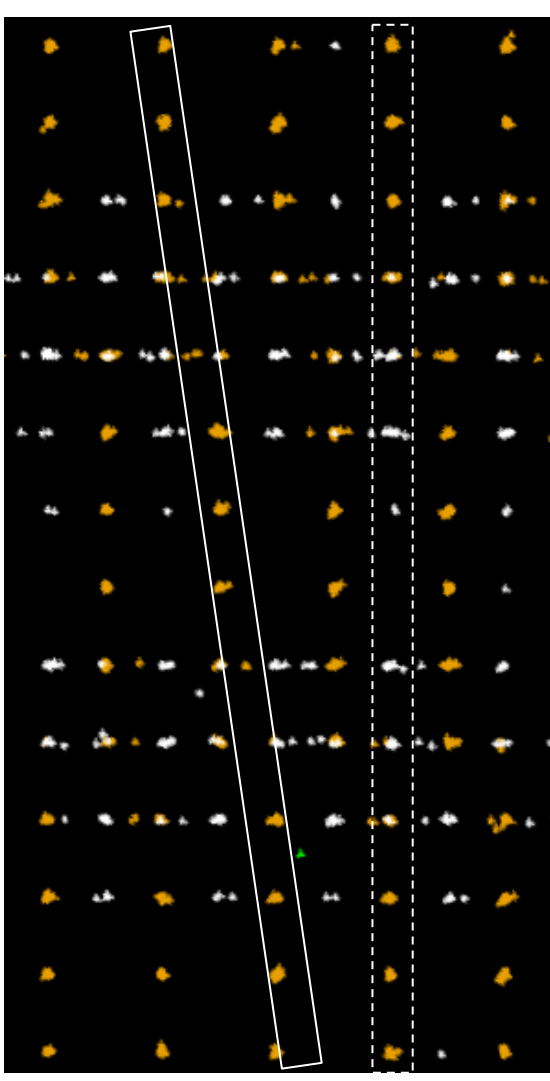

2, C (wrong) 222, C (correct)

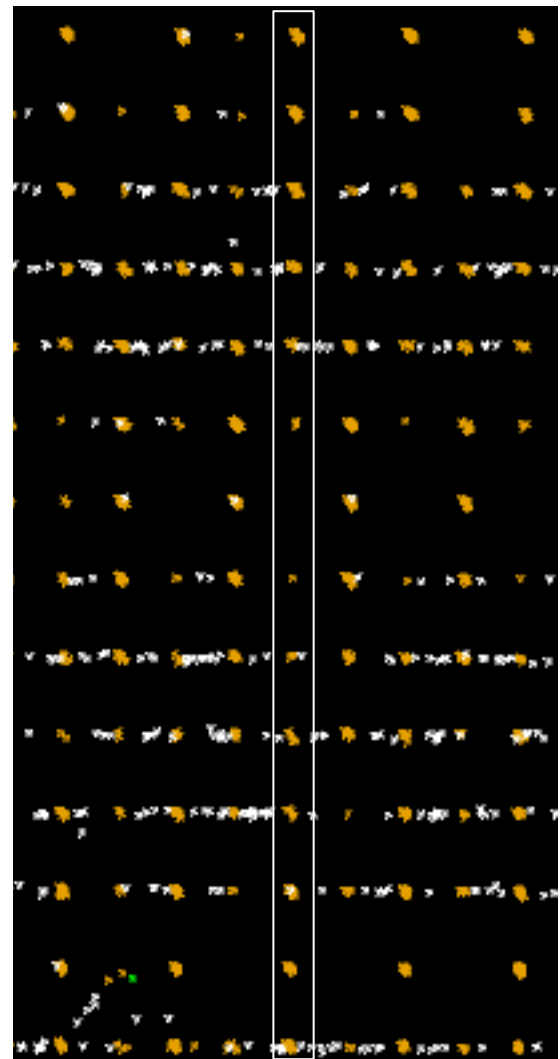

# **Example 3: unsolvable structure**

### Input information:

- Images are good
	- But there a several different indexing solutions
- 99% homologue for Molecular Replacement
	- $-$  But no MR solution
	- Even more, no contrast on Rotation Function
- Twinning?

## Despite very clean sample a minor contaminant has crystallised:

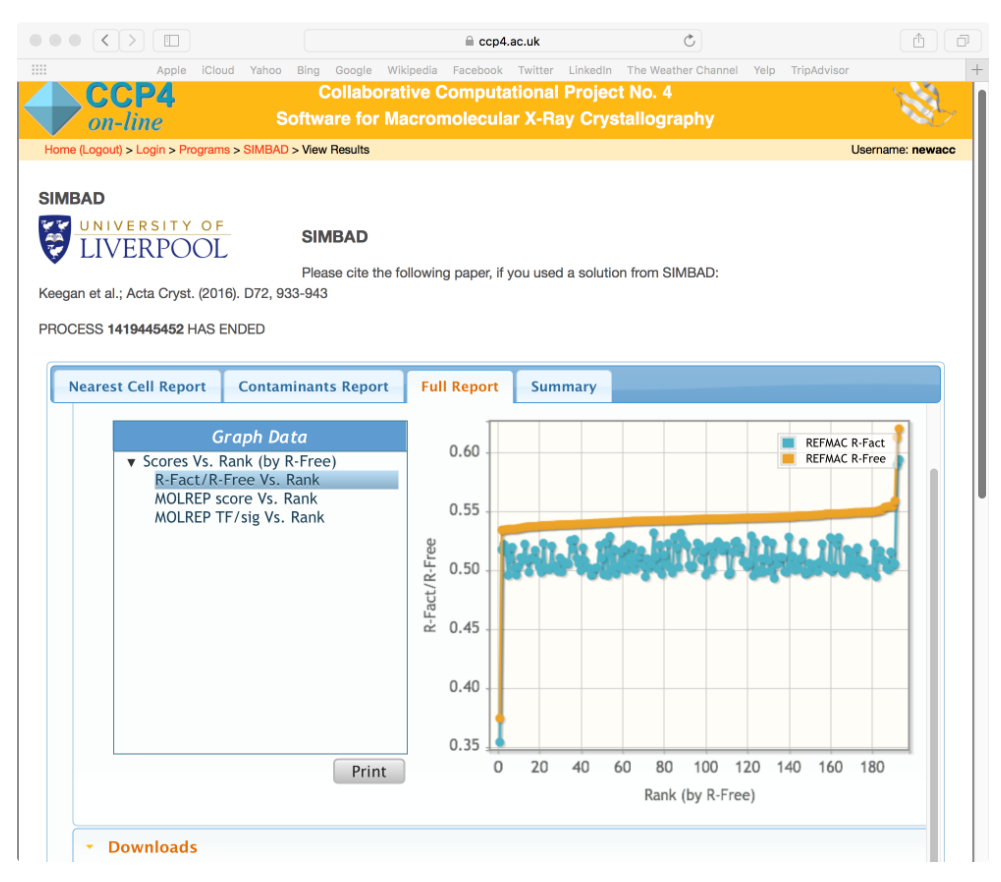

## Do not blame crystal defects for not finding a solution!

An example of misinterpreted structure of a contaminant protein is described here:

Manfred S. Weiss, M., S. et al. (2016). A critical examination of the recently reported crystal structures of the human SMN protein. *Hum. Mol. Genet.* 

## **Partial disordered OD structures**

- Data processing
	- Indexing can go wrong (use higher "gain" parameter, merge several adjacent images together etc. to correct)
- $\bullet$  Structure solution:
	- Molecular Replacement yes
	- Experimental phasing required demodulation
		- » otherwise ghost substructure atoms confuse the phasing program?
- Refinement / model building:
	- Some features of electron density may not be interpreted (ghost density)
	- Expect (substantially) higher R-factors
- Crystals with translocation defects
	- Term usually used in MX for partially disordered pseudo-orthorhombic crystals

# Pseudo-translation

- Visualisation
- Effect on indexing
- Pseudo-origin MR solutions

# **Pseudotranslation**

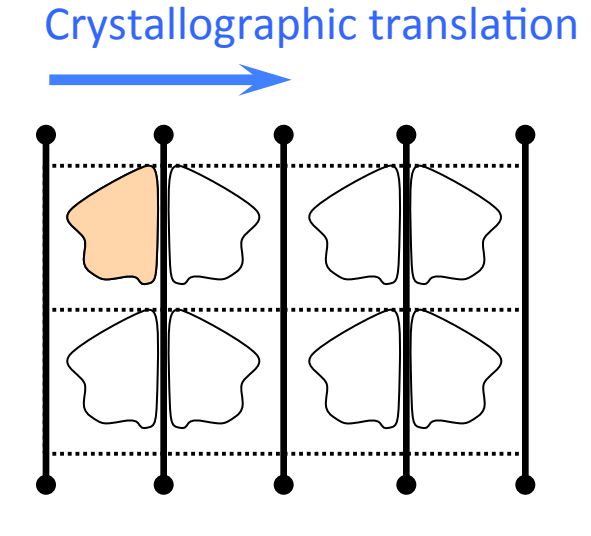

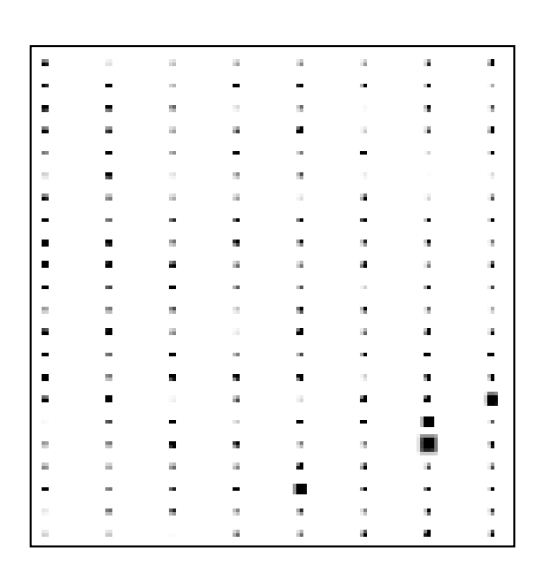

### No pseudotranslation

Pseudotranslation

 $c' = 2 c$  $c'$ <sup>\*</sup> =  $c$ <sup>\*</sup>/ 2

*c* 

*c*\* 

Planes 2L+1 contain weak reflections

#### Crystallographic translation

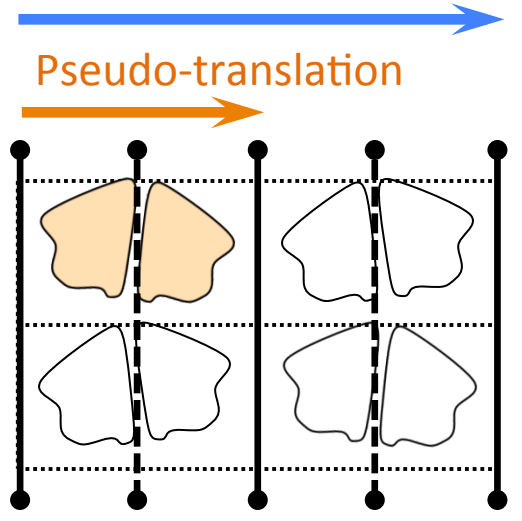

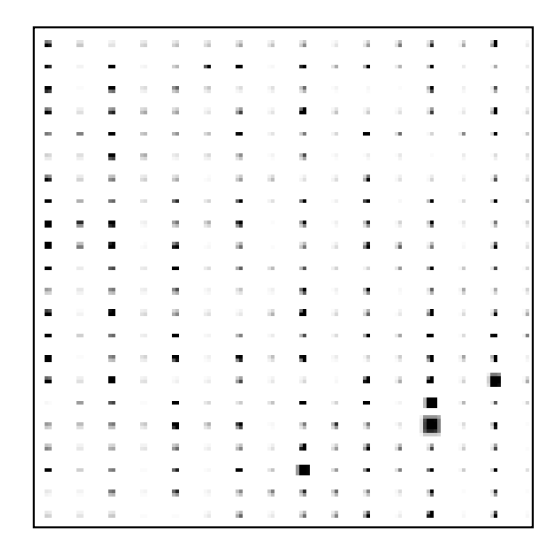

# **Example: two pseudo-translation vectors**

### Example from Victor Lamzin, YSBL-DESY

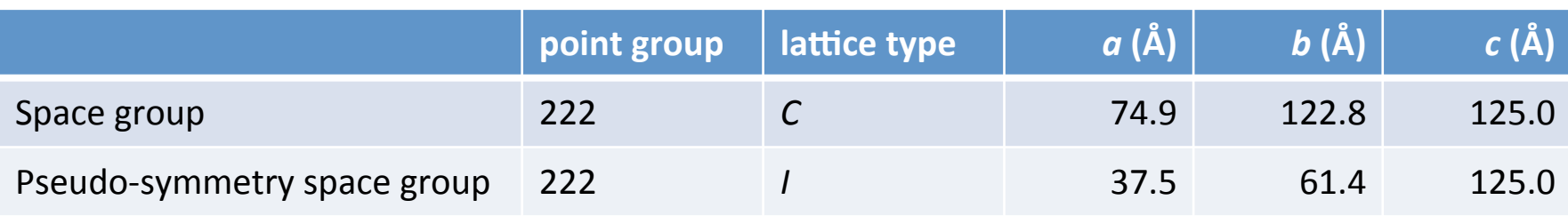

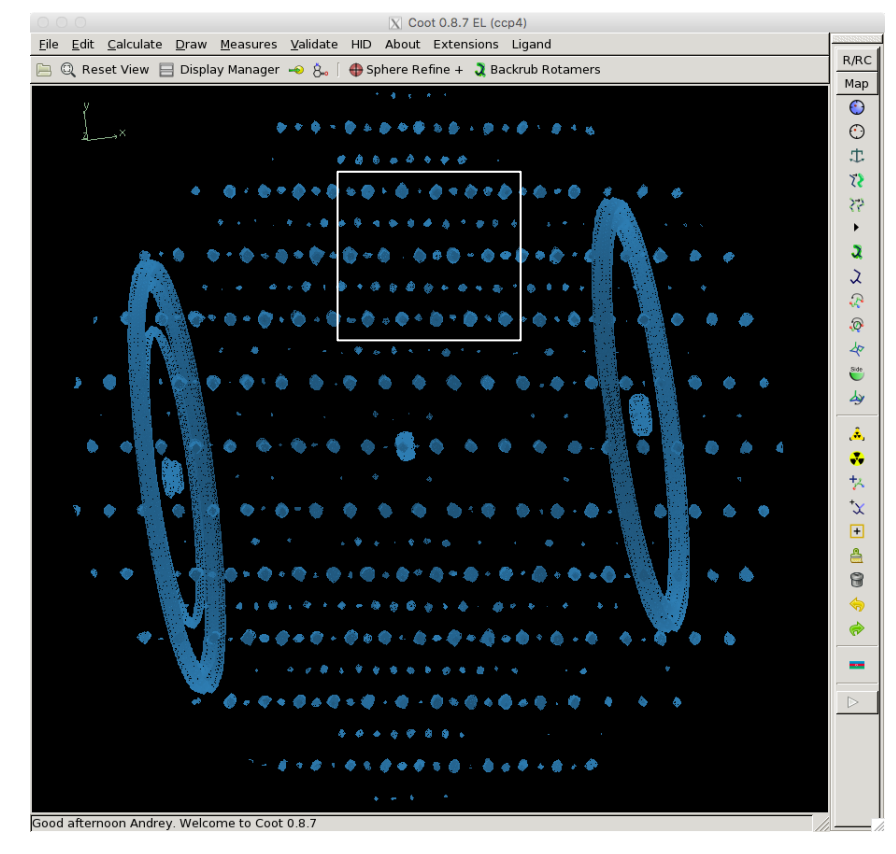

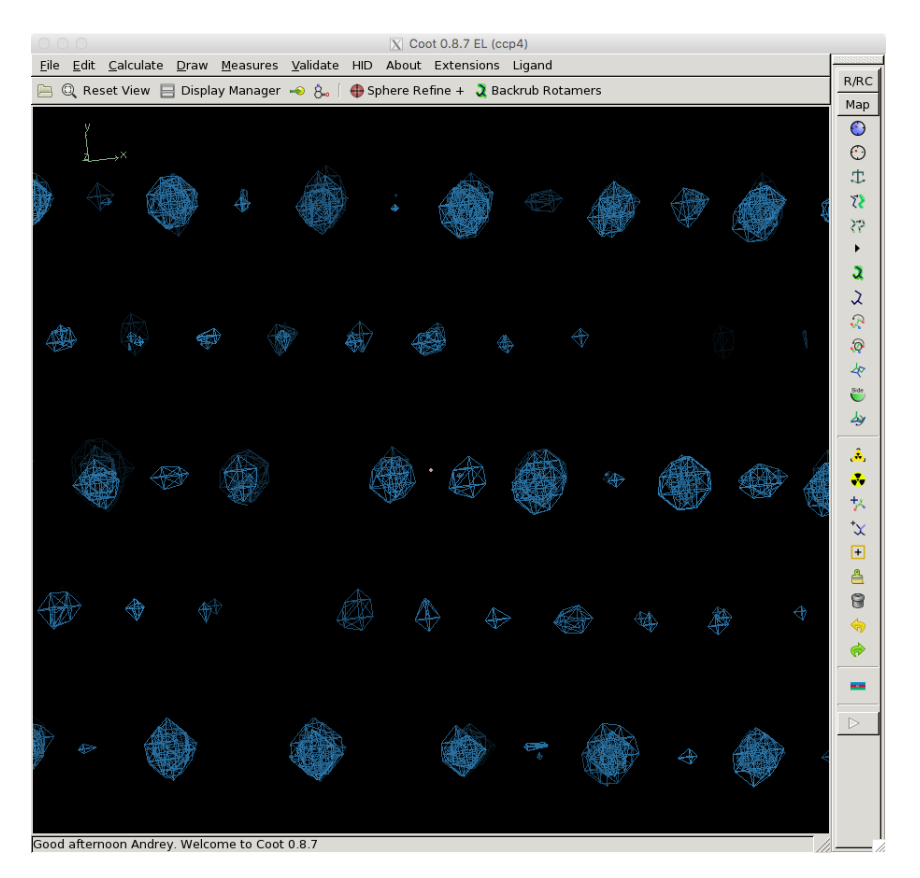

## **Example: two pseudo-translation vectors**

Images imported as they were, oscillation 0.1°

dials.import template=images/SeMet\_38\_04\_0####.cbf dials.find spots ... dials.index ... dials.refine ... dials.reciprocal\_lattice\_viewer ...

### white – not indexed orange – indexed

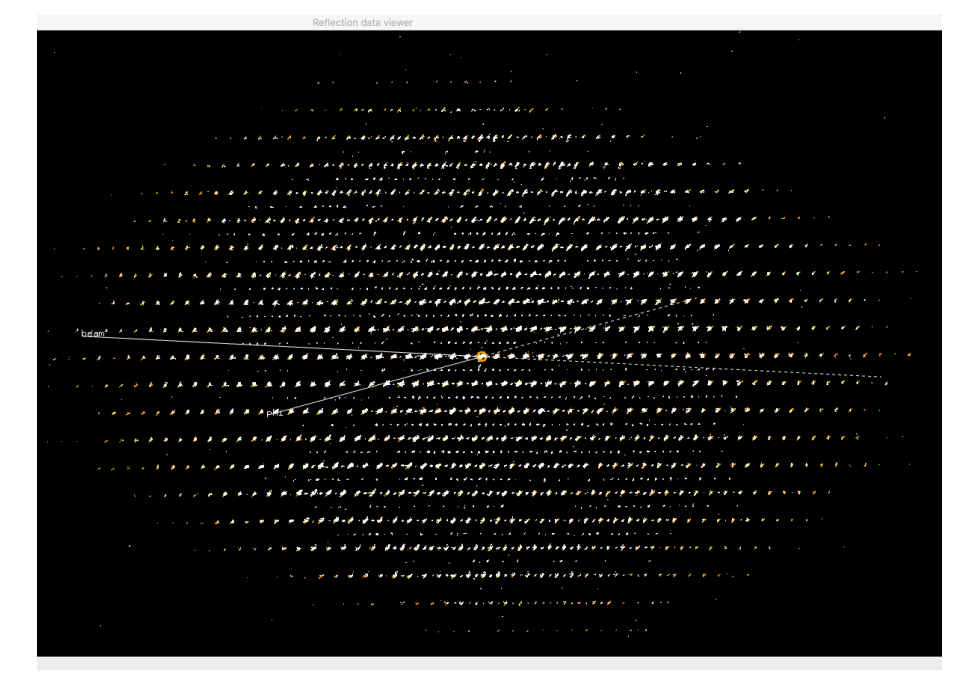

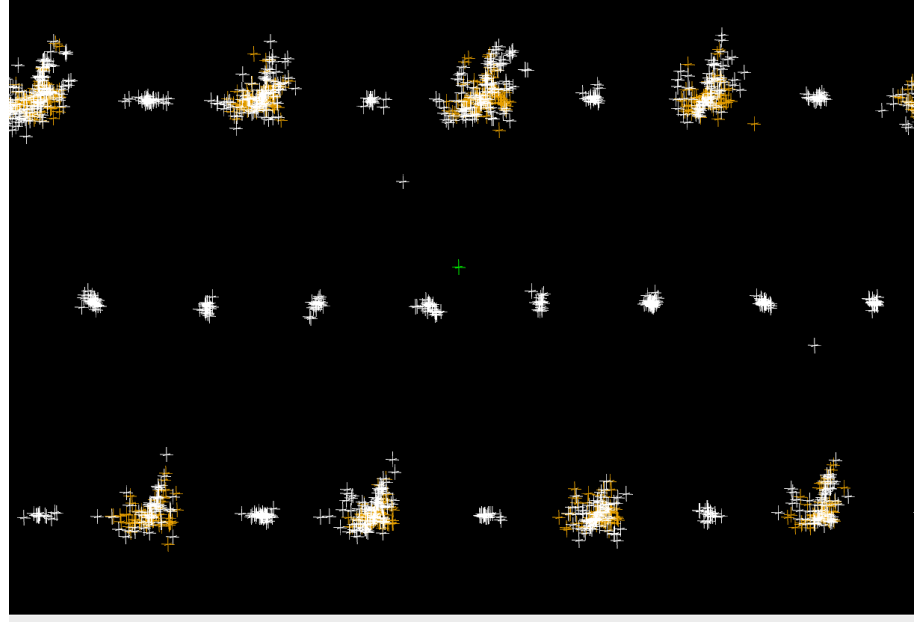

## **Example: two pseudo-translation vectors**

Merged each 5 adjacent images to make oscillation 0.5°, then imported

dials.merge\_cbf images/SeMet\_38\_04\_0####.cbf merge\_n\_images=5 dials.import template=sum ####.cbf dials.find spots ... dials.index ... dials.refine ... dials.reciprocal\_lattice\_viewer ...

> white – not indexed orange – indexed

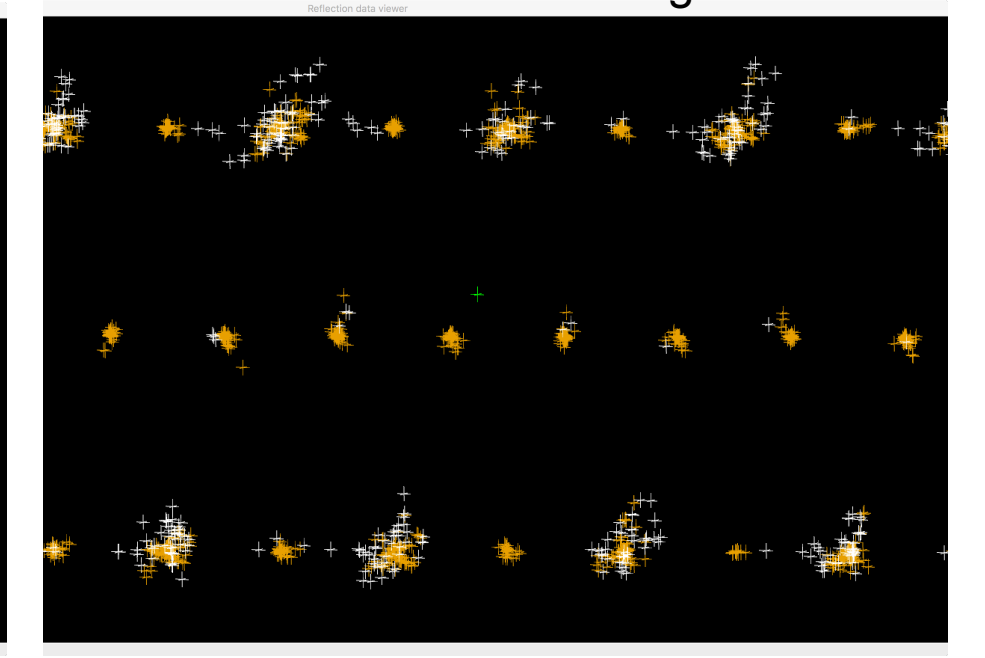

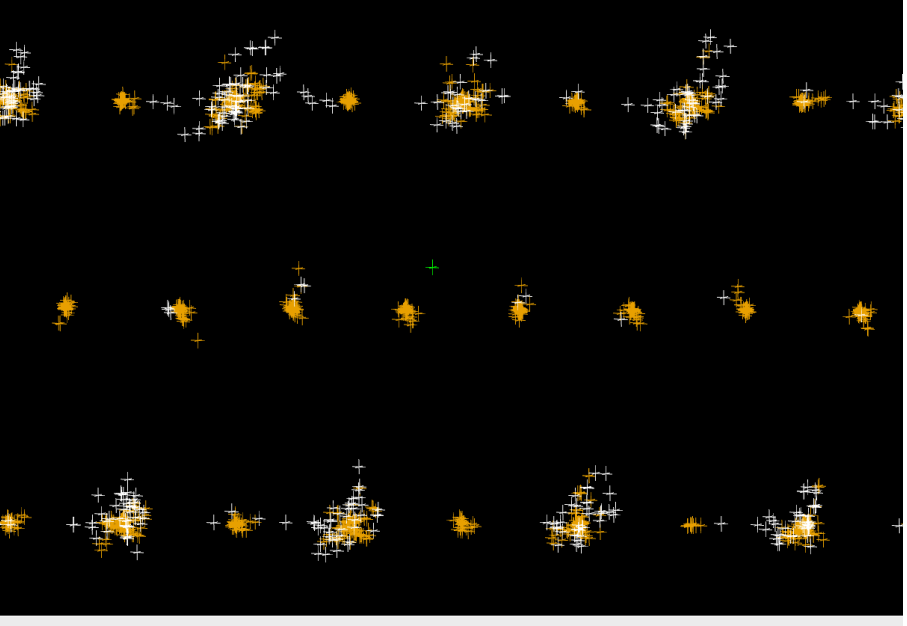

## **Pseudo-translation and indexing**

The last example:

- structure solved using SAD
- then native structure was solved by MR

Week reflections may confuse indexing programs

Visual control using 3D viewers is useful

- check if pseudo-translation is not overlooked
- check if pseudo-translation is not an indexing artefact

How important is to use the weak reflections?

- there are examples when these only make refinement stats worse
- usually improve both density and refinement stats
- sometimes ignored to simplify the first steps of structure solution and used later

# Non-commensurate modulated structures

#### • Example

» from Ivan Campeotto, Oxford and Arwen Pearson, DESY (PDB id 2wnq)

## **Non-commensurate modulated structure**

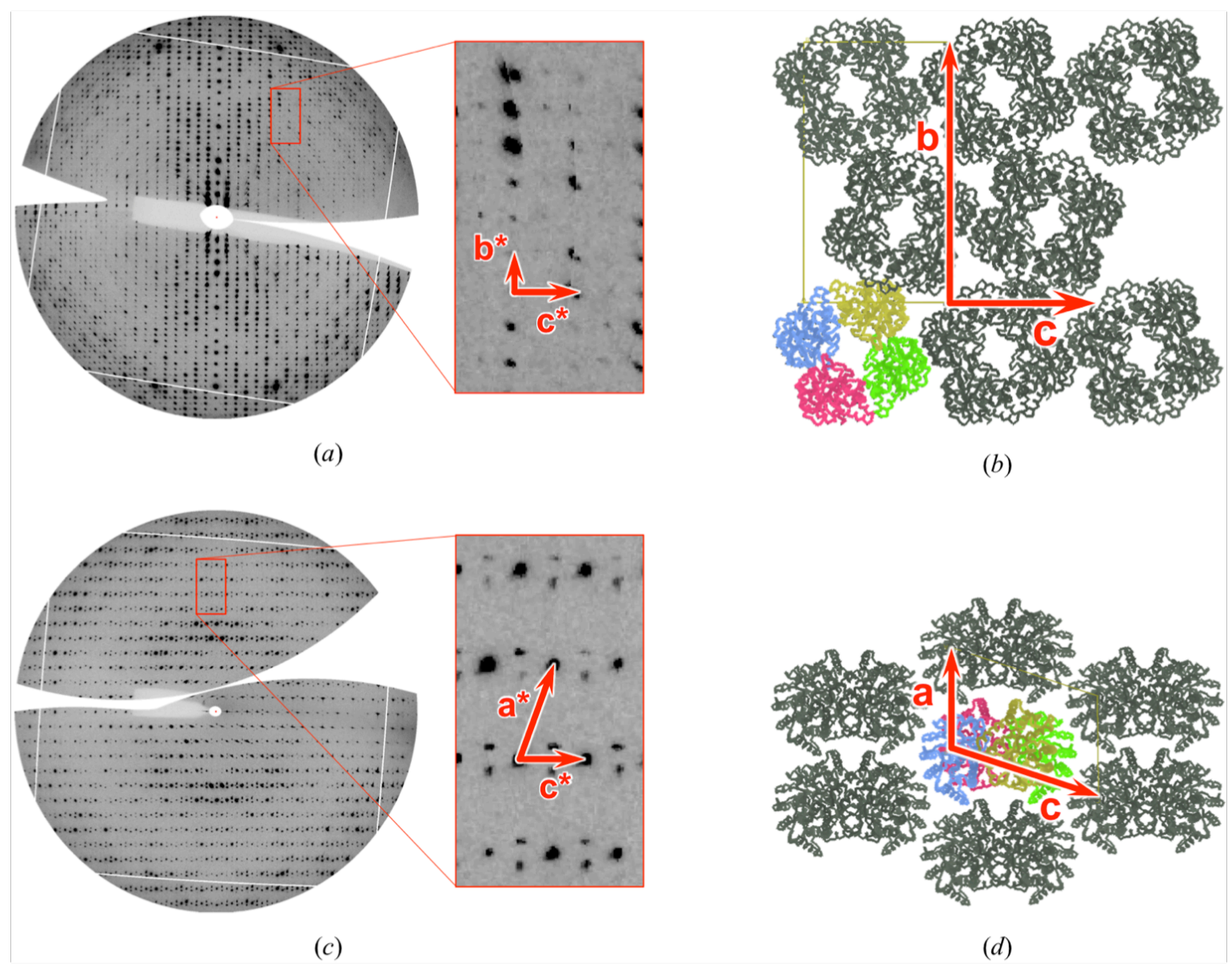

03/12/17 DLS-CCP4 workshop 88

## END

# **Pseudotranslation: what else can go wrong?**

are the same

Crystallographic and pseudosymmetry axes are interchanged

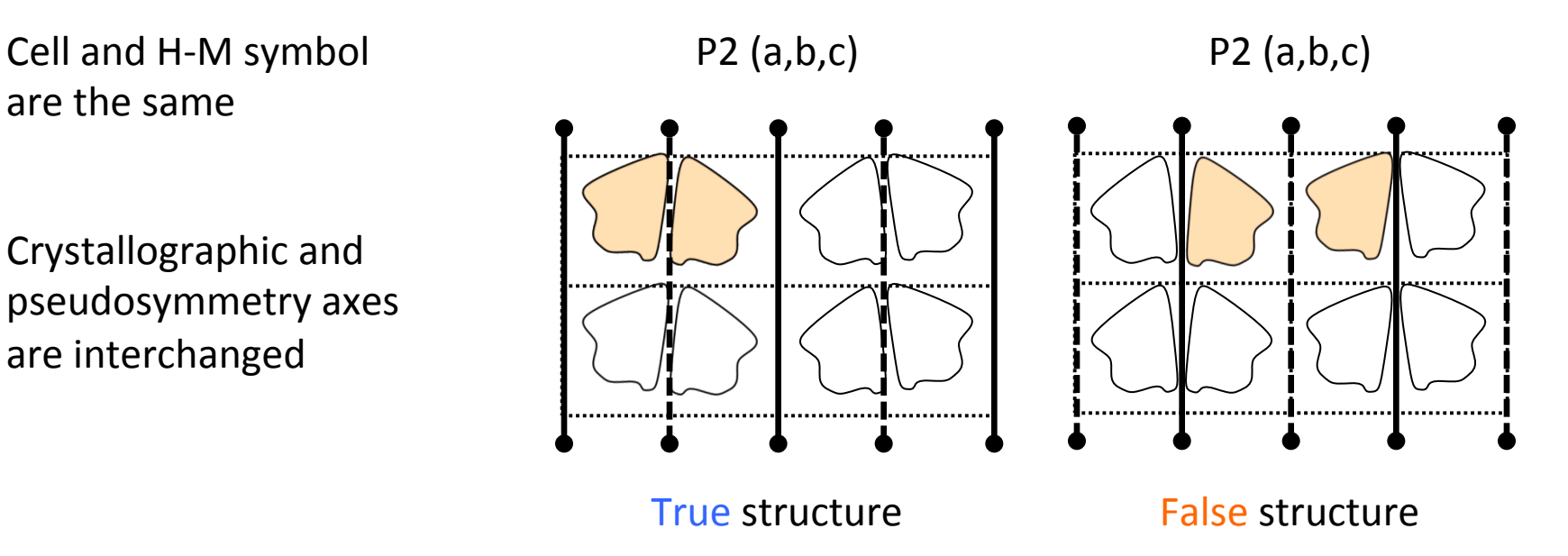

Molecular Replacement:

- If two structures are globally very similar (e.g.  $rmsd = 0.5A$ )
- MR can in some cases pick up a wrong solution

# **Pseudotranslation: what else can go wrong?**

are the same

Crystallographic and pseudosymmetry axes are interchanged

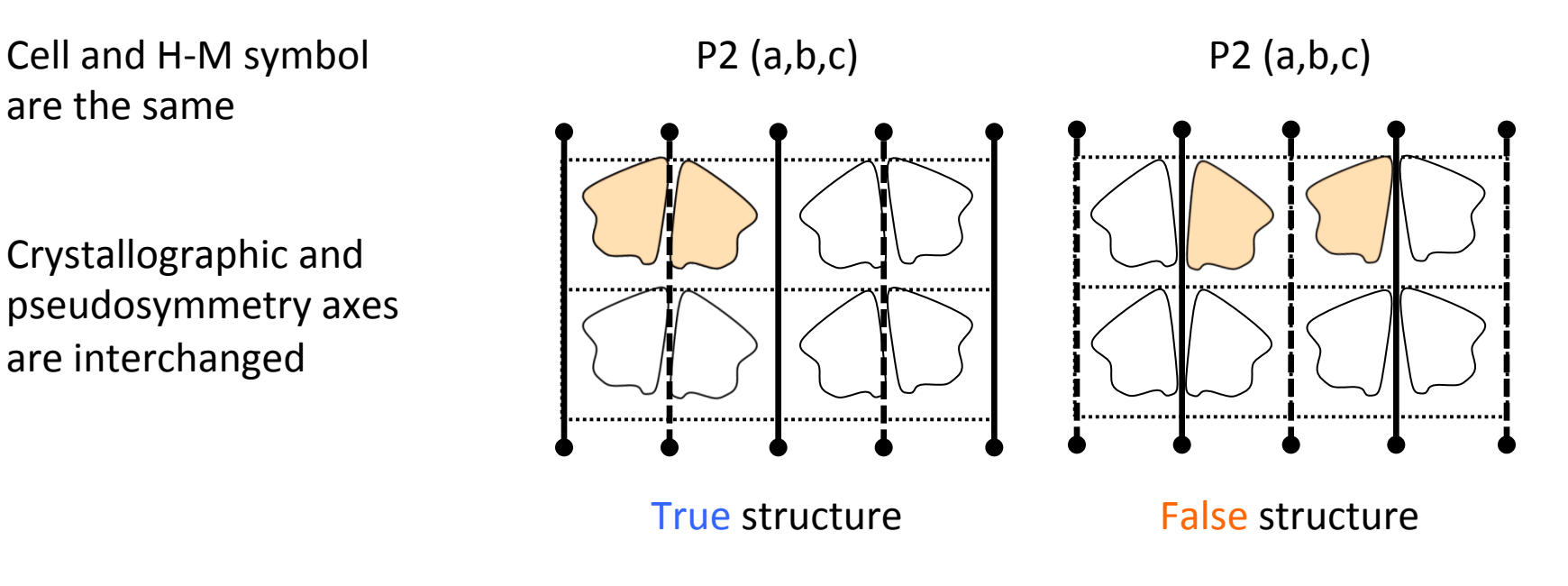

Molecular graphics: structure is shifted relative to the unit cell

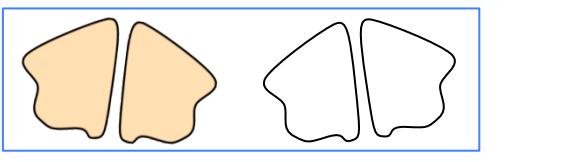

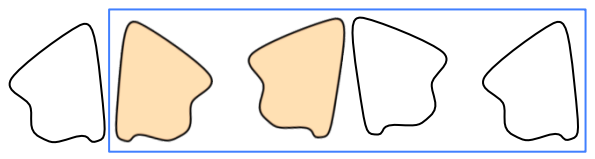

## **Four alternative solutions in two space groups** three-dimensional crystal.

GAF (N-terminal) domain of CodY protein from Bacillus subtilis Levdikov, V. M. et al. (2006). J Biol Chem 281, 11366-73.

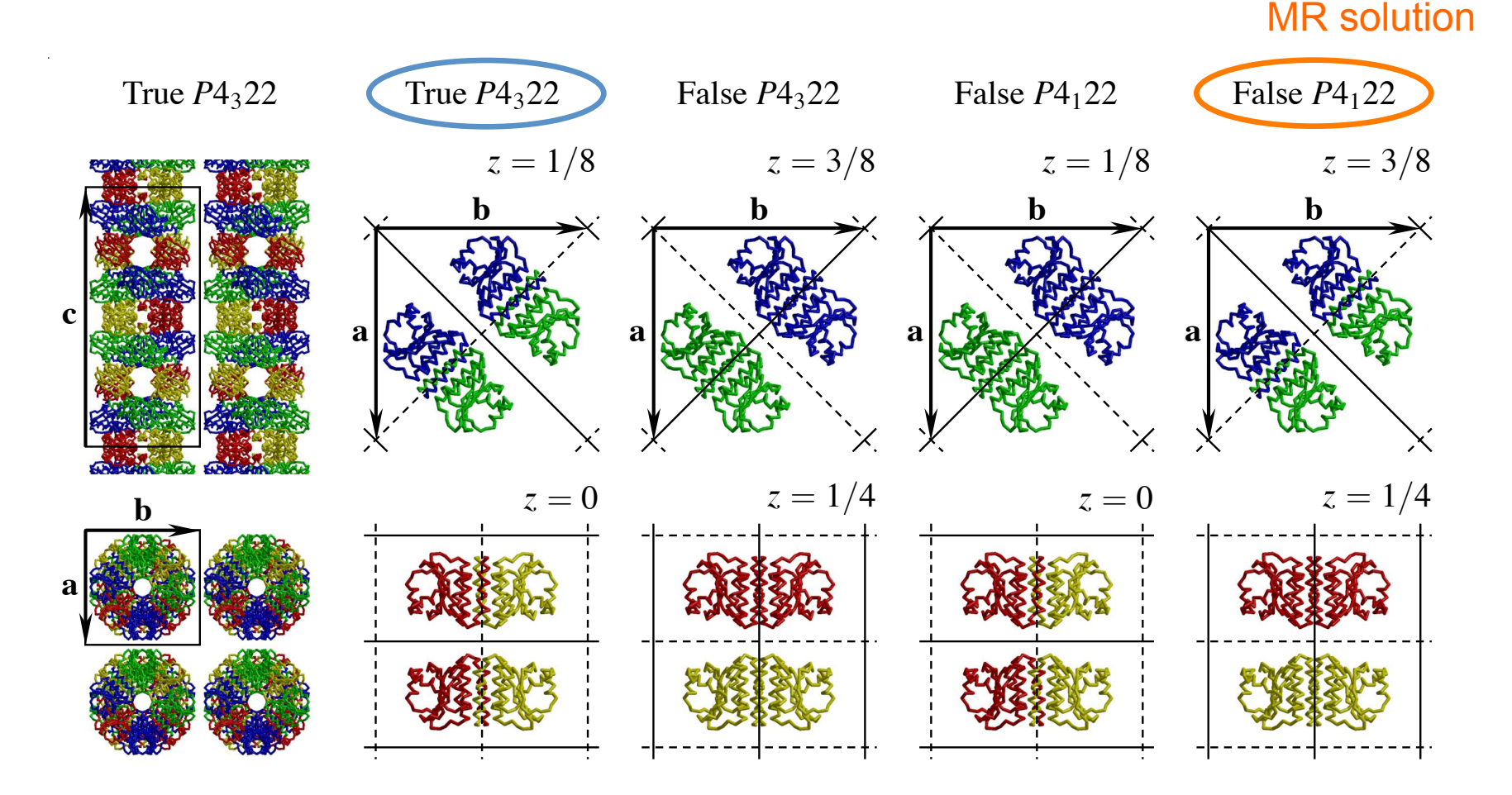

# **CCP4 online**

# http://www.ccp4.ac.uk/ccp4online

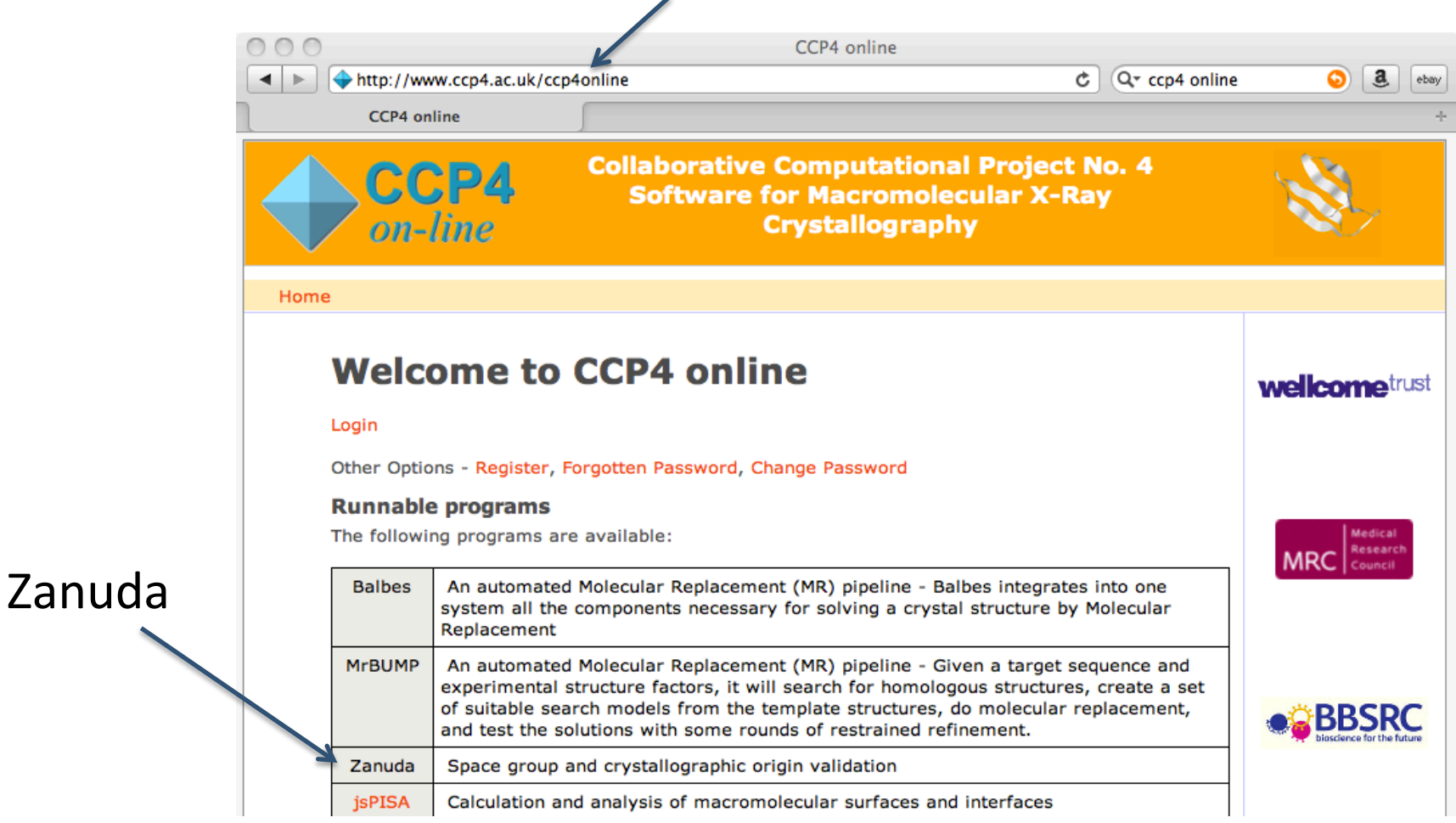

Zanuda is also included in CCP4 program suite